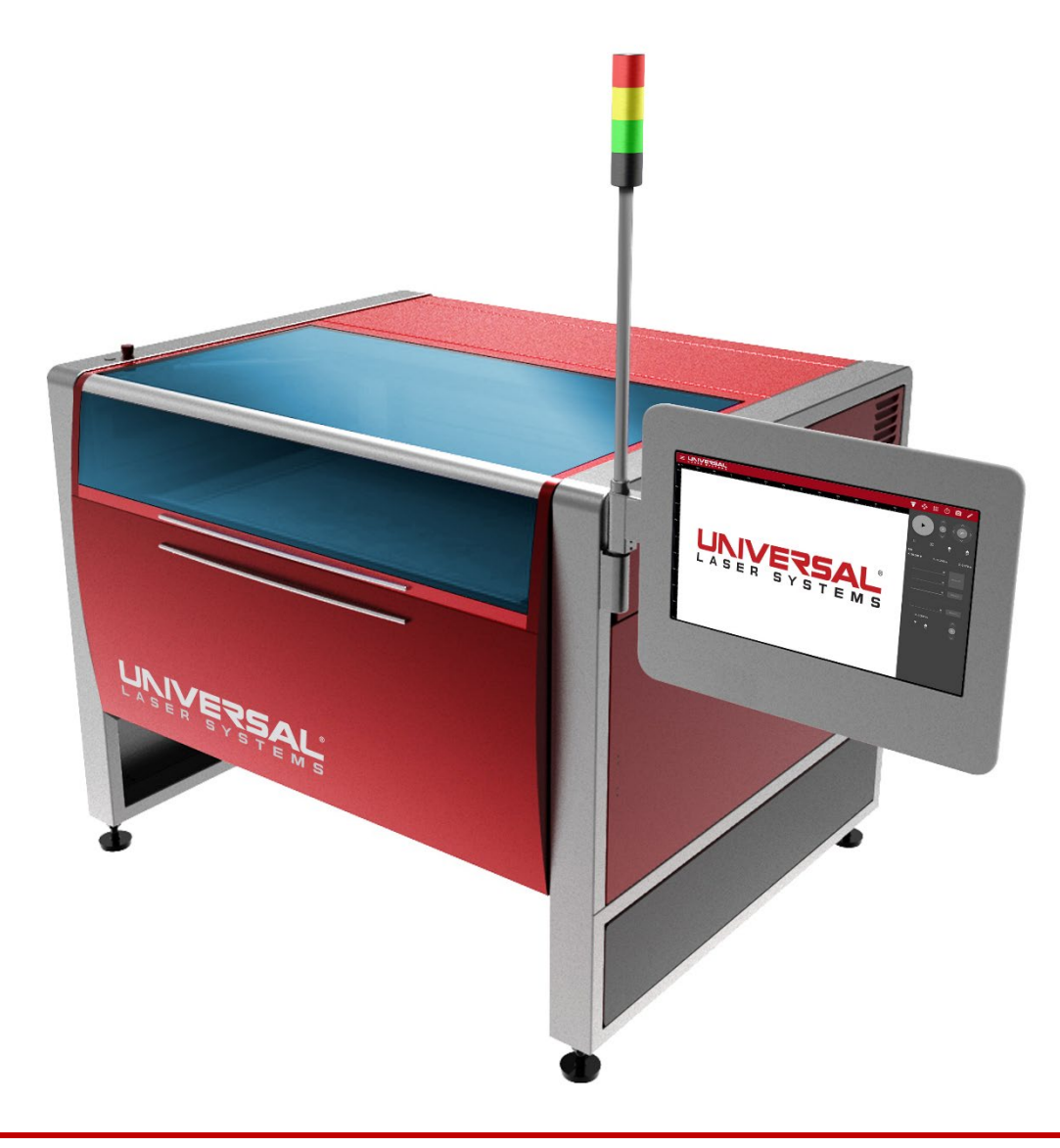

# ULTRA X6000 Laser System User Guide

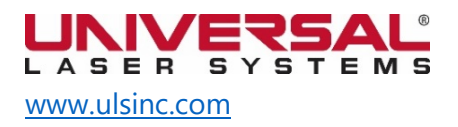

Version 2020.06.0103

Dear Customer:

Thank you for choosing Universal Laser Systems®. We appreciate innovative customers like you who have made us an integral part of your business. Universal Laser Systems<sup>®</sup> (ULS) is committed to providing the highest level of customer satisfaction and support. To ensure a favorable customer experience, we urge you to thoroughly read the documentation provided with your equipment.

Your satisfaction is essential to us, and we welcome your feedback. Tell us about your experience with Universal Laser Systems and our products at [moreinfo@ulsinc.com.](mailto:moreinfo@ulsinc.com)

Should you have any questions, please email the ULS Support Team at: [support@ulsinc.com](mailto:support@ulsinc.com) or call:

+1 480 609-0297 (USA)

+43 1 402 22 50 (Austria)

+81 45 224-2270 (Japan)

Again, thank you for choosing ULS.

Sincerely,

**Universal Laser Systems**

© 2020 Universal Laser Systems. All Rights Reserved.

Universal Laser Systems, Inc.™ name and logo are registered trademarks. Digital Laser Material Processing (DLMP™) technology, Rapid Reconfiguration™ technology, 1-Touch Laser Photo™, MultiWave Hybrid™ technology and SuperSpeed™ are trademarks of Universal Laser Systems. All other company and product names mentioned herein are trademarks or registered trademarks of their respective companies.

Universal laser systems are protected under one or more U.S. Patents: 6,983,001;7,060,934; 7,415,051; 7,469,000; 7,715,454; 7,723,638; 7,947,919; 8,101,883; 8,294,062; 8,599,898; 8,603,217; 9,155,988; 9,263,844; 9,263,845; 9,281,649; 9,346,122; 9,354,630; 9,694,448; 10.456,875; 9,737,958; 10,391,345. Other U.S. and international patents pending.

# **Table of Contents**

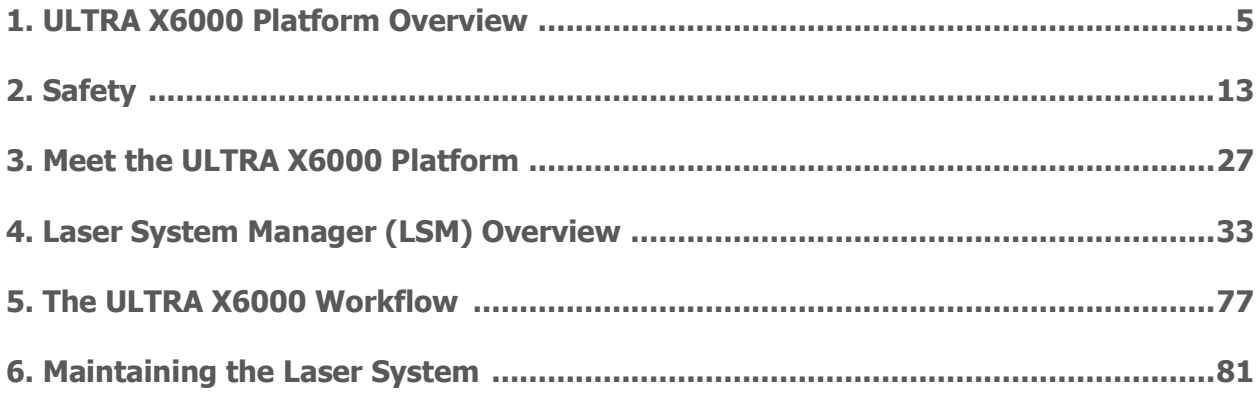

This page left intentionally blank.

# ULTRA X6000 Platform Overview 1

The ULTRA X6000 Platform offers laser material processing for the widest possible range of materials. It is designed and ideally suited for precision material processing in manufacturing, research and development, academic research, and prototyping environments. With its unique modular architecture, the platform can be easily reconfigured with a wide array of options for enhancing performance, capability, and safety to meet present and future business needs.

The ULTRA X6000 Platform has a materials processing envelope of 36 x 24 in. (914 x 610 mm), with support for materials with a thickness up to 12 in. (305 mm) and may be configured with up to three laser sources.

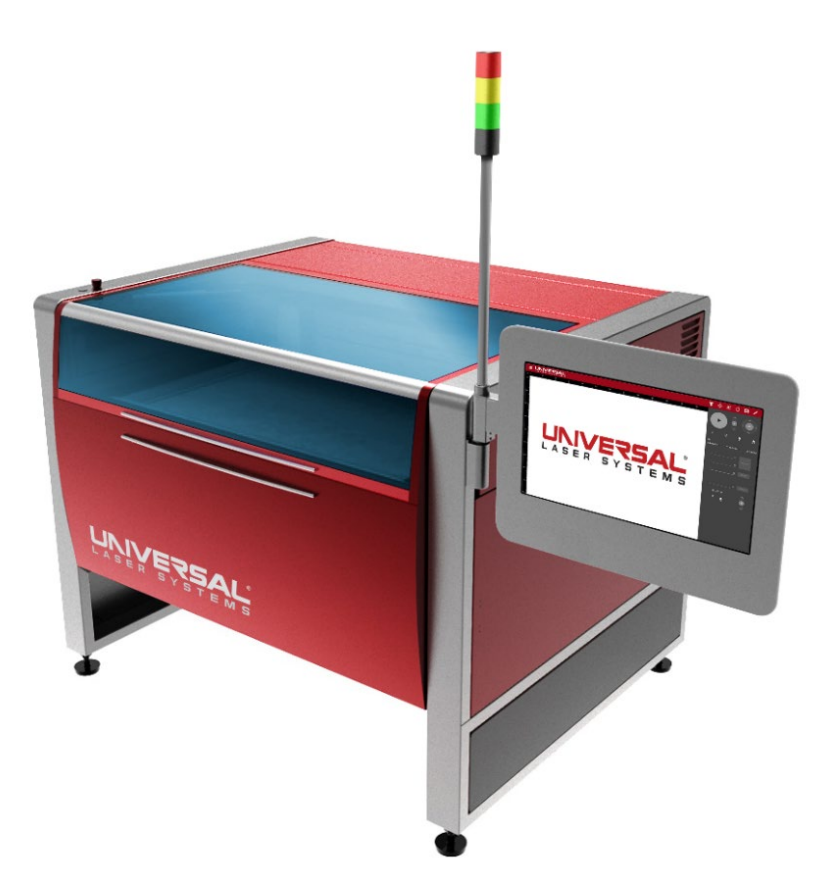

When the ULTRA X6000 Platform is configured with two interchangeable  $CO<sub>2</sub>$  lasers and one fiber laser, users may take full advantage of MultiWave Hybrid™ technology, enabling up to three wavelengths – 9.3  $\mu$ m, 10.6  $\mu$ m, and 1.06  $\mu$ m – to be simultaneously combined into a single coaxial beam. In this configuration, each spectral component of the beam is independently controlled and may be modulated in real time.

Major features include multiple laser support, rapid high-accuracy laser beam positioning, precision material-independent autofocus, controllable laser power density, an automation interface, intelligent camera registration, an integrated touch screen control panel, over-temperature detection, and support for fire suppression.

# Specifications, Features, and Options

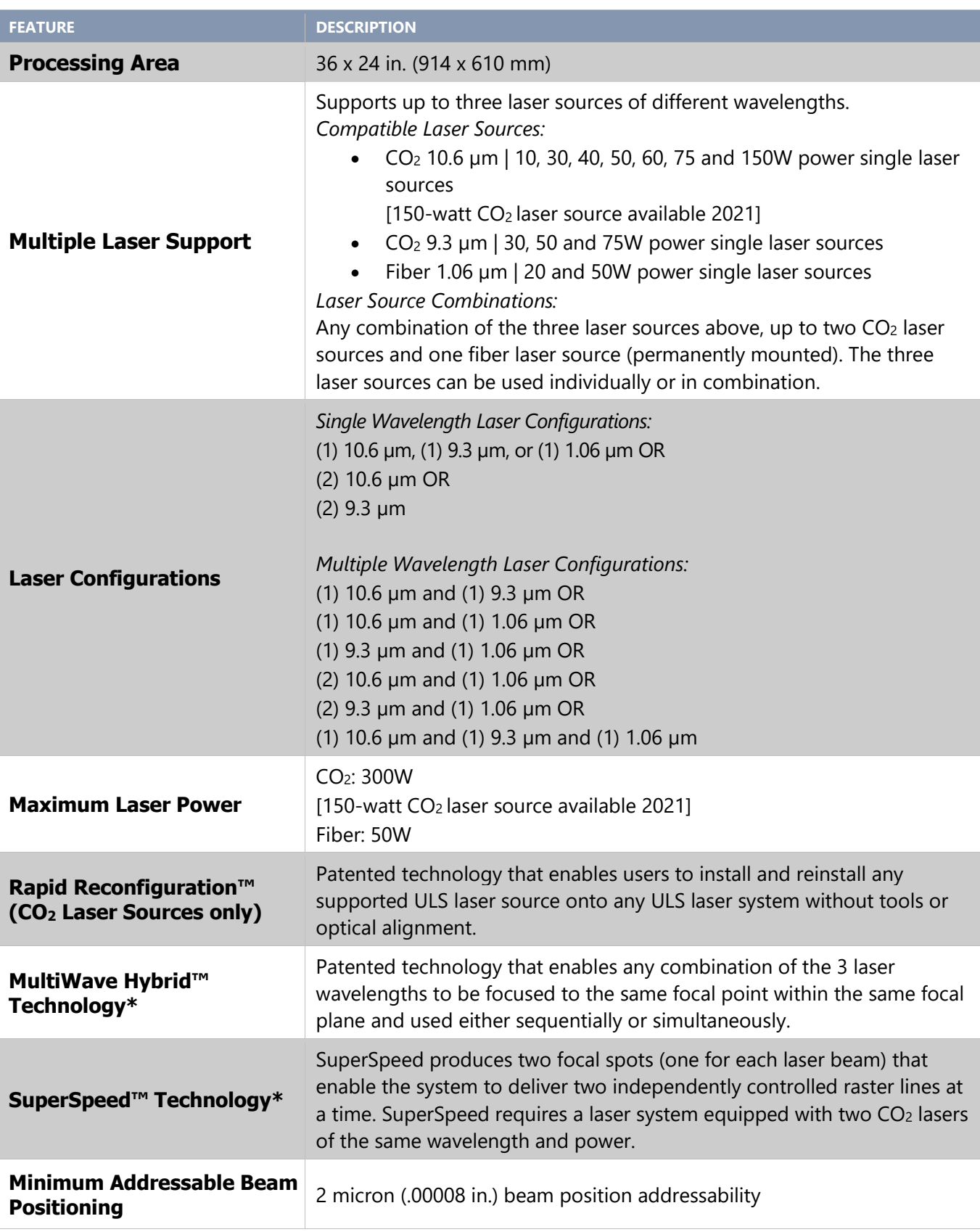

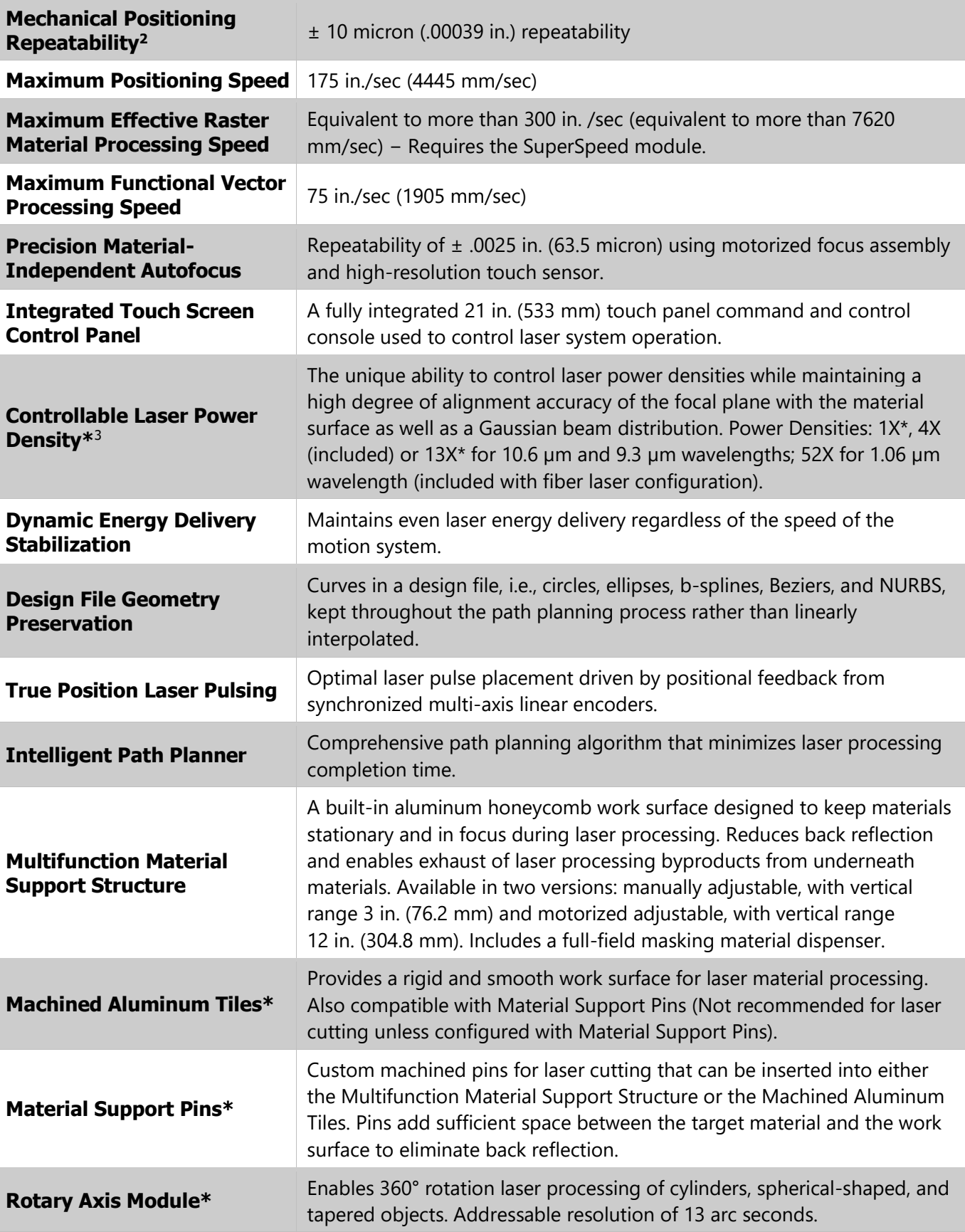

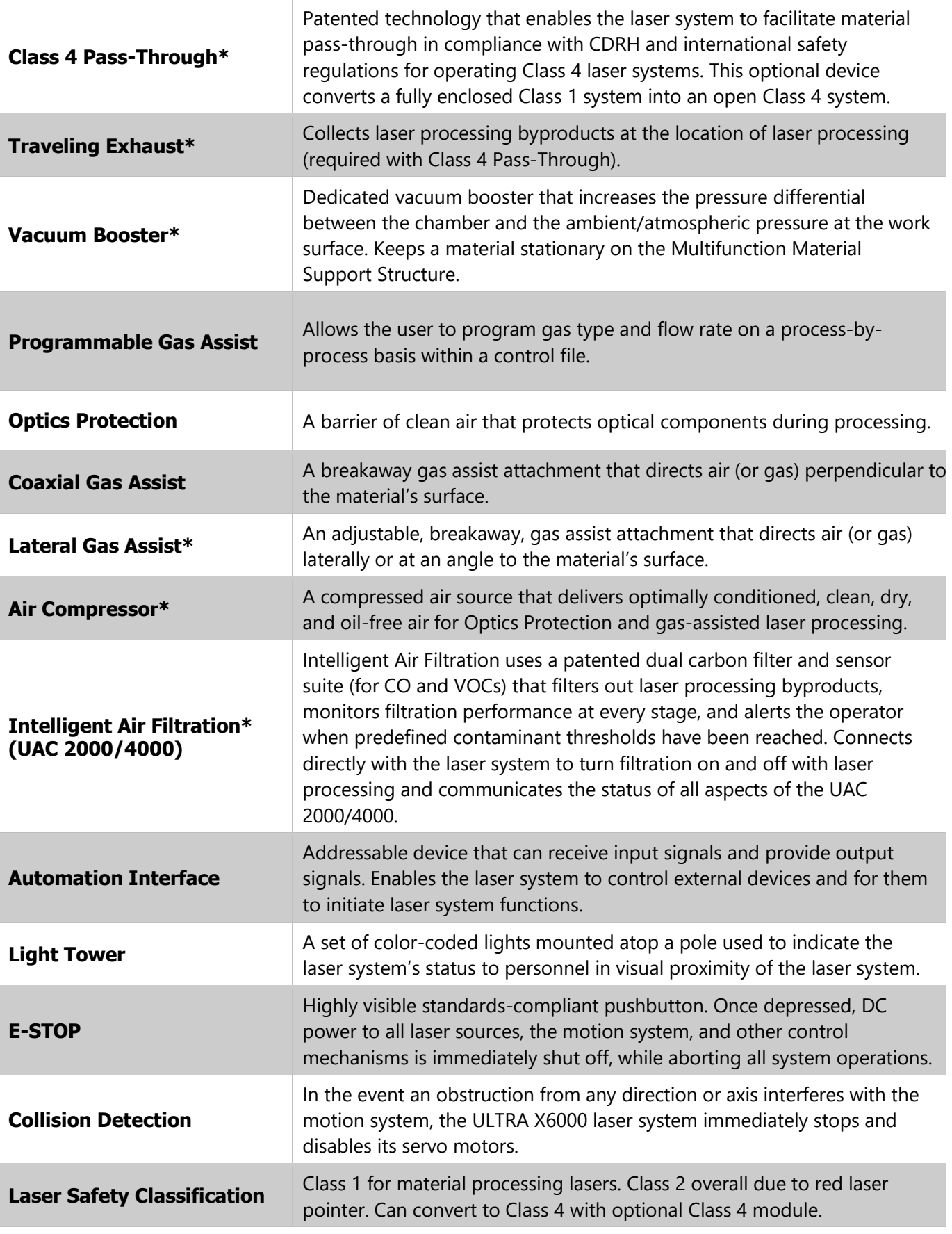

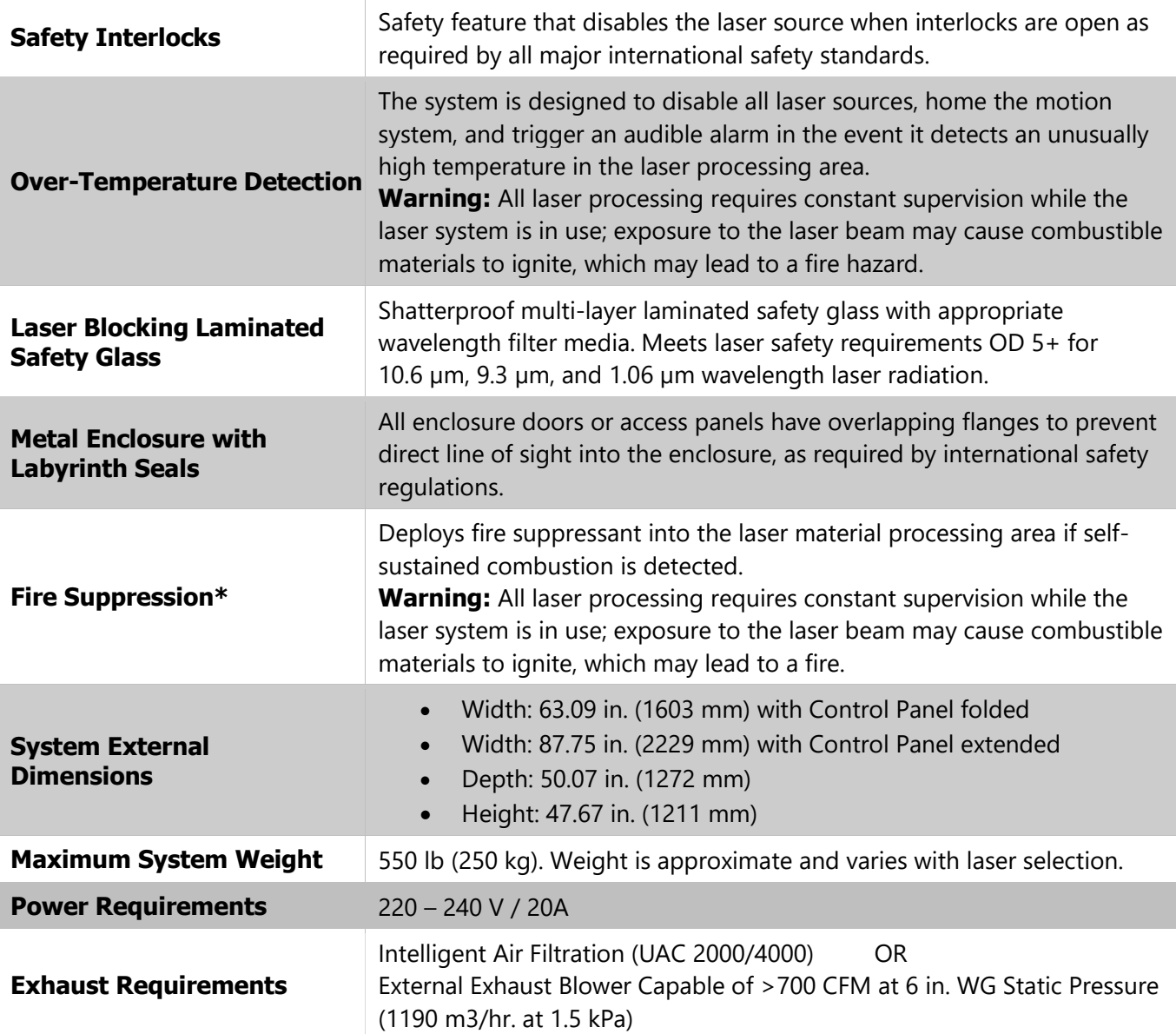

#### Note: \*Denotes Optional Feature

#### **Disclaimers**

- 1. Universal Laser Systems® reserves the right to change these specifications at any time, and without notification.
- 2. Material processing results are affected by ambient temperature, material temperature, processing environment temperature, humidity, laser processing settings, and material characteristics.
- 3. Normalized power density (watts/cm<sup>2</sup>) = power density coefficient x 103 x average laser power (watts). Normalized power density is the power of the material processing laser(s) divided by the area of the focal spot measured at  $1/e^2$ .

# Laser System Manager Control Software

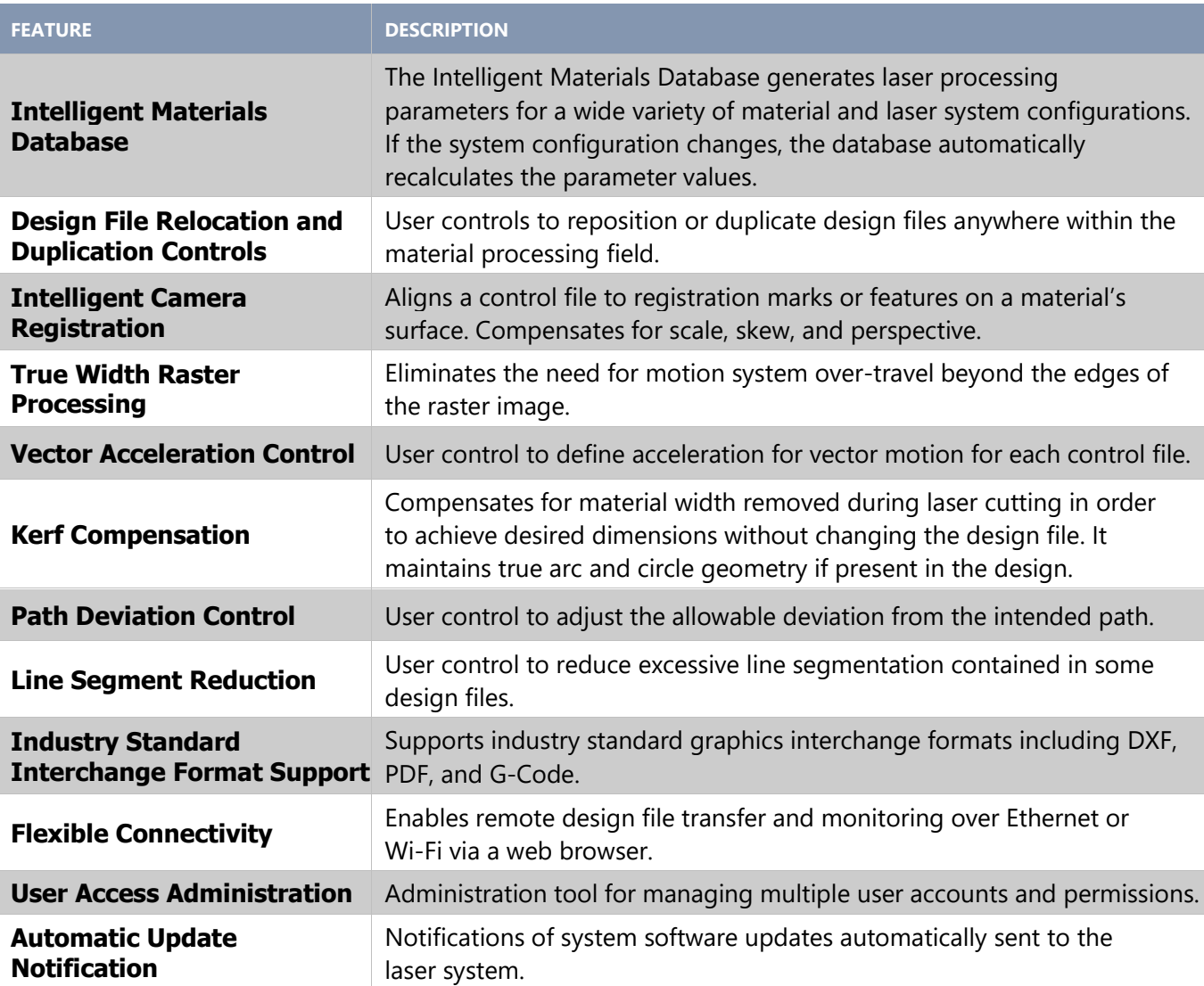

# ULTRA X6000 Platform Dimensional Drawings

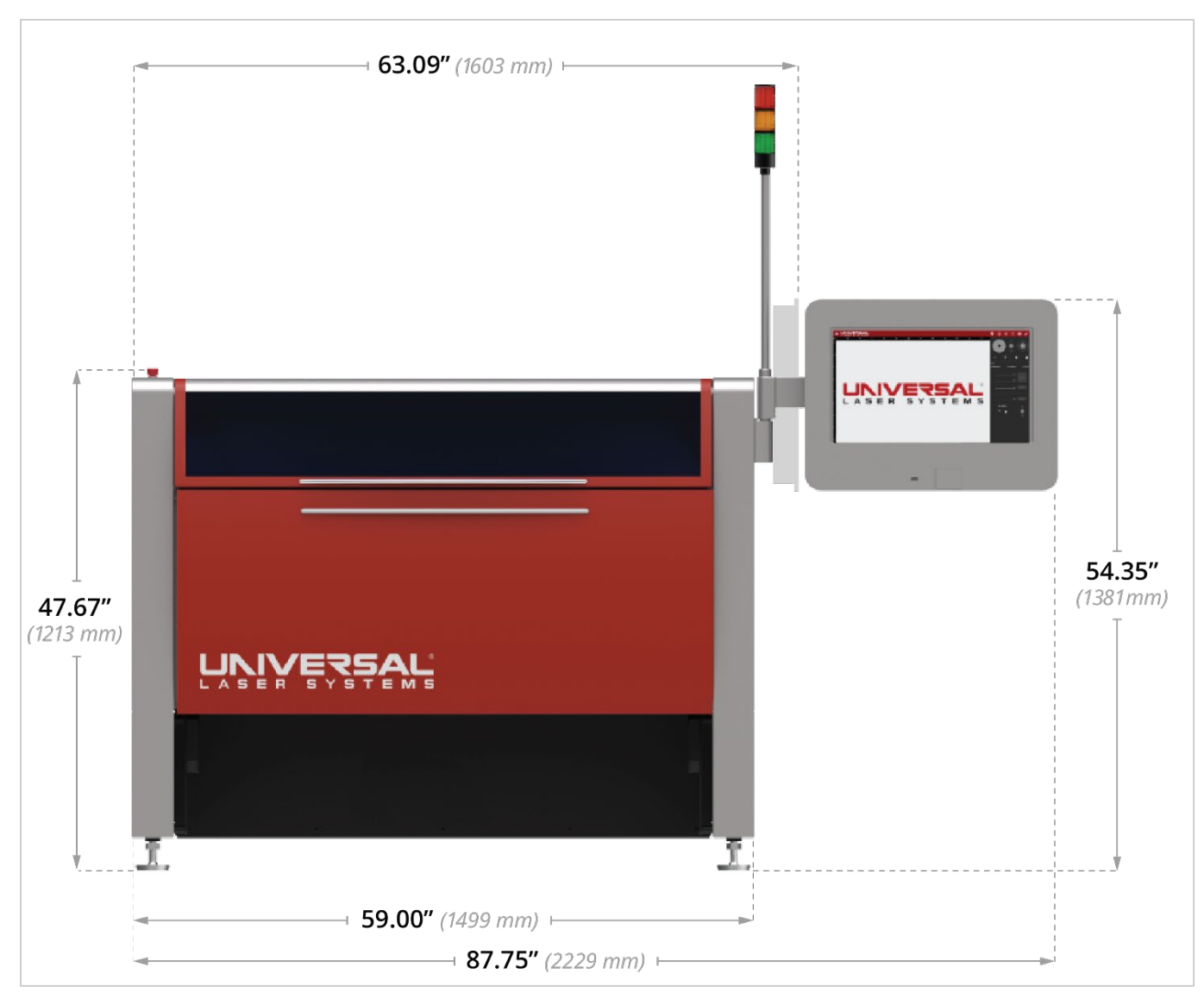

ULTRA X6000 Platform (Front View). All dimensions are indicated in inches and millimeters.

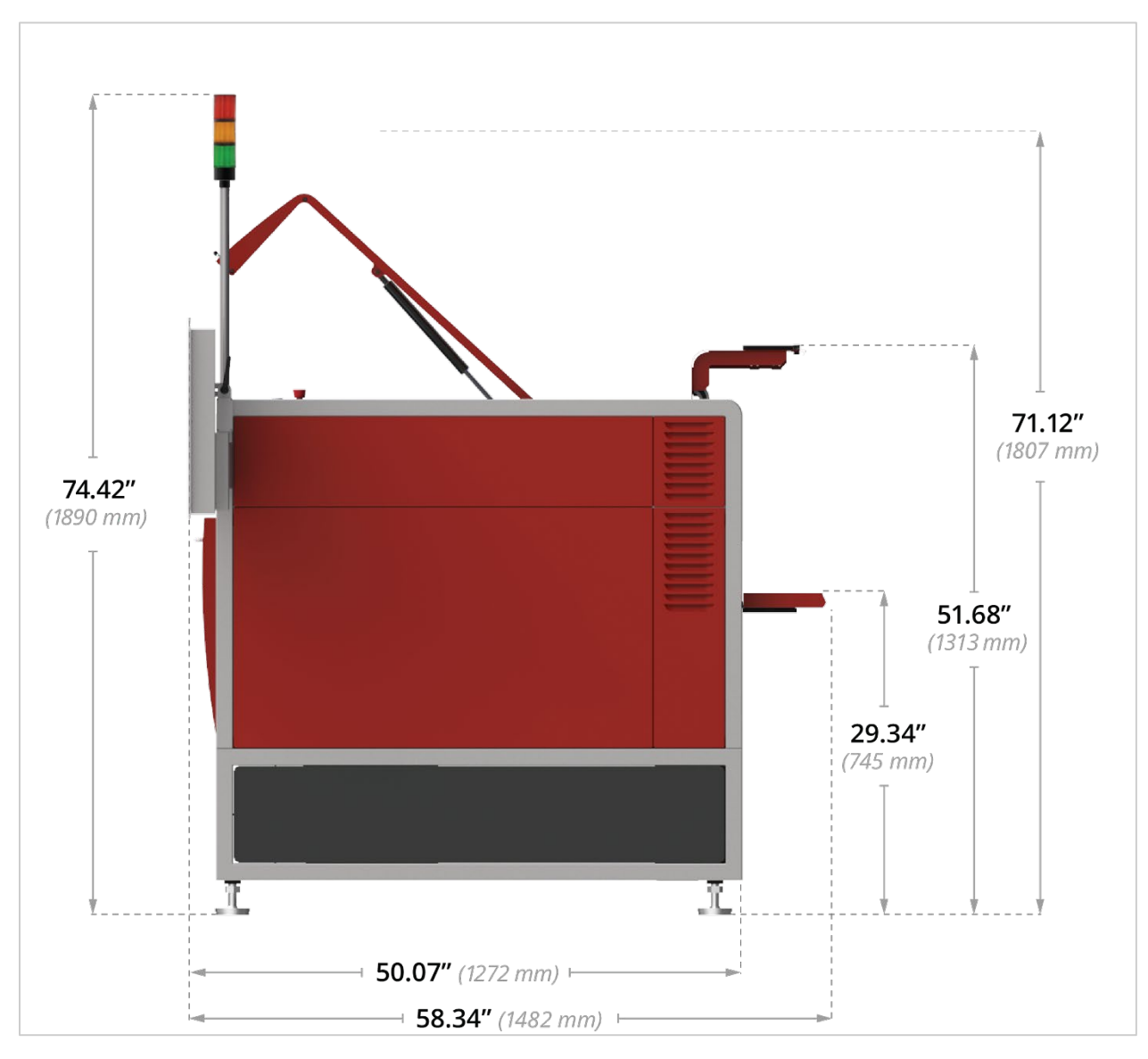

ULTRA X6000 Platform (Side View). All dimensions are indicated in inches and millimeters.

### DESCRIPTION OF APPROPRIATE USE

Designed for digital laser material processing (cutting, engraving, marking, surface modification), the ULTRA X6000 Platform Series is suitable for use in an office, laboratory, workshop, or light-duty manufacturing environment. Materials to be processed must fit entirely inside the system for proper operation (Class 1 laser safety). If using the optional Class 4 Pass-Through module, refer to the Class 4 Pass-Through Laser Safety section of this user guide.

#### **CAUTION:** This device is not designed, tested, intended, or authorized for use in **any medical applications, surgical applications, medical device manufacturing, or any similar procedure or process requiring approval, testing, or certification by the United States Food and Drug Administration (FDA) or other similar governmental entities.**

# General Safety

Use of the ULTRA X6000 Platform in a manner other than described in this manual or failure to follow the operational instructions and safety guidelines listed in this manual can result in personal injury and may cause damage to the operator, the equipment, and the surrounding property. **Carefully read and observe the important safety information set out in this safety section before operating the equipment.** If you have any safety questions, please email the ULS Support Team at: [support@ulsinc.com](mailto:support@ulsinc.com) or call:

+1 480 609-0297 (USA)

+43 1 402 22 50 (Austria)

+81 45 224-2270 (Japan)

#### **EXPOSURE TO THE LASER BEAM CAN RESULT IN BURNS TO THE SKIN AND SEVERE EYE DAMAGE.** Proper use and care of this system are essential to safe operation. Use of controls, adjustments, or performance of procedures other than those specified herein may result in exposure to hazardous laser radiation.

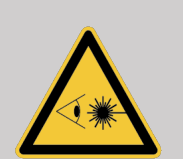

**WHEN USING THE OPTIONAL CLASS 4 PASS-THROUGH MODULE, PROPER EYEWEAR MUST BE USED AT ALL TIMES WHEN THE BEAM INDICATOR IS ILLUMINATED ON CLASS 4 CONTROL PANEL.** Eyewear must be properly certified for use with and protection from all material processing laser wavelengths in use (10.6 µm, 9.3 µm, and 1.06 µm, and at least an optical density 5+. If unsure of proper eyewear requirements, do not operate the laser system with Class 4 Pass-Through installed, and consult your certified Laser Safety Officer (LSO) or a ULS Service Team member for more information.

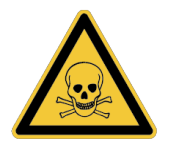

**SOME MATERIALS CAN PRODUCE TOXIC AND CORROSIVE FUMES DURING LASER PROCESSING.** Obtain the Material Safety Data Sheet (MSDS) from the manufacturer for every material to be processed in the laser system. The MSDS discloses all hazards when handling or processing a particular material.

#### **DISCONTINUE PROCESSING ANY MATERIAL THAT CAUSES CHEMICAL BREAKDOWN OF THE LASER SYSTEM.** Damage to the laser system such as rust, metal etching, or pitting, peeling paint, etc. from corrosive fumes is **NOT** covered under warranty.

**NEVER LEAVE THE LASER SYSTEM UNATTENDED WHILE IN OPERATION. AN** 

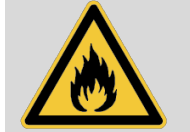

**OPERATOR MUST BE PHYSICALLY PRESENT IN FRONT OF THE LASER SYSTEM AT**  ALL TIMES TO SUPERVISE LASER PROCESSING. Exposure to the laser beam may cause combustible materials to ignite, which may lead to fire. **A PROPERLY MAINTAINED FIRE EXTINGUISHER SHOULD ALSO BE KEPT ON HAND AT ALL TIMES.**

**THE OPTIONAL FIRE SUPPRESSION MODULE DOES NOT NEGATE THE NEED FOR CONSTANT SUPERVISION OF ALL LASER CUTTING, MARKING AND ENGRAVING**

**PROCESSES.** Fire Suppression is intended to reduce or eliminate damage to the laser system due to sustained material combustion during laser processing resulting from improper setup or absence of constant operator supervision. It is not certified for life safety, nor is it intended as a replacement for certified fire suppression equipment required by local or national laws and regulations.

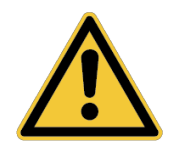

**REMOVE ALL MATERIAL, INCLUDING SCRAP MATERIAL, FROM THE MACHINE AFTER EACH USE.** Scrap material left in the laser system, including materials that collect in the Multifunction Material Support Structure, can become a fire hazard**. CAUTION WHEN HANDLING MATERIAL IMMEDIATELY AFTER LASER PROCESSING, THE MATERIAL MAY BE HOT.**

**DANGEROUS VOLTAGES ARE PRESENT WITHIN THE ELECTRONICS ENCLOSURES OF THIS LASER SYSTEM.** Access to these areas (marked with safety labels) is not necessary during normal operation. If it becomes necessary to open one of these enclosures, the laser system must first be disconnected from the power source.

**NEVER REMOVE THE GROUND LEAD TO THE ELECTRICAL CORD AND PLUG THE LASER SYSTEM INTO A NON-GROUNDED OUTLET.** Without proper grounding, a laser system is hazardous, can cause severe or fatal electrical shock, and may exhibit sporadic or unpredictable behavior. ALWAYS PLUG A LASER SYSTEM INTO AN EARTHED OUTLET.

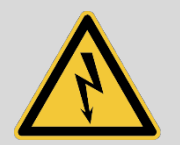

#### **THE POWER SUPPLY CORD IS THE LASER SYSTEM'S MAIN DISCONNECT DEVICE. THE EQUIPMENT SHOULD BE LOCATED NEAR AN EASILY ACCESSIBLE POWER OUTLET.**

To disconnect the equipment from the supply mains, the power cord should be unplugged from the power outlet or main power inlet (appliance coupler).

**THIS LASER SYSTEM IS DESIGNED AS A CLASS I, GROUP A, PLUGGABLE DEVICE.** It is also designed for connection to IT power systems. To satisfy European Standard EN 610000-3-11 for Voltage Fluctuation and Flicker, the ULTRA X6000 laser system must be connected to an AC supply with a low impedance (Zmax=0.049 OHMs) or less. End users may consult with a power supply authority to ensure their AC supply line impedance meets the requirements of EN 61000-3-11:2000 Annex B for low impedance connections.

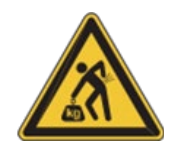

**DO NOT ATTEMPT TO MOVE OR LIFT THE LASER SYSTEM WITHOUT PROPER** 

**EQUIPMENT.** The ULTRA X6000 Platform should only be moved with the assistance of a forklift or a pallet jack. Before moving, ensure that the motion system and doors are secured. Do not attempt to move by hand. Injury may occur if improper lifting techniques are used or if the system is dropped. If unsure how to move the ULTRA platform, consult a professional rigging company or the ULS Factory Support Team at: support@ulsinc.com.

# Laser Safety

The ULTRA X6000 Platform is designed to support both sealed carbon dioxide (CO<sub>2</sub>) laser sources, which produce intense invisible infrared laser radiation at 10.6  $\mu$ m and 9.3  $\mu$ m wavelengths, and fiber laser sources that produce intense invisible infrared laser radiation at 1.06 µm wavelength. For optimal safety, all ULS lasers are enclosed within a Class 1 laser safety enclosure designed to completely contain CO2 or fiber laser energy. This enclosure does not permit human access to laser radiation in excess of the accessible emission limits of Class 1 for the applicable wavelength and emission duration.

#### **CAUTION: USE OF CONTROLS OR ADJUSTMENTS, OR PERFORMANCE OF PROCEDURES OTHER THAN THOSE SPECIFIED HEREIN MAY RESULT IN EXPOSURE TO HAZARDOUS LEVELS OF INVISIBLE LASER RADIATION. CAUTION: DO NOT OPERATE THE LASER SYSTEM WITH A DAMAGED VIEWING WINDOW, WITH ANY DOORS OPEN OR REMOVED (EXCEPT WHEN PROPERLY OPERATING AS CLASS 4), OR WITH ANY SAFETY INTERLOCKS MODIFIED OR DEFEATED.**

- Laminated safety glass is employed in the viewing window to block 10.6 µm and 9.3 µm laser radiation from  $CO<sub>2</sub>$  lasers. This viewing window will block transmission of  $CO<sub>2</sub>$  laser radiation enabling safe observation of laser material processing. For laser systems configured with fiber lasers, a special blue tinted material is used in conjunction with the laminated safety glass to block both 10.6 and 9.3 µm CO2 and 1.06 µm fiber laser energy. **DO NOT OPERATE THE LASER SYSTEM IF THE VIEWING WINDOW IS DAMAGED, OR WITH ANY OF THE DOORS REMOVED, OR IF ANY SAFETY INTERLOCKS ARE DEFEATED.**
- The intense light that appears during laser material processing is the product of material combustion or vaporization. **DO NOT STARE DIRECTLY AT THIS INTENSE LIGHT FOR LONG TIME PERIODS OR VIEW INDIRECTLY WITH OPTICAL INSTRUMENTS SUCH AS BINOCULARS OR MICROSCOPES.**
- This device also contains a visible, Class 2 red laser pointer to aid in material positioning. **DO NOT LOOK DIRECTLY INTO THE INTENSE LIGHT OF THE RED ALIGNMENT POINTER FOR LONG TIME PERIODS OR USE A REFLECTIVE SURFACE TO REDIRECT OR VIEW THE RED LASER LIGHT. NEVER ATTEMPT TO VIEW THE RED LASER LIGHT USING OPTICAL INSTRUMENTS SUCH AS BINOCULARS OR MICROSCOPES.**
- The access door(s) are safety-interlocked, which will prevent the material processing laser beam (CO2 and fiber) from firing when an access door is opened. **THE RED LASER POINTER IS NOT SAFETY INTERLOCKED AND CAN BE ACTIVATED AUTOMATICALLY WITH THE DOORS OPEN OR CLOSED.**
- **DO NOT OPERATE THE LASER SYSTEM IF ANY OF THE BUILT-IN SAFETY FEATURES HAVE BEEN MODIFIED, DISABLED, OR REMOVED.** This may lead to accidental exposure to invisible  $CO<sub>2</sub>$  or fiber laser radiation, which can result in severe eye damage and/or burns to the skin.
- **ALWAYS USE CAUTION WHEN OPERATING A LASER SYSTEM.**

# ULS Laser Sources

For safety reasons, ULS laser sources are not field-serviceable and are not to be disassembled by the user. All Universal Laser Systems laser sources bear tamper-evident devices to prevent disassembly. Damage to the tamper-evident devices may void the laser source warranty. If a ULS laser source needs service, contact the ULS Support Team at: [support@ulsinc.com,](mailto:support@ulsinc.com) or call: +1 480 609-0297, the Austria Office at: +43 1 402 22 50, or the Japan office at: +81 45 224-2270.

## Laser System Owner Responsibility and Safety Measures

The "Owner" of a laser system is the individual or entity who maintains ultimate control over and rights to the product and is fundamentally responsible to ensure the safe use of lasers owned by, and/or operated in facilities under their control. This includes the establishment and maintenance of an adequate program for the control of laser hazards.

Many of the mandatory safety measures are outlined in *ANSI Standard Z136.1 American National Standard for the Safe Use of Lasers* or in similar standards in most foreign countries, such as *the European Standard EN 60825-1*. State and local authorities may require other safety measures, for example, *Regulation BGV B2 for Safe Laser Usage* put forth by the German Employer's Liability Insurance Association. It is the responsibility of the Owner to understand and adhere to these laws.

# Laser Safety When Using Class 4 Pass-Through

The ULTRA X6000 laser system is equipped with interlocked access panels on either side of the unit. An Optional Class 4 Pass-Through Module is available to enable the user to operate the laser system with the side access panels open by bypassing their safety interlocks. With this optional device in place, the protective system housing will not fully contain the infrared laser radiation produced by the laser source(s), creating the potential for exposure to laser energy. Use of this optional device redefines the safety classification of the ULTRA X6000 laser system from Class 1, considered safe for use under all conditions of normal use, to Class 4, considered potentially hazardous.

> **EXPOSURE TO THE LASER MATERIAL PROCESSING BEAM CAN RESULT IN BURNS TO THE SKIN AND CAN CAUSE SEVERE EYE DAMAGE.** Proper use and care of this system are essential for safe operation. Use of controls or adjustments or performance of procedures other than those specified herein may result in exposure to hazardous laser radiation

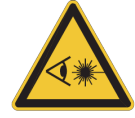

**WHEN USING OPTIONAL CLASS 4 PASS-THROUGH, PROPER EYEWEAR MUST BE USED AT ALL TIMES WHEN THE BEAM INDICATOR IS ILLUMINATED ON THE CLASS 4 CONTROL PANEL.** Eyewear must be properly certified for protection from all material processing laser wavelengths in use (10.6 µm, 9.3 µm, and 1.06 µm) and must be at least optical density 5+. If unsure of proper eyewear requirements, do not operate the laser system with Class 4 Pass-Through installed and consult your certified LSO or contact ULS Support Team.

When operating in Class 4 mode, with the side access door(s) open, the system housing can no longer fully contain flames or by-products from potential ignition of the materials being processed. Additional safety precautions may be necessary. It should also be noted that reflected infrared laser radiation that escapes

the housing of a laser system operating in Class 4 mode can cause ignition of nearby flammable materials. When operating in Class 4 mode, the environment around the laser system should be carefully organized to ensure that there are no flammable materials in its immediate vicinity.

Mandatory safety measures set by national and international laws and standards exist that must be complied with when operating a Class 4 laser system. Certain safety measures are provided by the manufacturer and incorporated into the optional Class 4 Pass-Through module while other operational safety measures are the responsibility of the ULTRA X6000 laser system Owner.

### MANUFACTURER PROVIDED CLASS 4 SAFETY MEASURES

- **• Remote Interlock Connection** A means of remotely connecting to the interlock circuit of the laser system enabling the connection of remote switches for deactivating the laser source. This feature can be used to connect an interlock switch to the doors of the designated room in which the laser system will be operated so that the laser source is automatically deactivated when the side access panels are opened.
- **• Key Control** A removable key that prevents unauthorized operation of the laser system.
- **• Laser Radiation Emission Warning Device** A visible warning light that indicates when the laser system is capable of emitting laser radiation.
- **• Attenuator** A mechanical device to block emission of laser radiation. This device takes the form of a mechanical shutter opened and closed by the key control.
- **• Class 4 Warning Label** A Class 4 warning label to indicate the laser system is classified as Class 4.

### OWNER PROVIDED CLASS 4 SAFETY MEASURES

#### **THESE SAFETY MEASURES ARE THE RESPONSIBILITY OF THE OWNER AND ARE MANDATORY FOR OPERATION OF CLASS 4 LASER SYSTEMS UNDER FEDERAL AND STATE LAW IN THE UNITED STATES AS WELL AS UNDER THE LAWS OF MOST FOREIGN COUNTRIES.**

A brief synopsis of the most common safety requirements addressed to Owners of Class 4 laser systems is outlined below:

- **•** In any facility in which a Class 4 laser system is operated, the owner must designate a Laser Safety Officer (LSO) who will assume the authority and responsibility to monitor and enforce the control of laser hazards. The LSO should be trained in laser safety and be aware of all safety measures set by law. There are many avenues available to acquire this training. Recognized sources of this training are the Laser Institute of America (www.laserinstitute.org), the Employer's Insurance Liability Associations in European countries, or laser safety associations within the Owner's country/territory.
- **•** The LSO will be responsible for creation of a controlled area in which the Class 4 laser system will be operated. A controlled area is designed to fully contain laser radiation that can potentially escape from a Class 4 laser system, with measures in place to prevent unauthorized personnel from entering the area, including lighted warning signs and interlocks on all entryways.
- **•** The LSO will be responsible for designating and training all personnel authorized to operate, maintain, or service a Class 4 laser system. It will also be the responsibility of the LSO to take measures to inform and to restrict all unauthorized personnel from access to a Class 4 laser system.
- **•** The LSO will be responsible to identify and provide all authorized personnel any protective equipment such as specially designed eyewear and clothing needed when operating, maintaining, or

servicing a Class 4 laser system.

- **•** The LSO will ensure that no juveniles operate the laser.
- **•** The LSO will regularly audit all safety measures including: regular retraining of authorized personnel, serialization and regular inspection and replacement of all special eyewear and clothing, and monitoring of all safety measures surrounding the controlled area in which a Class 4 laser system is operated. The LSO may be required to maintain records as necessary to prove compliance.
- **•** The LSO will be responsible for regular medical surveillance of all authorized personnel operating a Class 4 laser system. For example, this may include but is not limited to, mandatory annual eye exams.
- **•** Class 4 lasers systems must not be used at trade shows or exhibitions.

The above list is not to be considered all-inclusive. Other mandatory safety measures may be applicable and will vary from state-to-state and country-to-country. **IT IS THE RESPONSIBILITY OF THE OWNER OF A CLASS 4 LASER SYSTEM TO IDENTIFY AND COMPLY WITH ALL PERTINENT REGULATIONS.**

In some states, for example, anyone wishing to operate a Class 4 laser system must register with the state radiation regulatory agency, pay annual fees, and submit to annual inspections. There may be penalties involved for non-compliance. The United States Occupational Safety and Health Administration (OSHA) has also adopted rules for safe use of lasers in the workplace. The LSO must comply with all rules and regulations set by law.

To reiterate, the safety measures relating to operation of a Class 4 laser system are mandatory under Federal and State law in the United States as well as in most foreign countries. If an owner is unable or unwilling to comply with all safety measures required for safe operation of a Class 4 laser system, the optional Class 4 Pass-Through module must not be used.

# Laser System Safety Labels

CDRH and CE regulations require that all laser manufacturers affix warning labels in specific locations throughout the equipment. Do not remove these labels for any reason. If the label(s) become damaged or have been removed for any reason, do not operate the laser system and immediately contact the ULS Support Team for replacements at: +1 480 609-0297 or [support@ulsinc.com,](mailto:support@ulsinc.com) the Austria Office at: +43 1 402 22 50, or the Japan office at: +81 45 224- 2270.

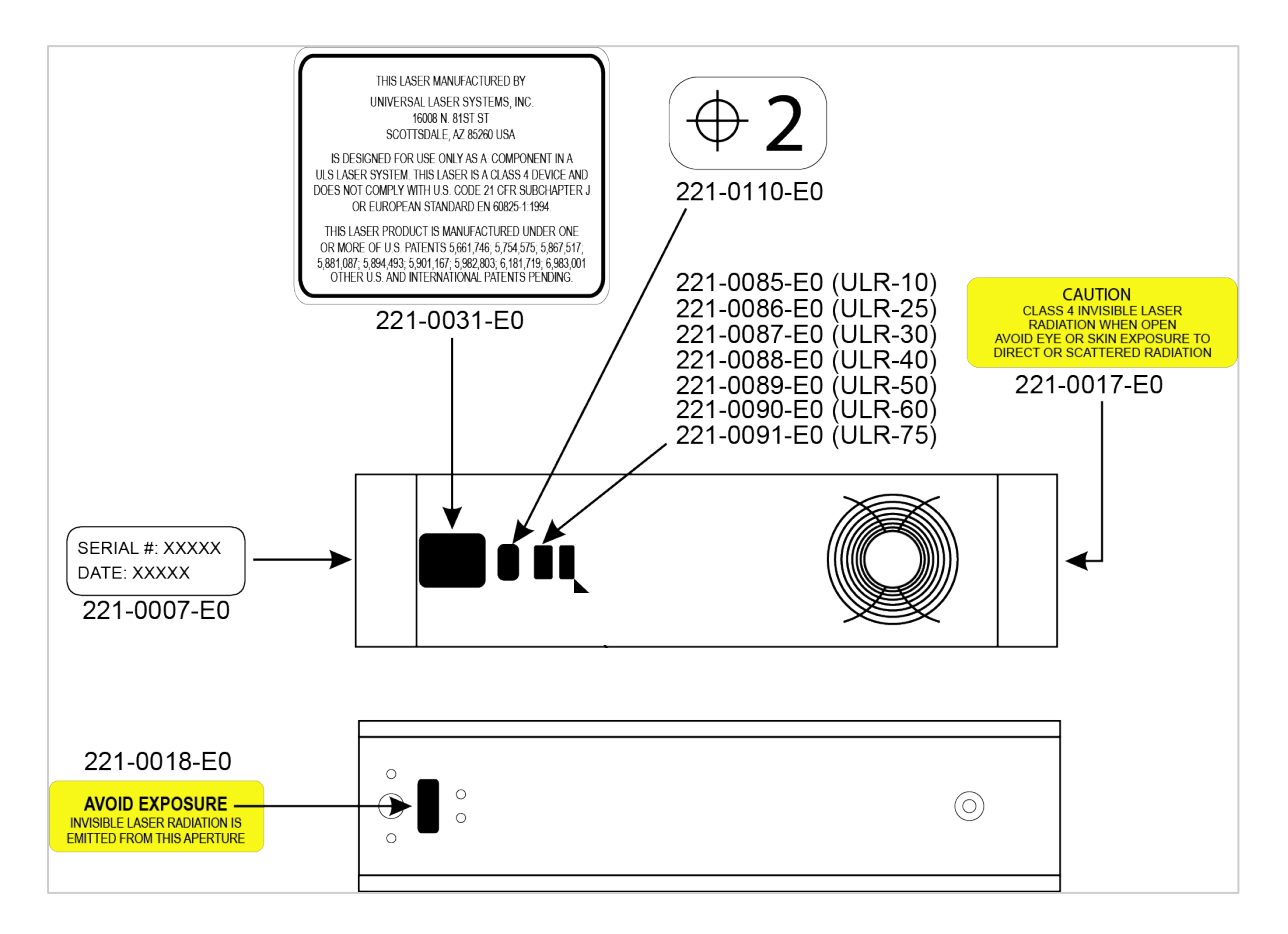

ULS CO2 Laser Source Safety Labels

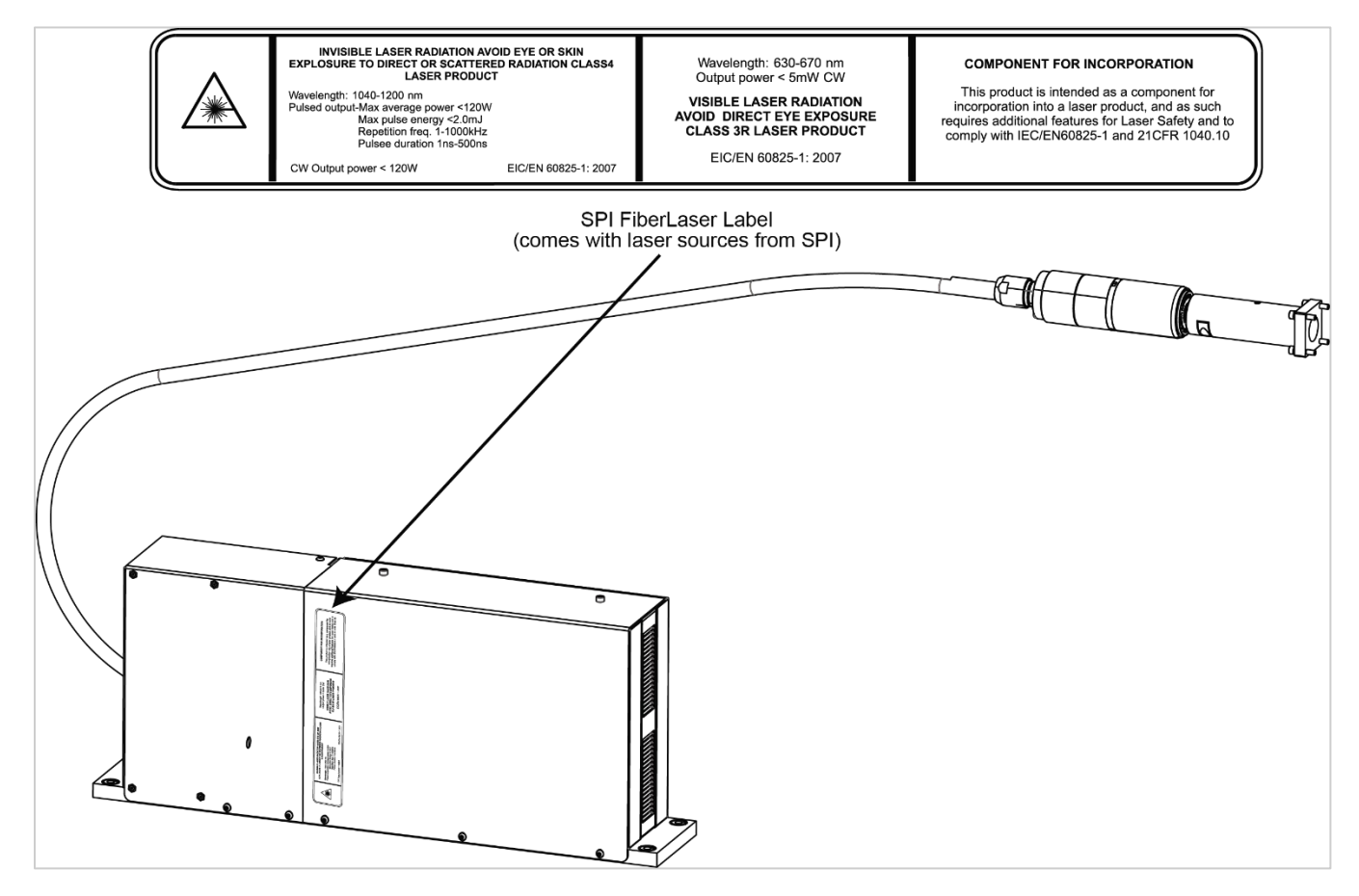

ULS Fiber Laser Source Safety Label

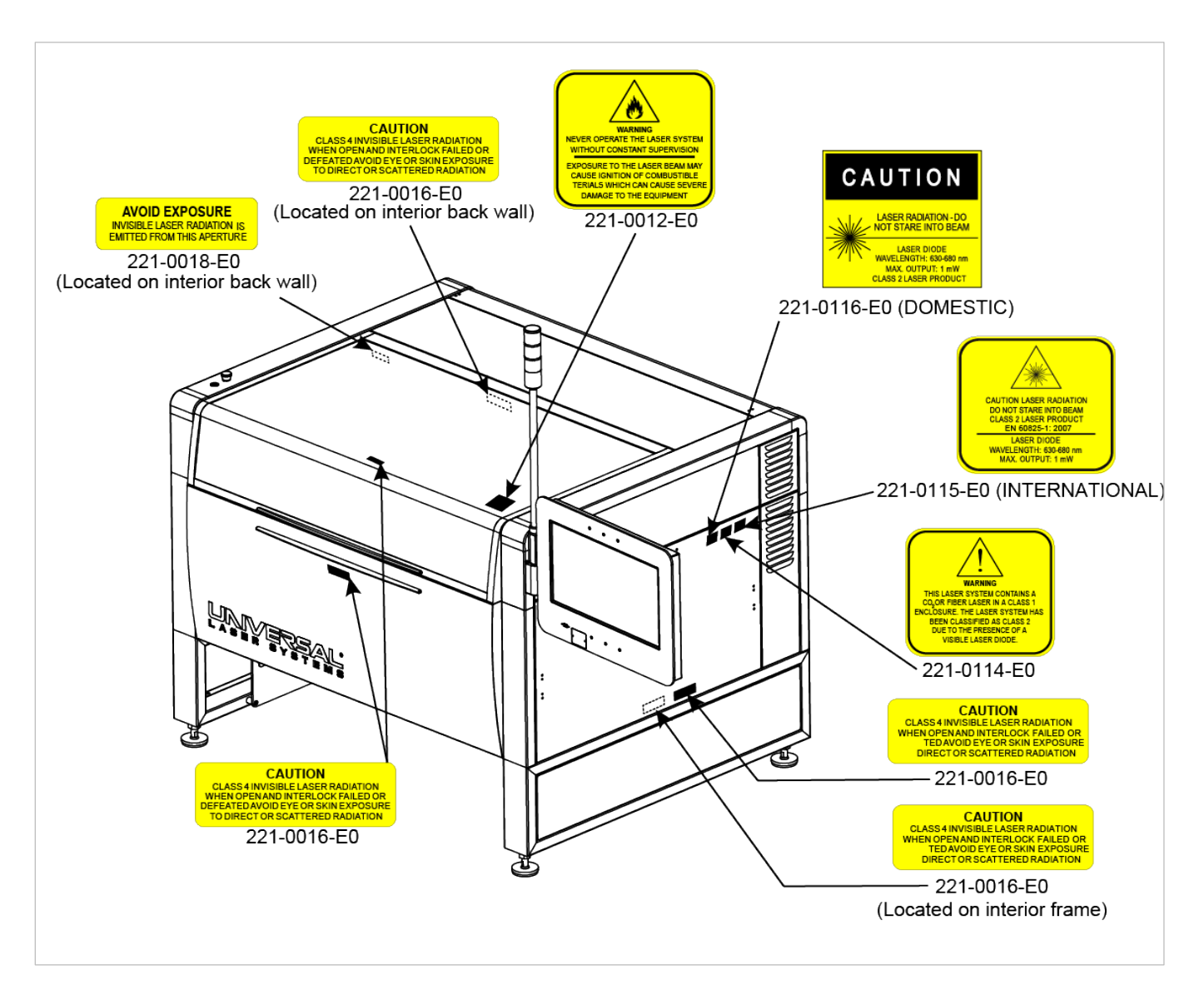

ULTRA X6000 Platform Safety Labels (Isometric Side View)

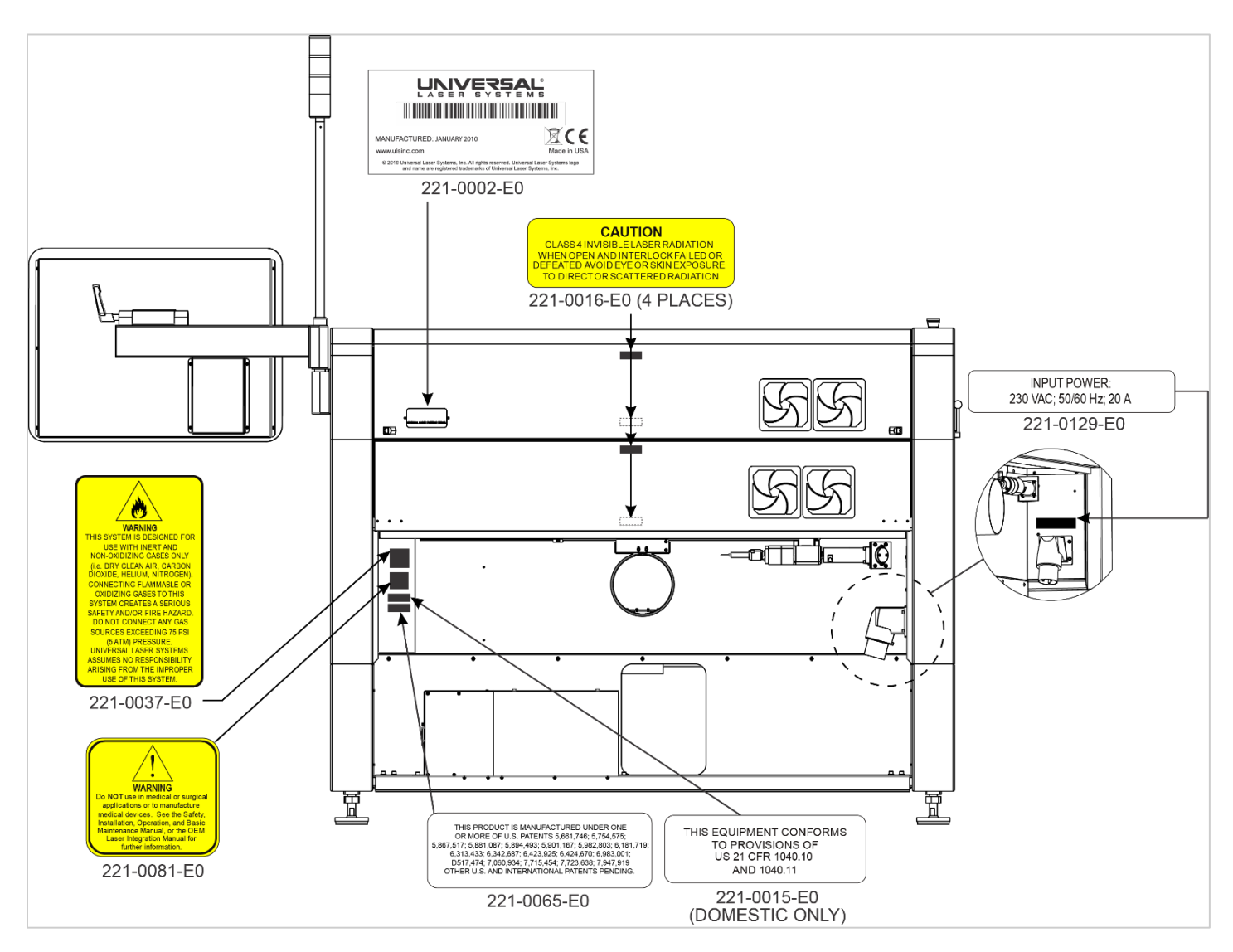

ULTRA X6000 Platform Safety Labels (Rear View)

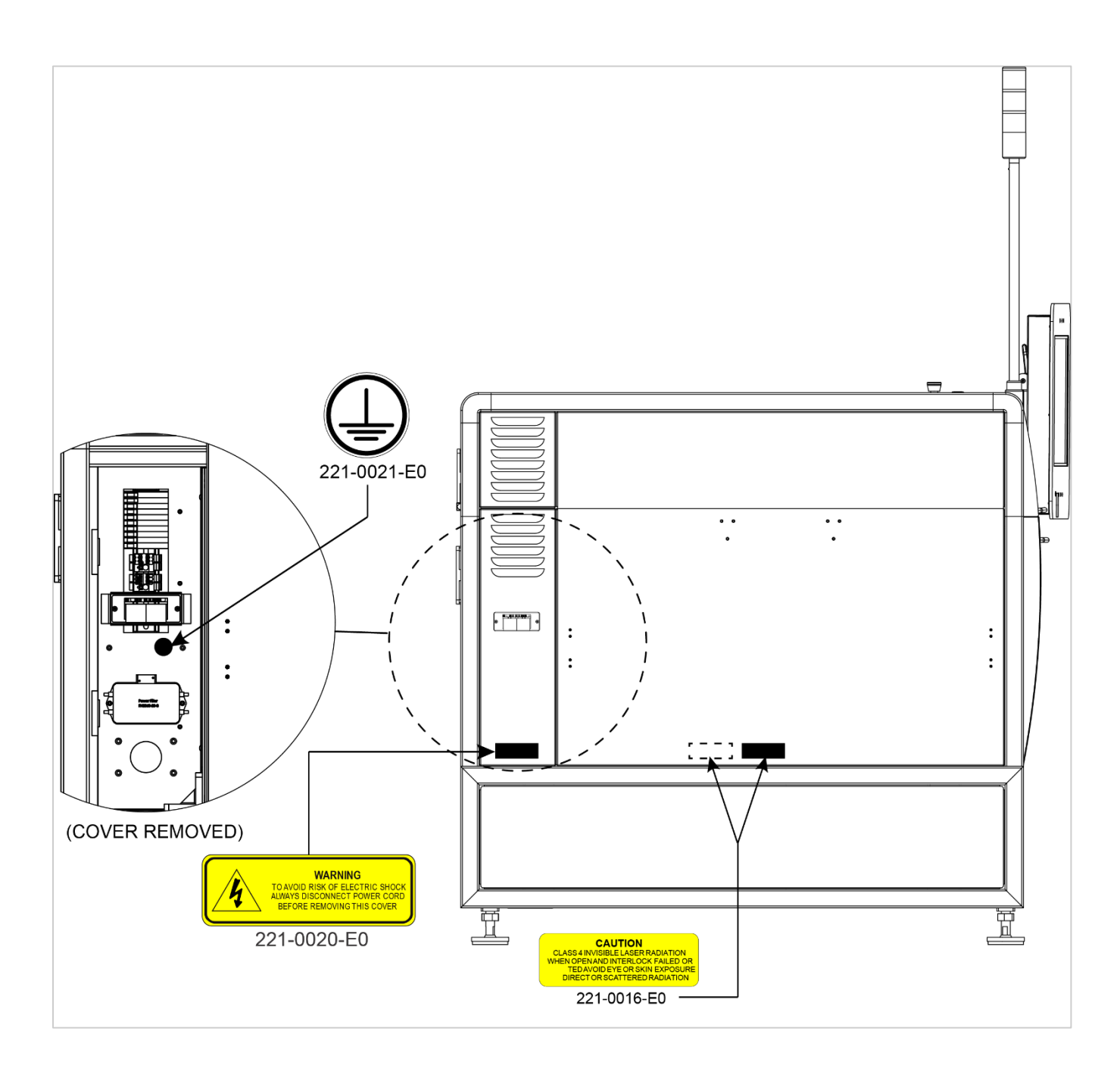

ULTRA X6000 Platform Safety Labels (Left View )

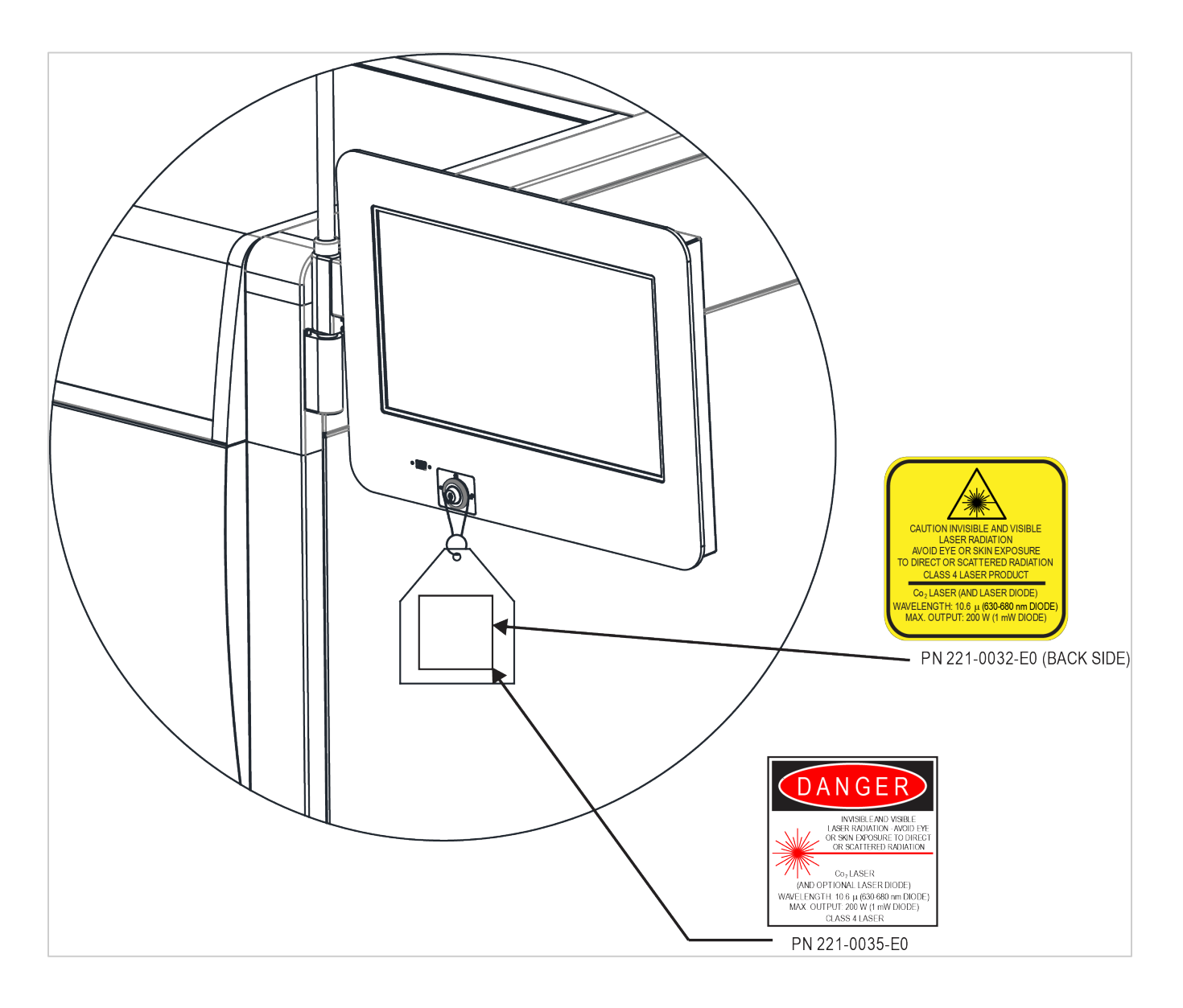

Class 4 Pass-Through Safety Labels

#### JNIVERS LASER SYSTEMS

Scottsdale, AZ 85260 A-1160 Vienna/Austria USA

**Product Identification:** ULTRA X6000 Laser System

#### **Manufacturer**: **European Office:**

Universal Laser Systems, Inc. Universal Laser Systems GmbH<br>16008 N. 81<sup>st</sup> St. **Lerchenfelder Guertel 43** Lerchenfelder Guertel 43

The manufacturer hereby declares that the equipment specified is in conformity with the following directives:

2014/30/EU (EMC Directive) 2014/35/EU (Low Voltage Directive) 2006/42/EC (Machinery Directive) 2015/863/EU (2011/65/EU ROHS2 Amended) 2012/19/EU (WEEE Directive)

Based on the standards listed.

#### **Standards Used**:

Safety:

EN 60950-1: 2013 EN 60825-1: 2014 (Class 2)

EMC:

EN 61000-6-2: 2019 EN 61000-6-4:2007 (Class A) EN 61000-3-2: 2006 (Class A) EN 61000-3-3: 2008 EN 61000-4-2: 2008 EN 61000-4-3: 2006 EN 61000-4-4: 2012 EN 61000-4-5: 2014 EN 61000-4-6: 2013 EN 61000-4-8: 2009 EN 61000-4-11: 2004 CISPR 11:2009

**Note:** This is a sample Declaration of Conformity. The importer of this equipment supplies a signed declaration of conformity.

#### **This is a Class A product. In a domestic environment, this product may cause radio interference, in which case the user may be required to take adequate corrective measures.**

# FCC Compliance Statement and Warnings

This ULS laser system has been tested and found to comply with the Federal Communication Commission (FCC) directives regarding Electromagnetic Compatibility (EMC). In accordance with these directives, ULS is required to provide the following information to its customers:

This device complies with FCC Rules Part 15. Operation is subject to the following two conditions:

- 1. This device may cause harmful interference, and
- 2. This device must accept any interference received, including interference that may cause undesired operation.

This equipment has been tested and is found to comply within the limits for a Class A digital device as set forth in Part 15 of the FCC Rules. These limits are designed to provide reasonable protection against harmful interference when the equipment is operated in a commercial environment. This equipment generates, uses, and can radiate radio frequency energy and, if not installed and used in accordance with the manufacturer's instructions, may cause harmful interference to radio communications. Operation of this equipment in a residential area is likely to cause harmful interference, in which case the user will be required to correct the interference at his or her own expense.

#### **NOTE: Users should be aware that changes or modifications to this equipment not expressly approved by the manufacturer may void the user's authority to operate the equipment.**

This equipment has been type-tested and is found to comply within the limitations for a Computing Device per FCC part 15, using shielded cables. Shielded cables must be used to comply with FCC regulations.

# CDRH Compliance

This device is specifically designed to comply with CDRH performance requirements under 21 CFR 1040.10 and 1040.11, and with European laser safety regulations under EN60825-1. CDRH is the Center for the Devices of Radiological Health division of the Food and Drug Administration (FDA) in the USA. No guarantees of suitability or safety are provided for any uses other than those specified by Universal Laser Systems, Inc.

### Recycling

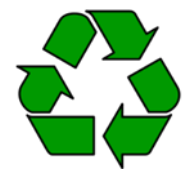

By placing this symbol on our products and accessories, Universal Laser Systems indicates that we are committed to helping reduce the amount of waste electronics ending up in municipal landfills. Therefore, we urge consumers to recycle this product and its accessories. Universal Laser Systems is equipped to recycle any of its electronic products and accessories and will assist our customers with their recycling options.

To recycle a ULS product or accessory, please email the ULS Service Support Team at: [support@ulsinc.com,](mailto:support@ulsinc.com) or call: USA +1 480 609-0297, the Austria office at: +43 1 402 22 50, or the Japan office at: +81 45 224-2270.

# Meet the ULTRA X6000 Platform 3

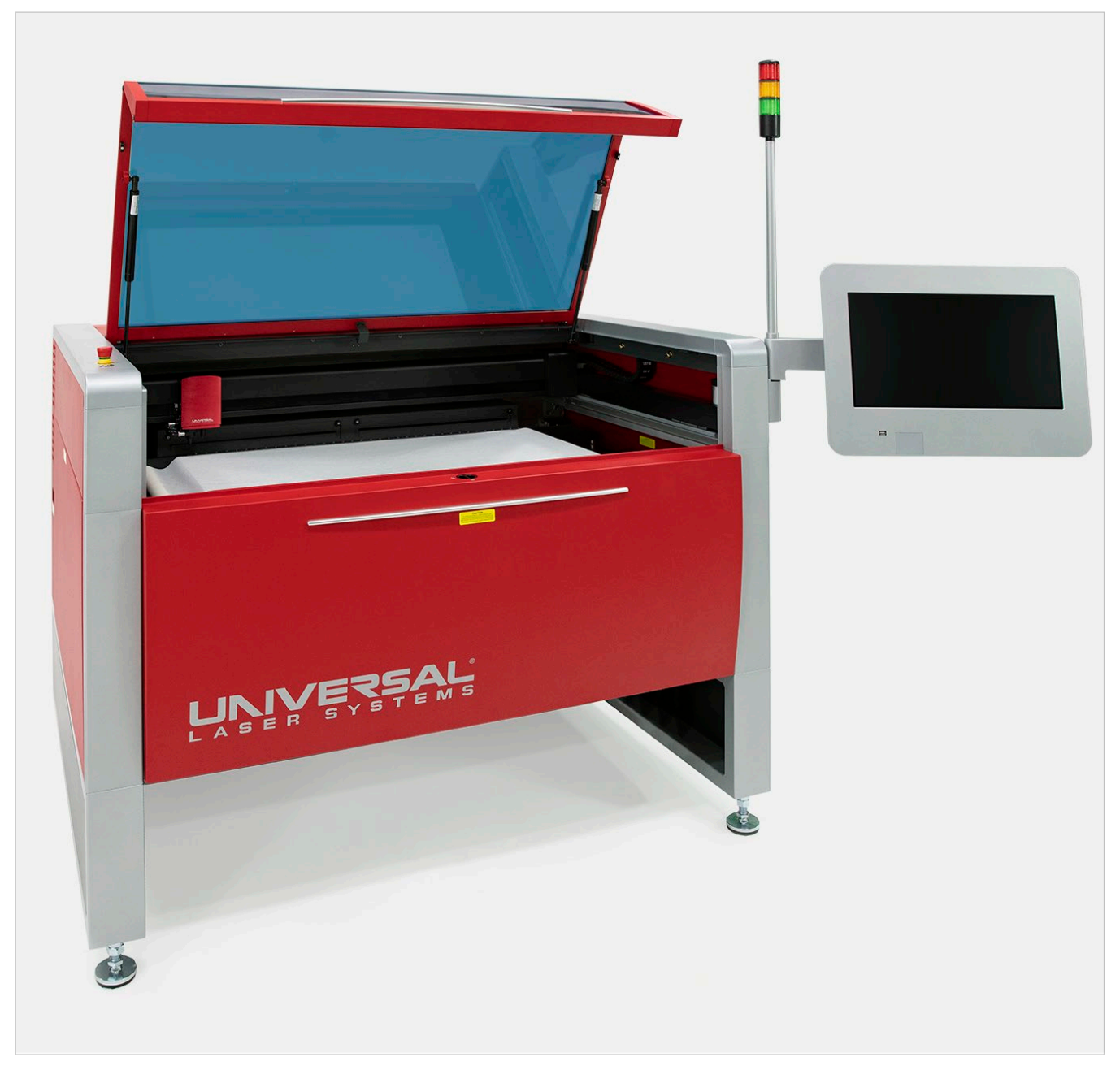

# Щ  $\overline{\mathsf{C}}$ H  $\begin{array}{c} \begin{array}{c} \begin{array}{c} \end{array} \\ \begin{array}{c} \end{array} \end{array} \end{array}$ - T B **HŽIĀ ĒŠĒ<del>v</del>** K 同

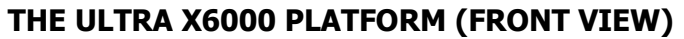

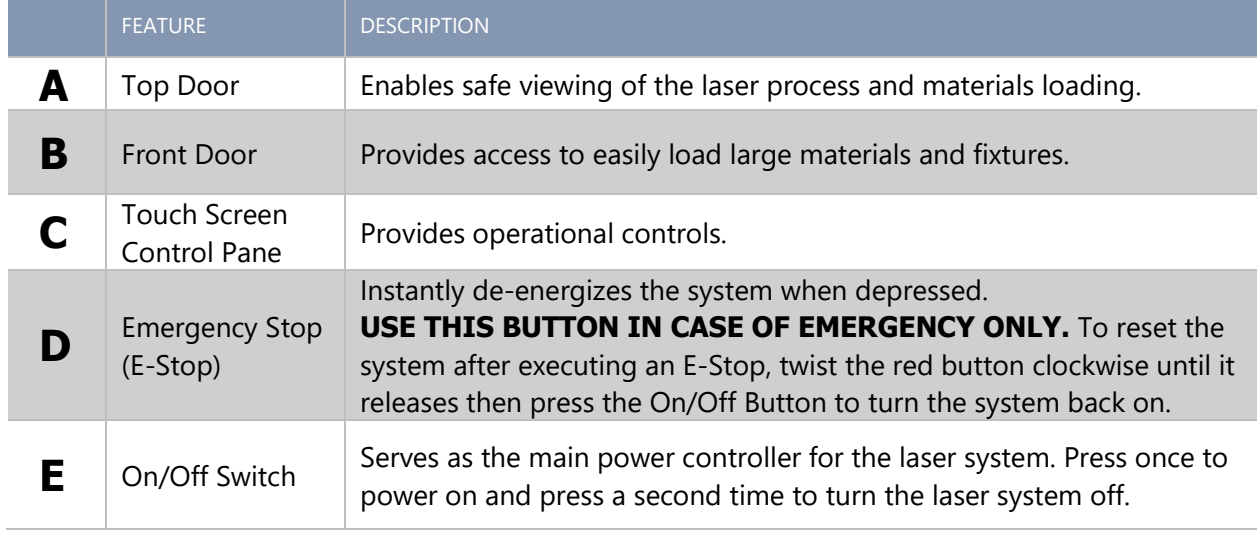

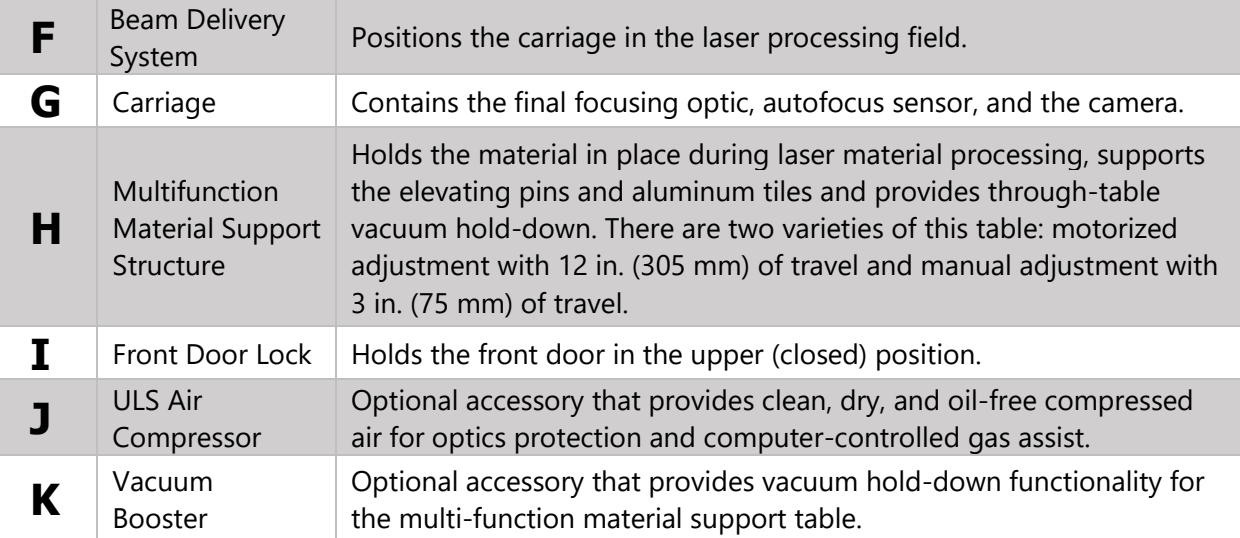

## **THE ULTRA X6000 PLATFORM (REAR VIEW)**

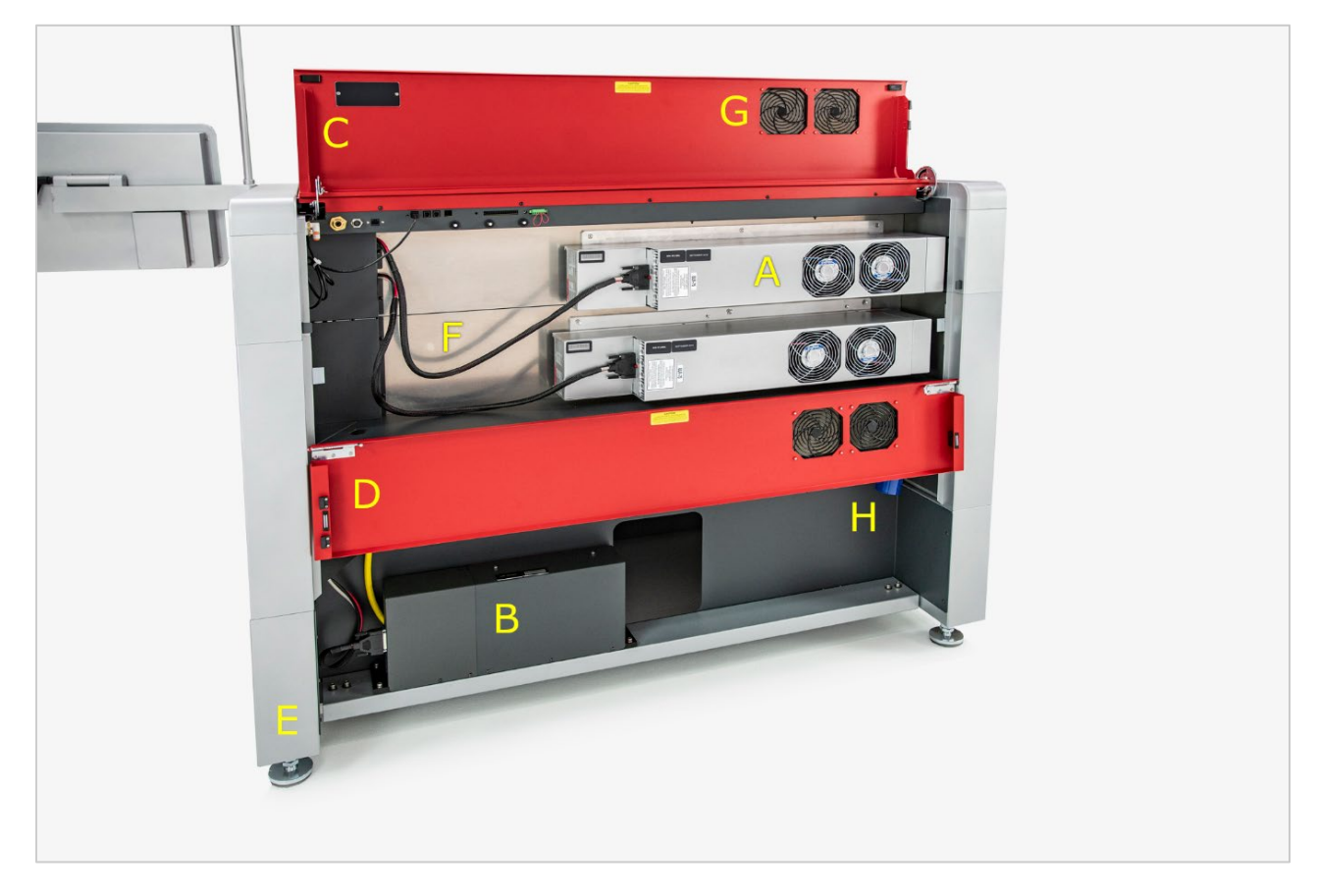

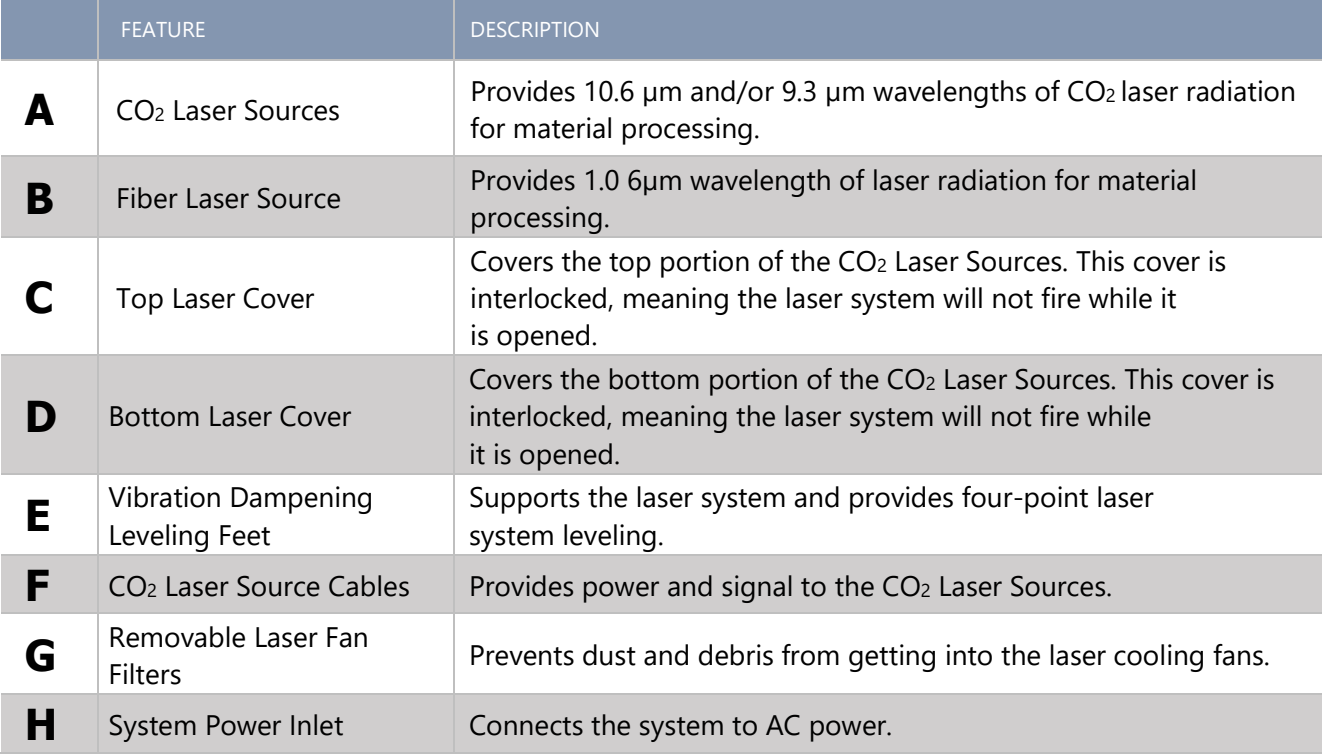

## **ULTRA X6000 PLATFORM CONNECTIONS (UNDER TOP REAR LASER COVER)**

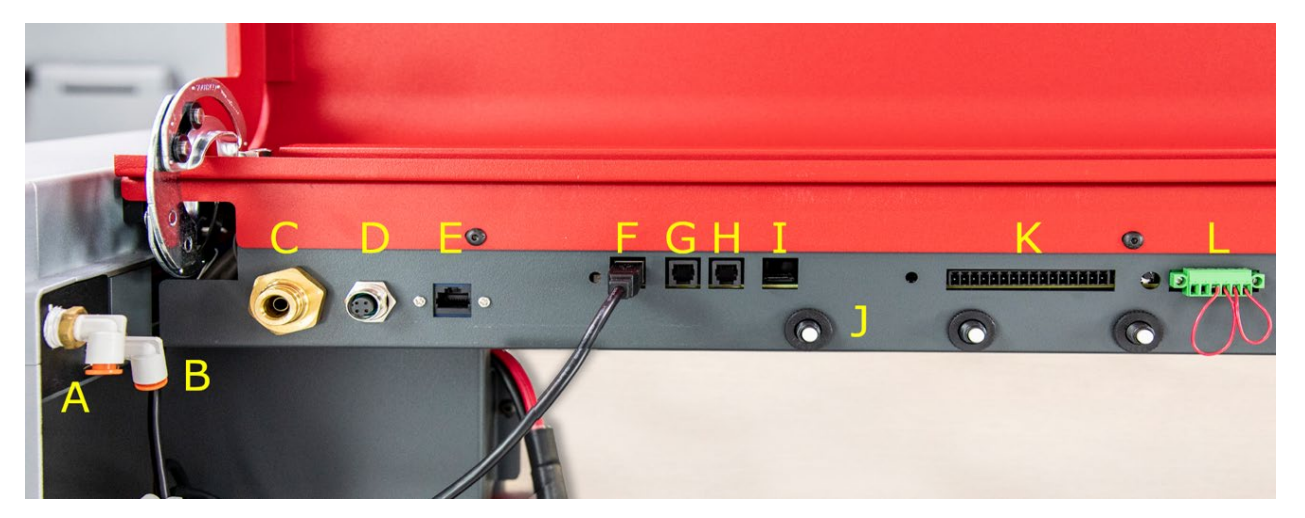

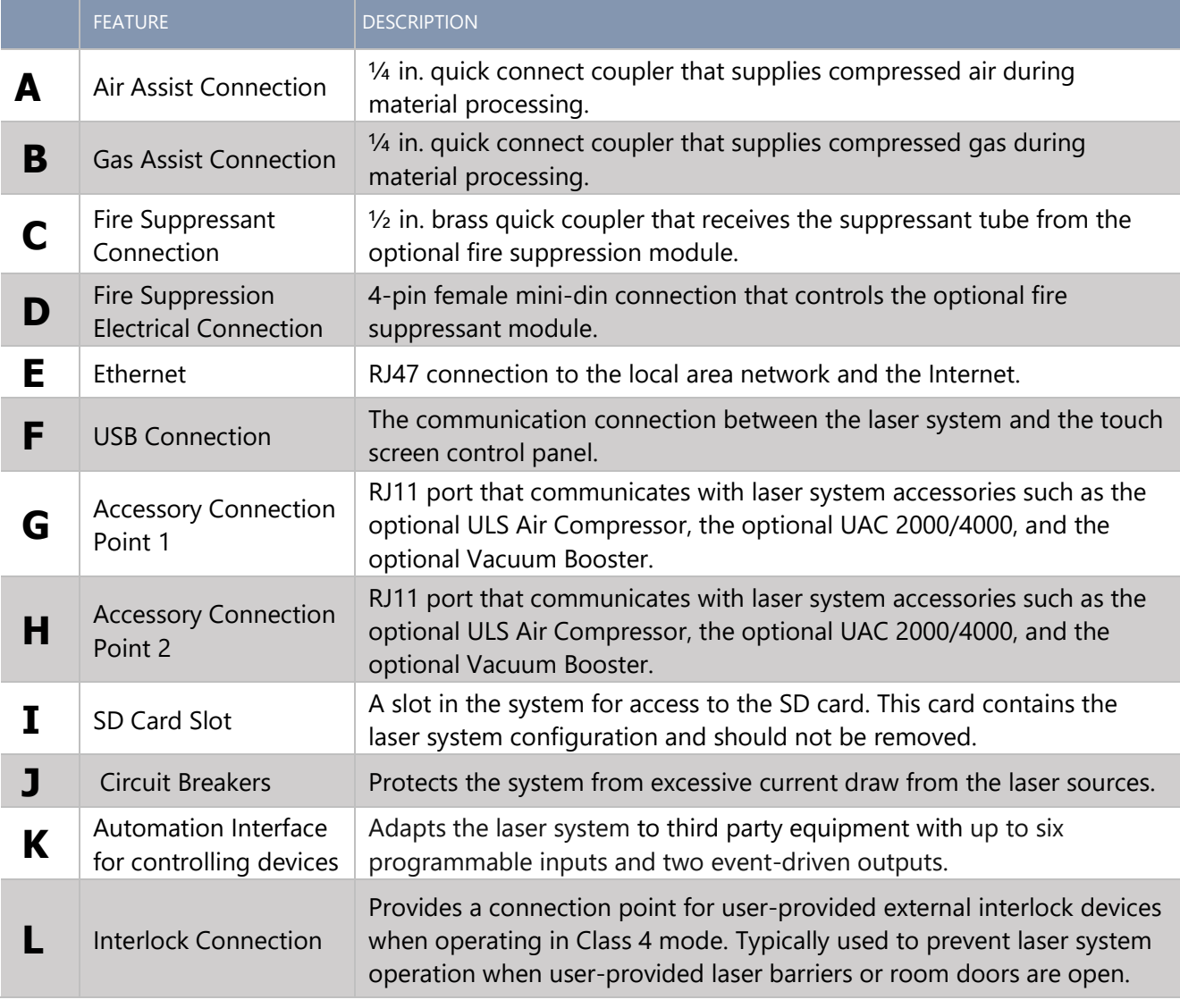

This page left intentionally blank.

# Laser System Manager Overview

The LSM (Laser System Manager) is the software interface used to control the ULTRA X6000 Laser System, manage control files, setup processes, etc. The following Quick Reference Guide provides a brief overview of the functionality of the LSM.

### Main Menu

The Main Menu of the LSM is accessible by pressing the *Main Menu Button*, three horizontal lines in the upper left-hand corner of the LSM. It provides quick access to a wide variety of software features. Most of the items accessible from this menu open a new page of the LSM software.

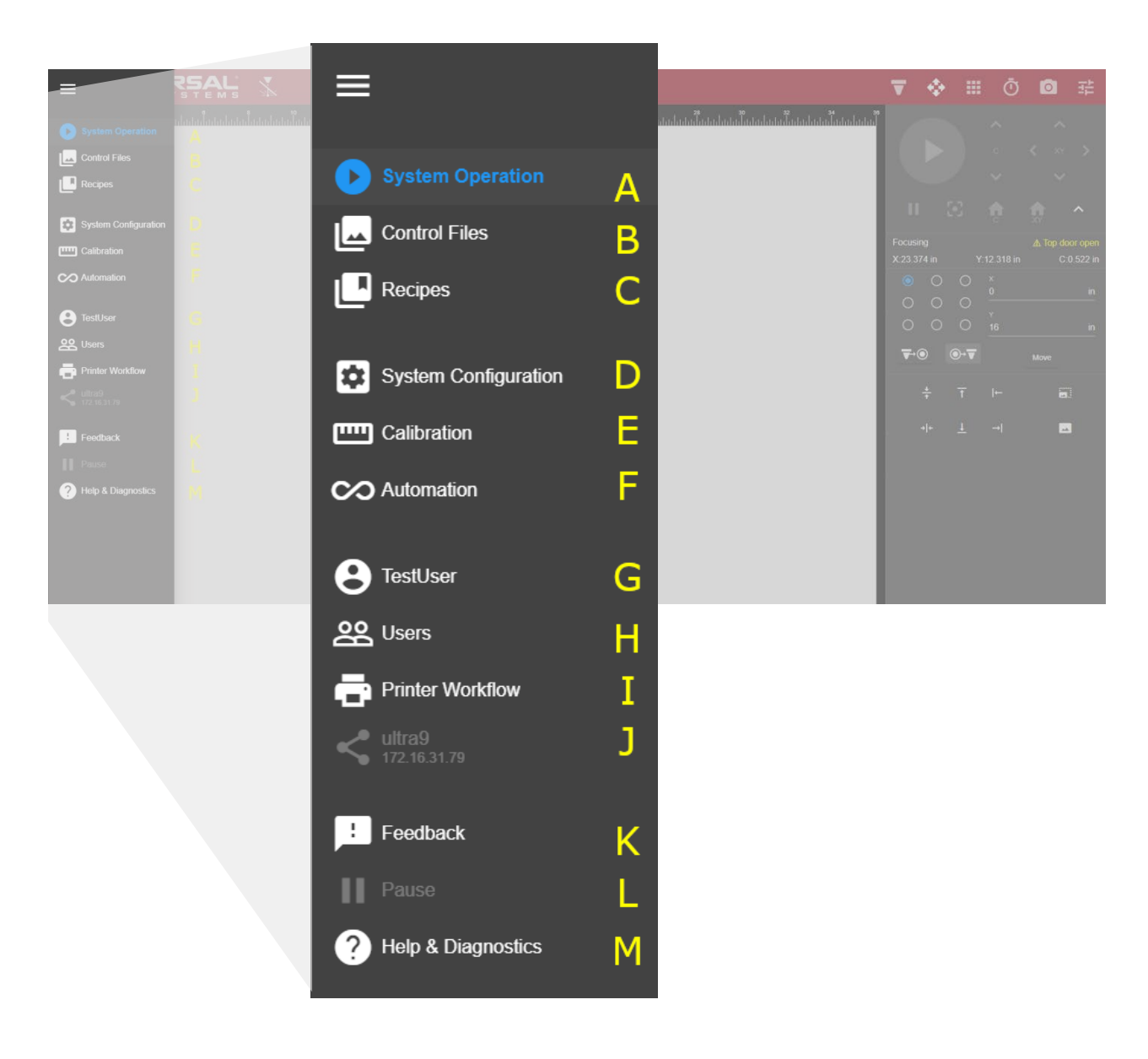

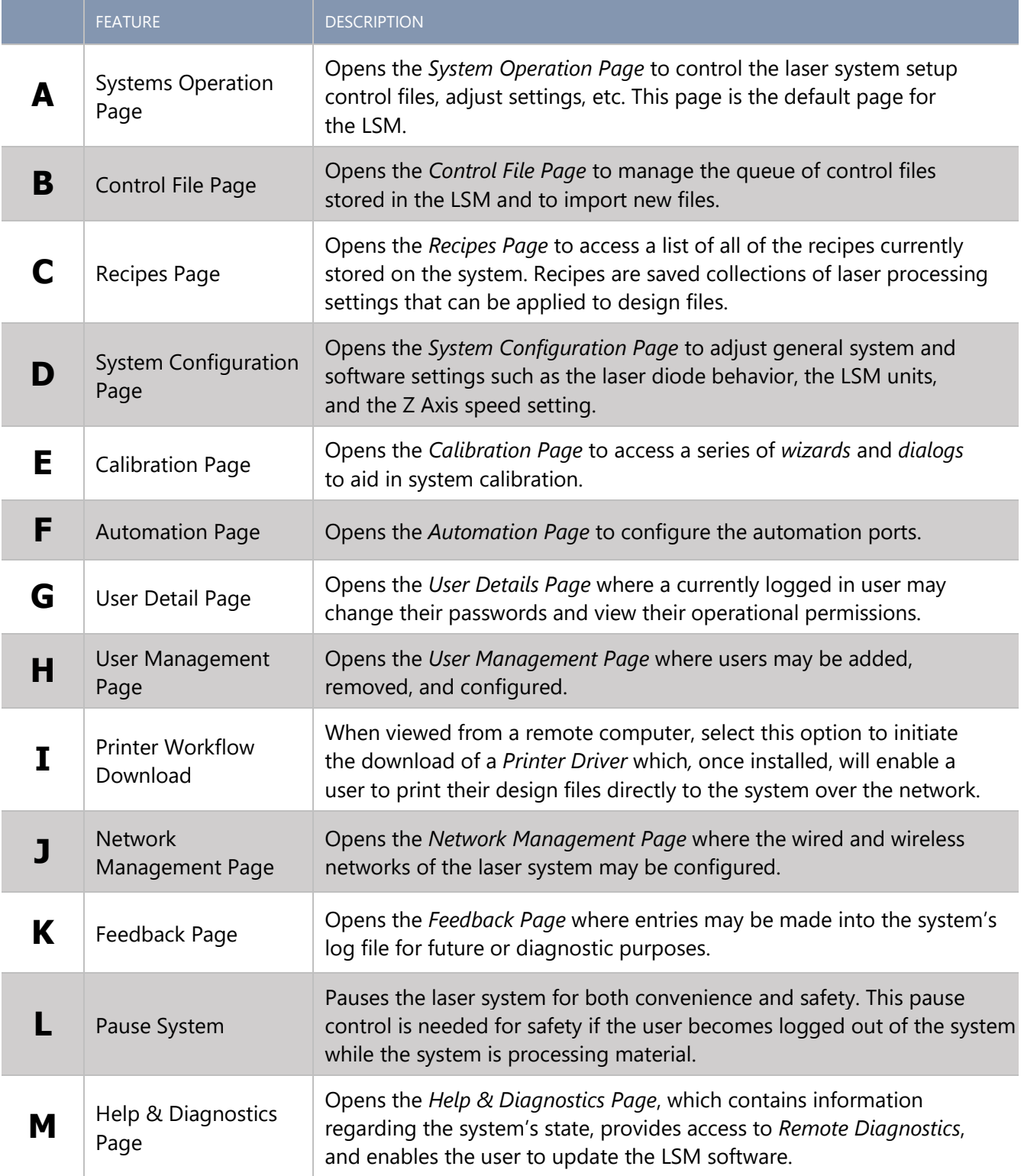

# System Operation Page

The primary location for laser system controls is the *System Operation Page.* The system may be positioned, set up, and run from this page. This default page is the most used in the LSM.

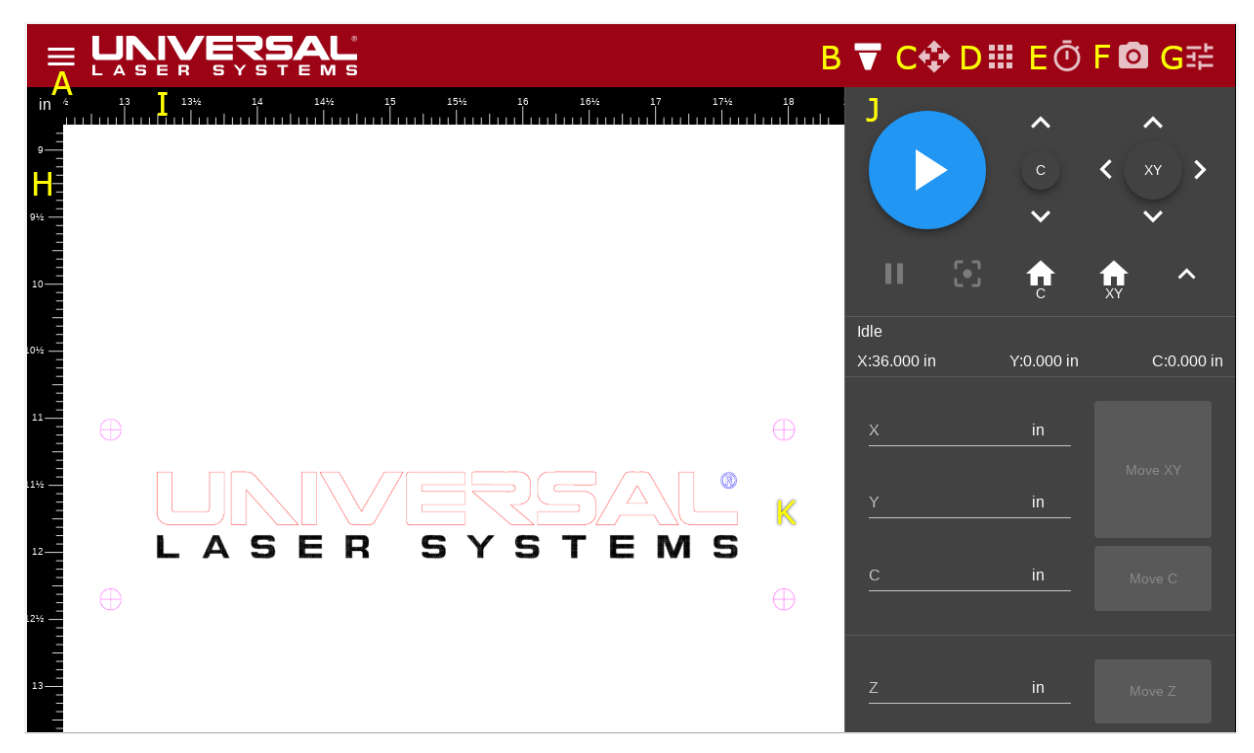

The system controls screen as seen on the control panel. Motorized Z Axis version shown above.

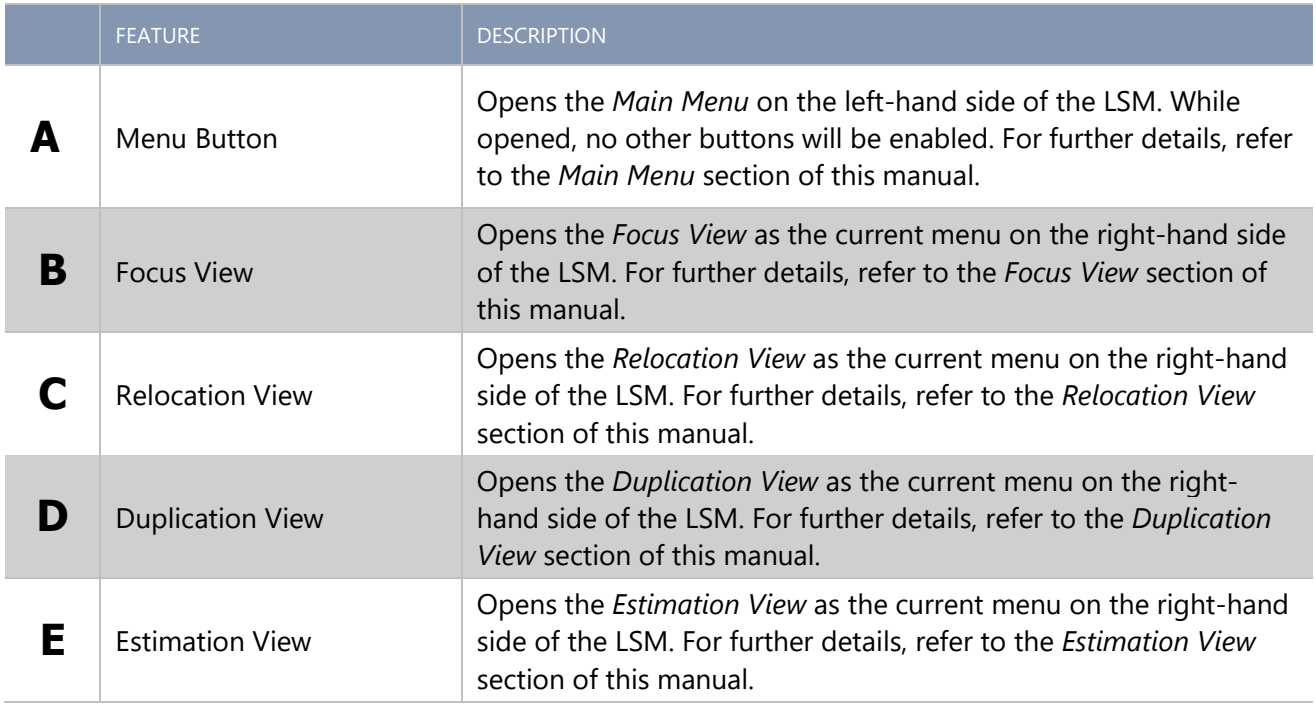

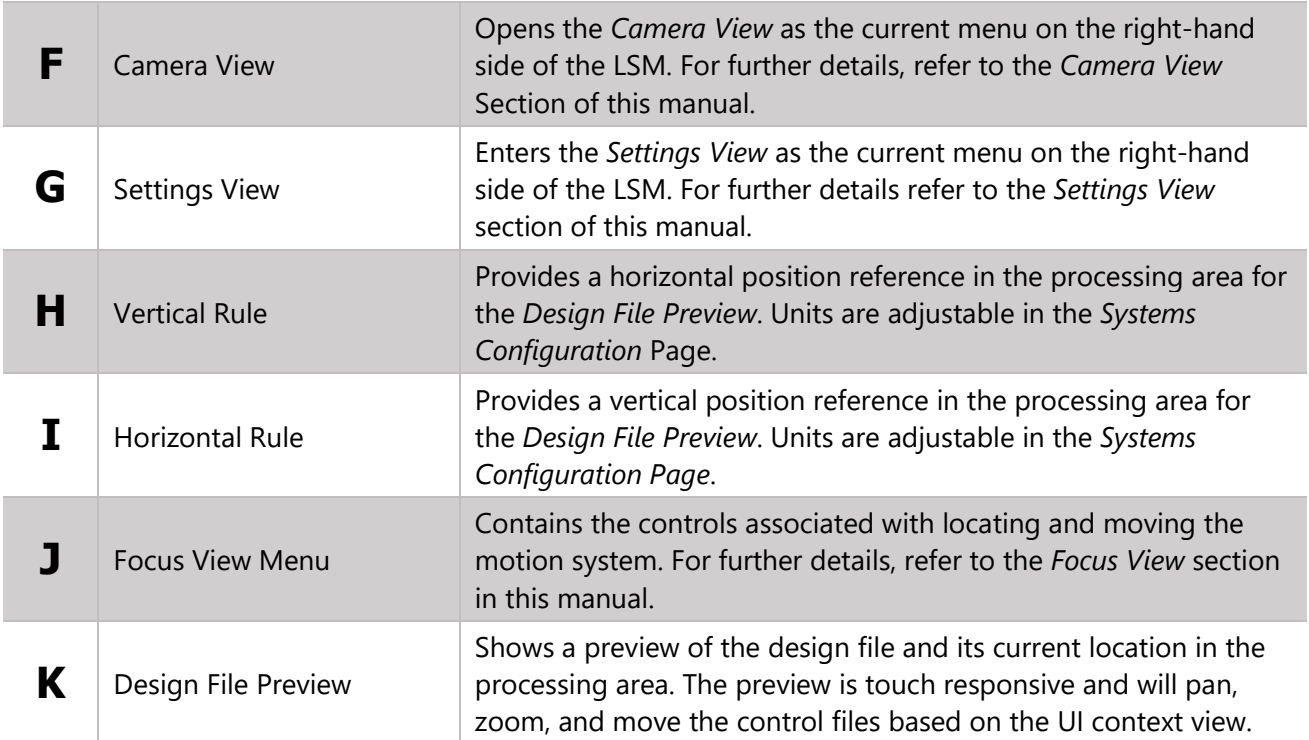
#### FOCUS VIEW CONTROLS

These controls are primarily used to position and locate the motion system across each axis, and for positioning the material to be laser processed. Several of these controls are duplicated in other views.

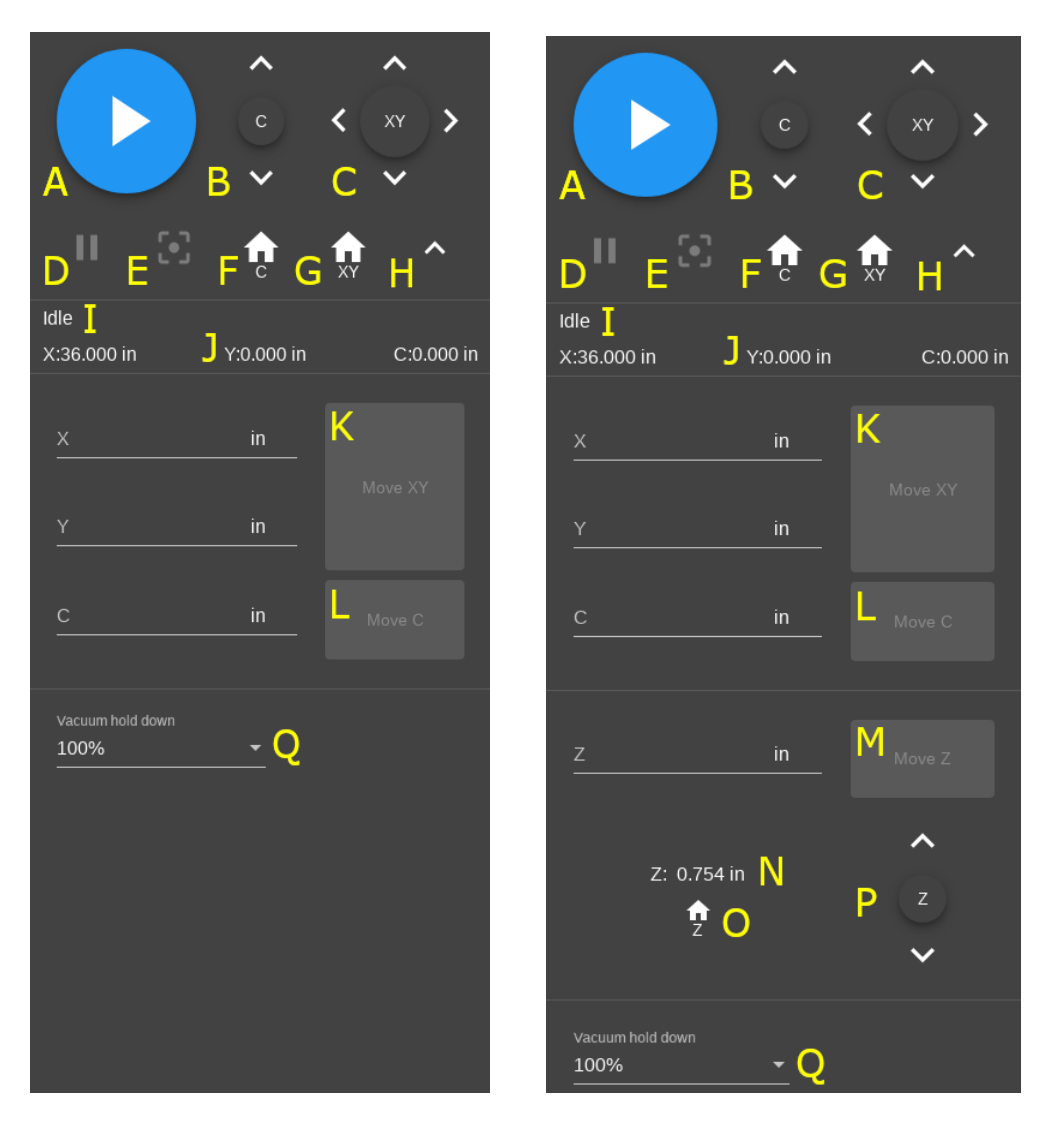

System controls for systems with a fixed Z-Axis (left) and a motorized Z-Axis (right).

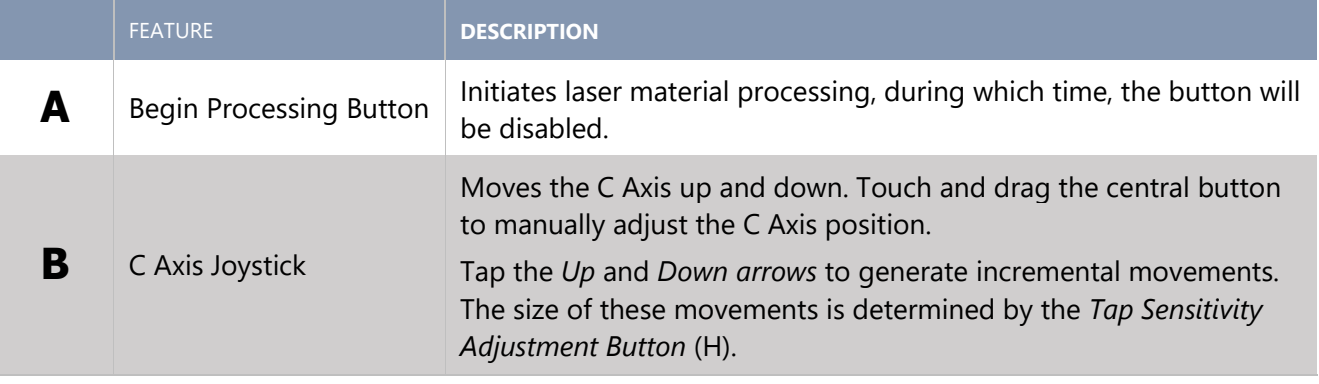

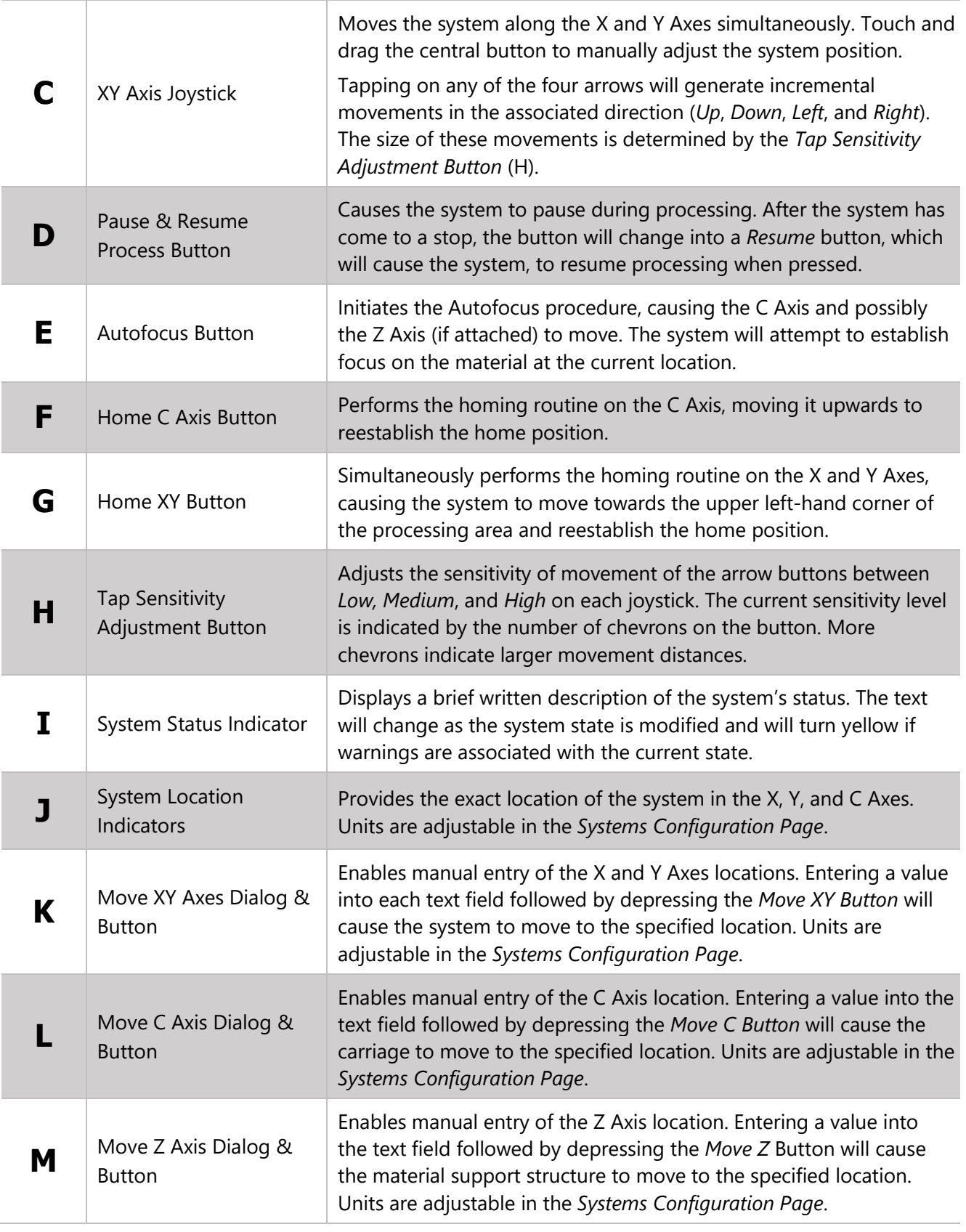

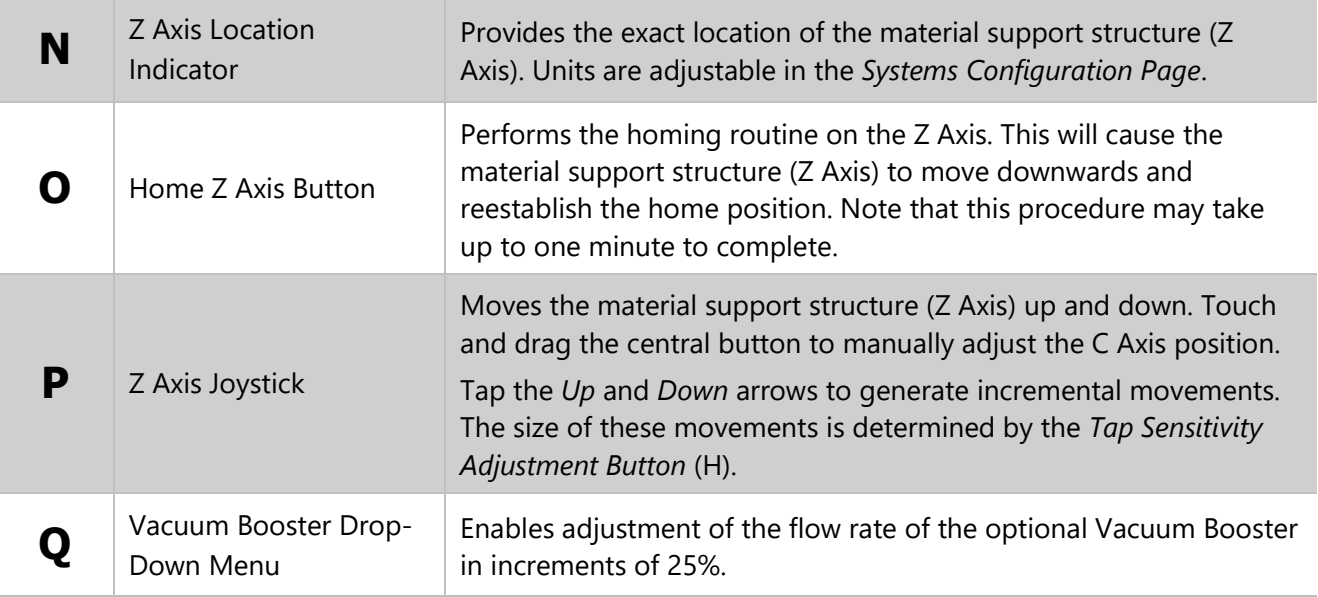

#### RELOCATION VIEW CONTROLS

This set of controls manages the location of the design file within the *Design Preview Area*. Design files may be located manually, relatively, or in coordination with the systems X and Y Axes.

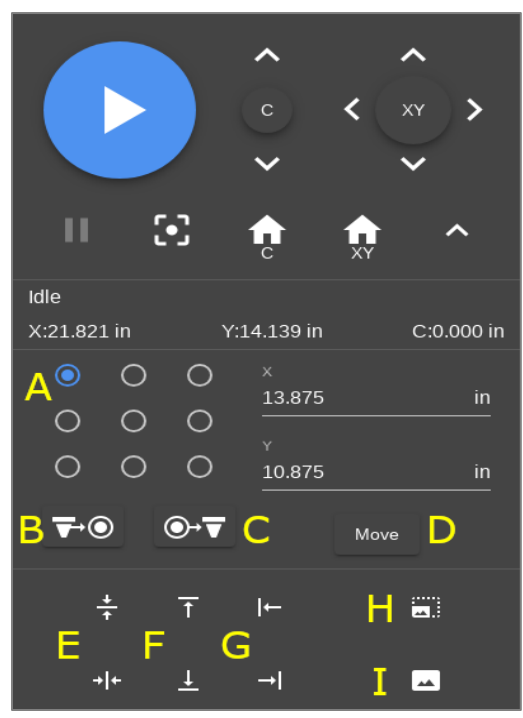

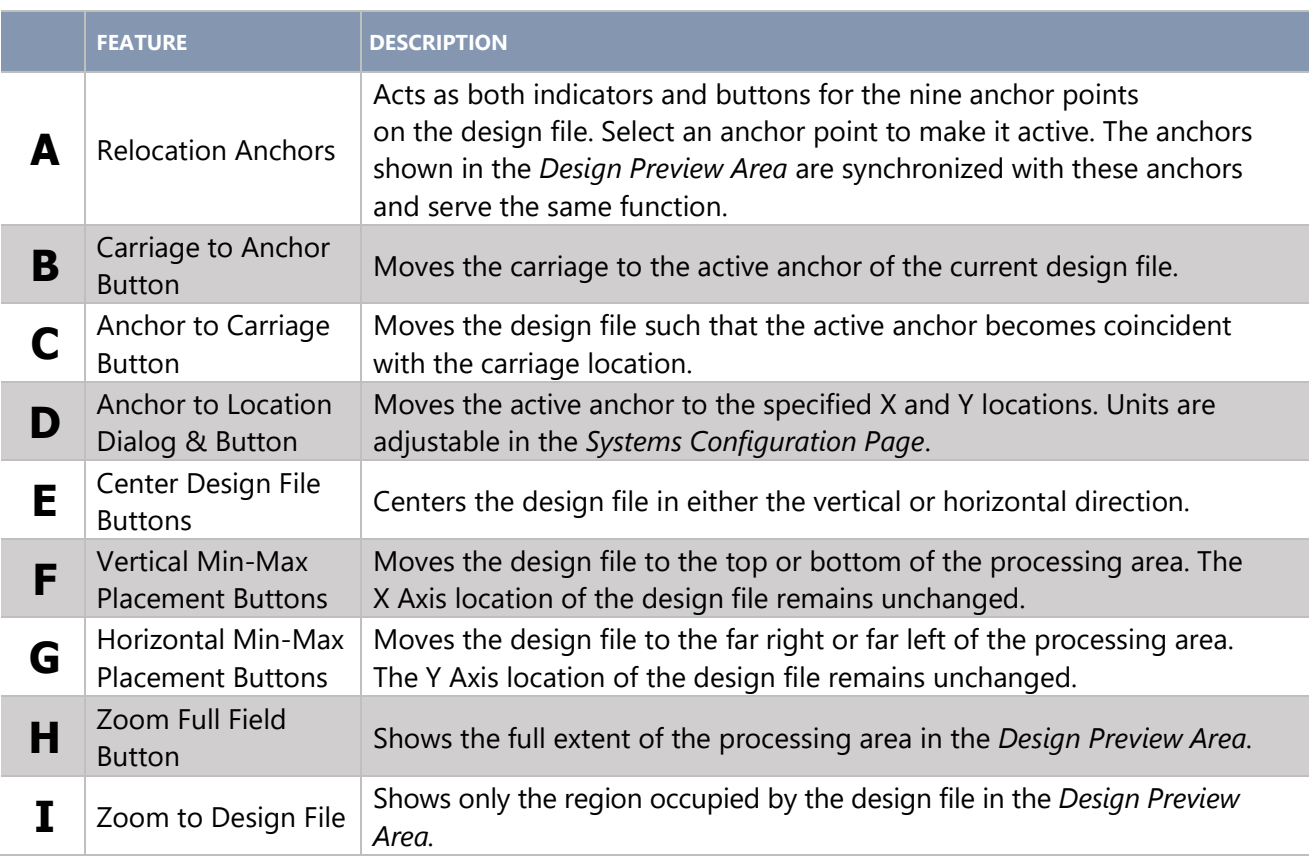

#### DUPLICATION VIEW CONTROLS

These controls relate to duplication of a design file within the *Design Preview Area*. They provide a convenient method to create multiple impressions of a single design file within the LSM.

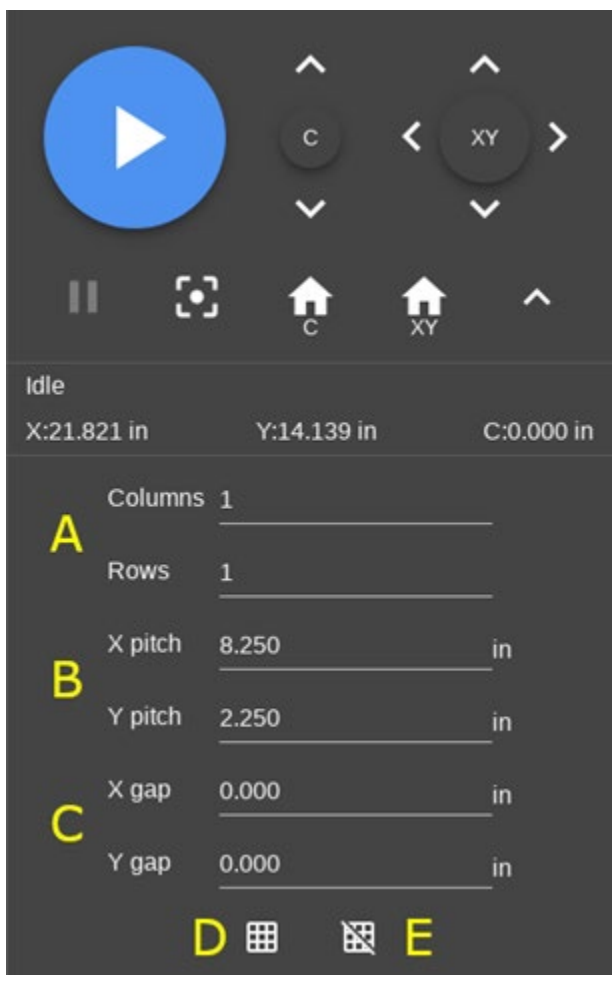

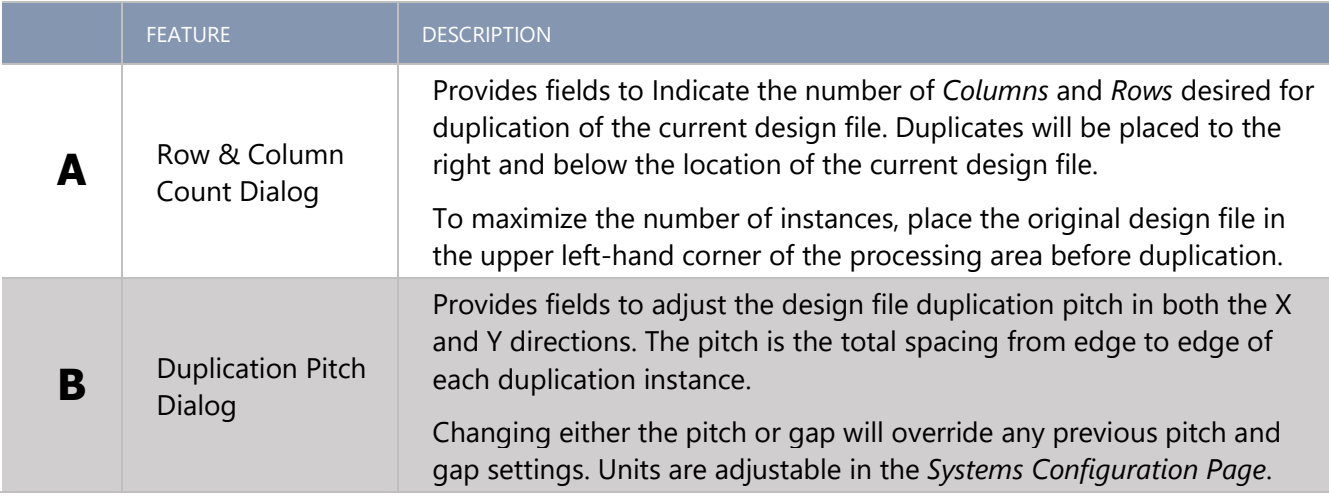

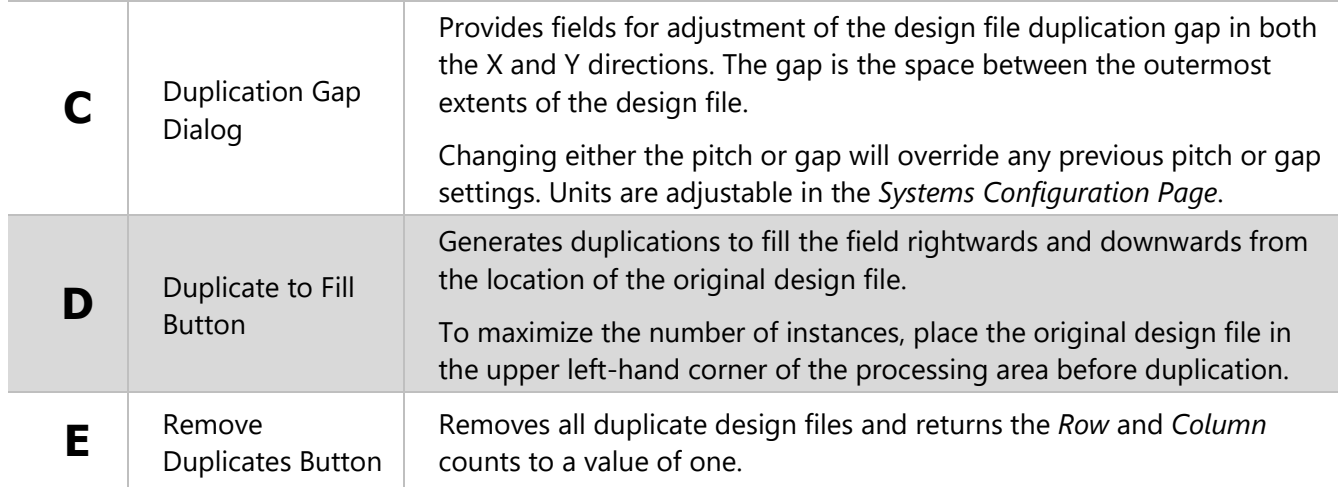

#### CAMERA VIEW CONTROLS

The camera onboard the ULTRA X6000, seen in this view, is used for camera registration and calibration.

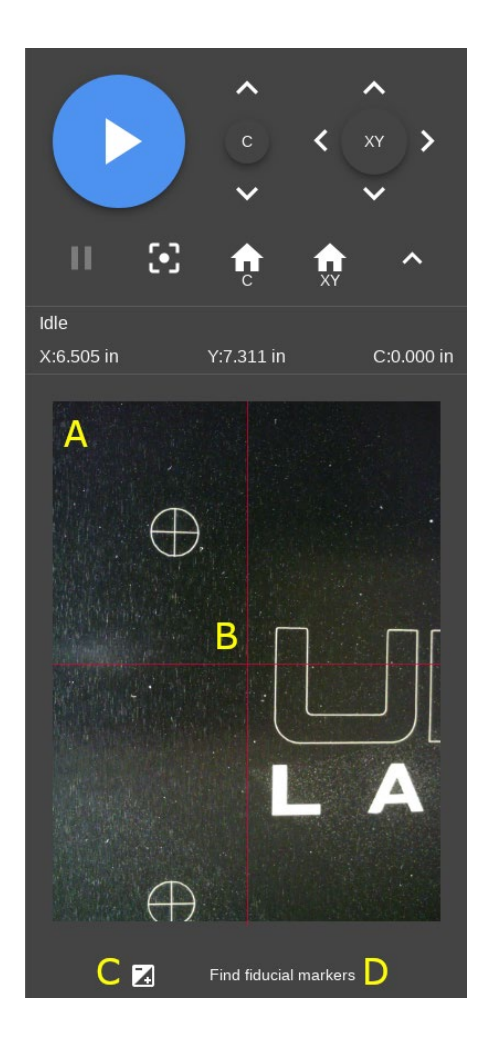

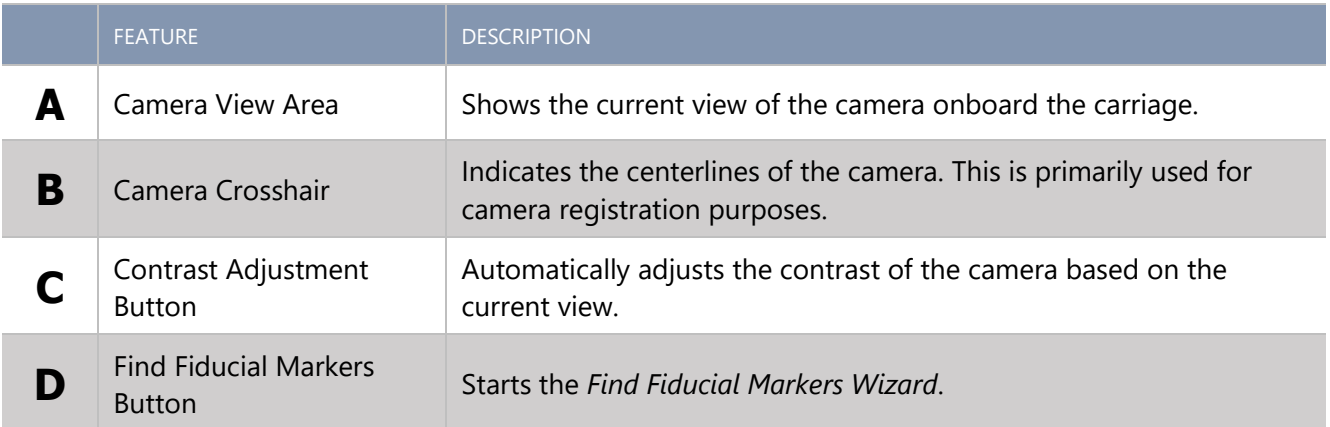

#### PROCESSING SETTINGS VIEW CONTROLS

#### **Process Settings Tab**

The *Process Settings Tab* is the primary location used for setup, ordering, and configuration of the various processes that are possible on the ULTRA X6000 laser system. Individual processes are assigned a set of colors that correspond to graphical elements within the design file.

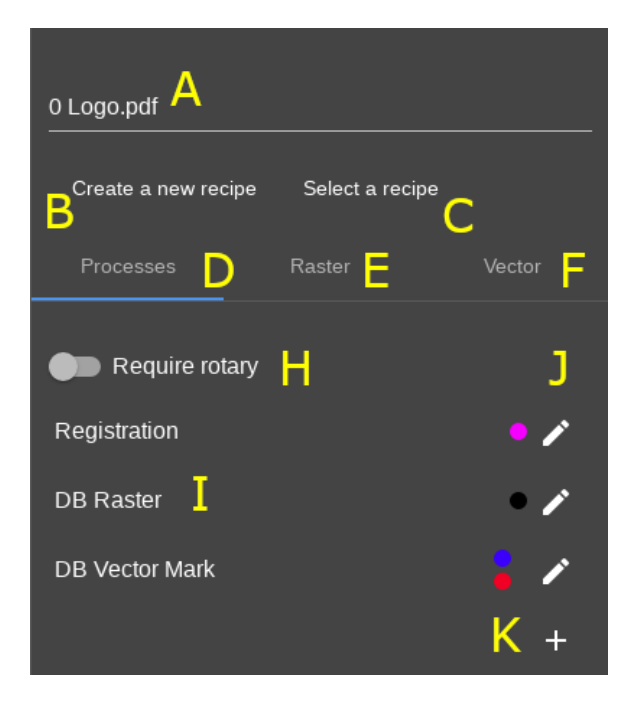

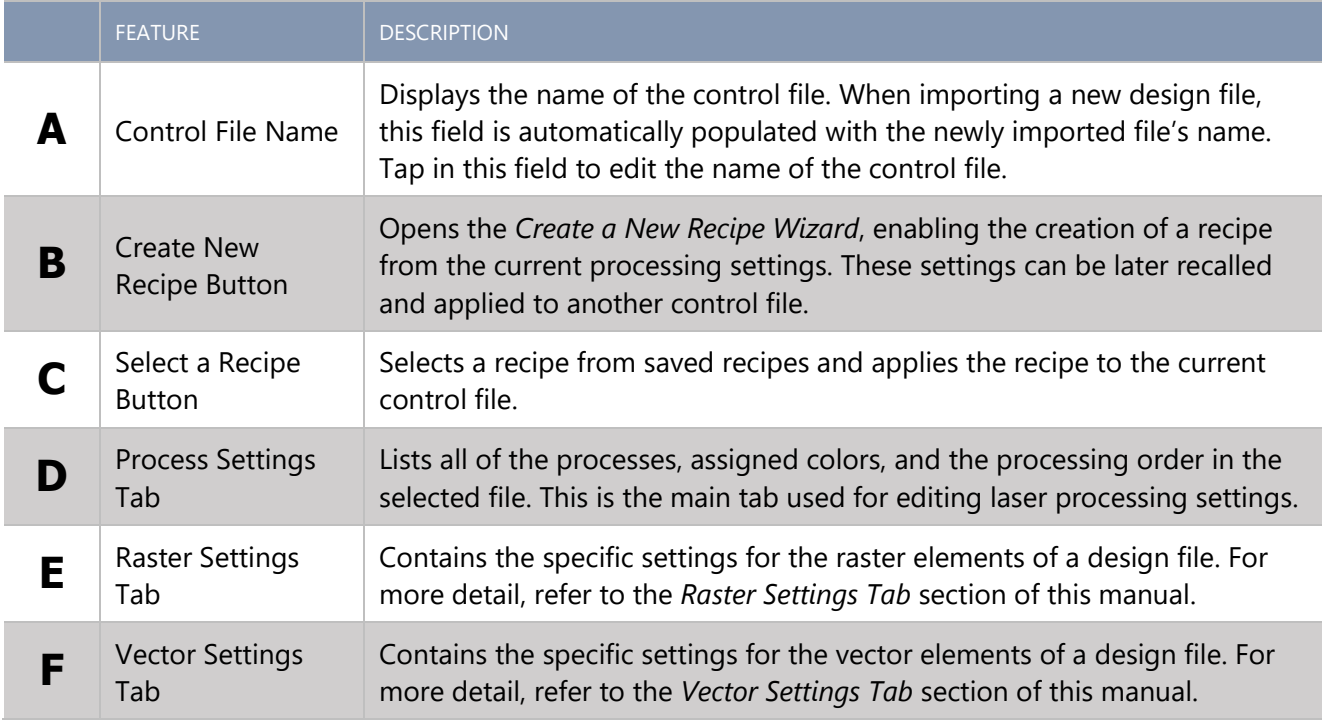

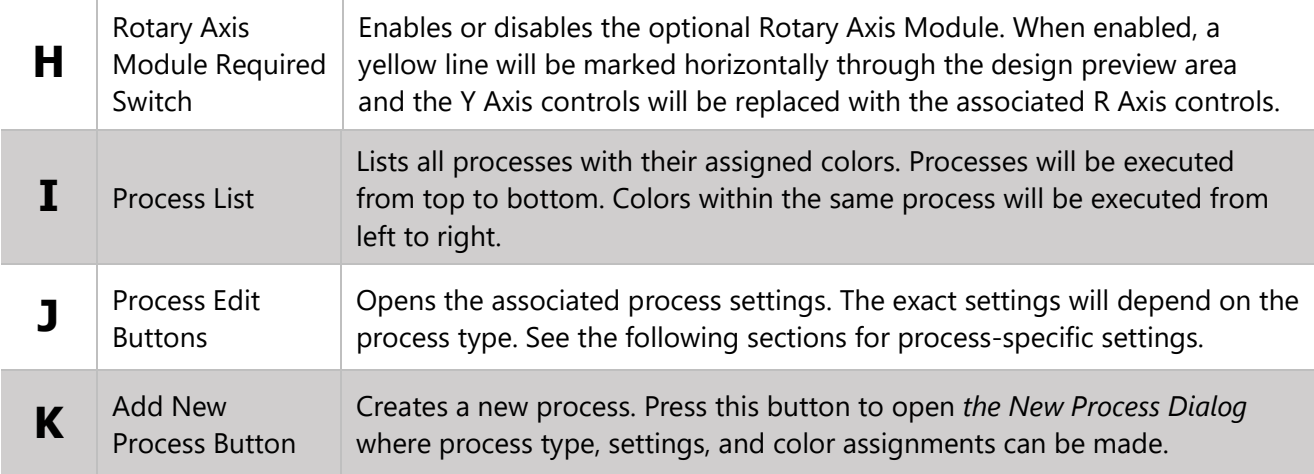

#### **Raster Settings Tab**

Contains settings common to all raster elements of a design file.

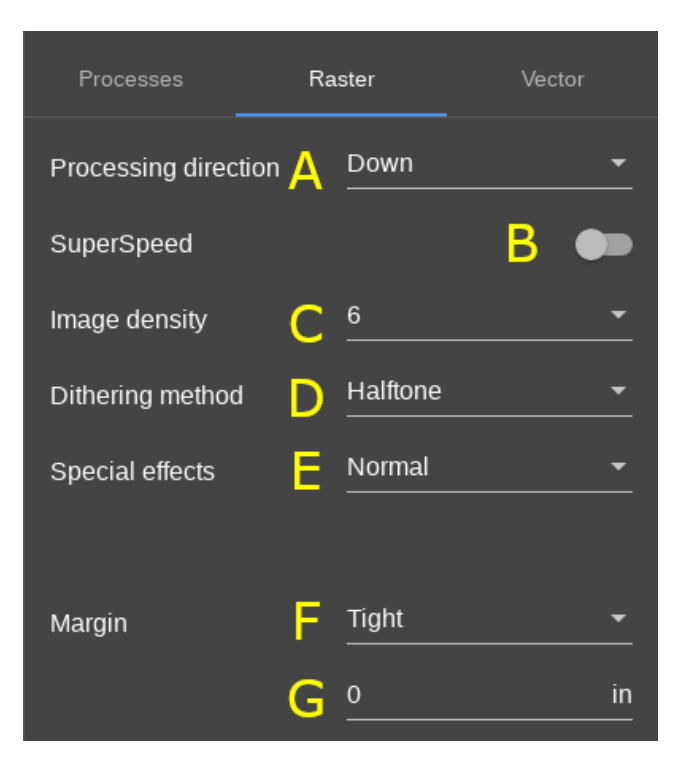

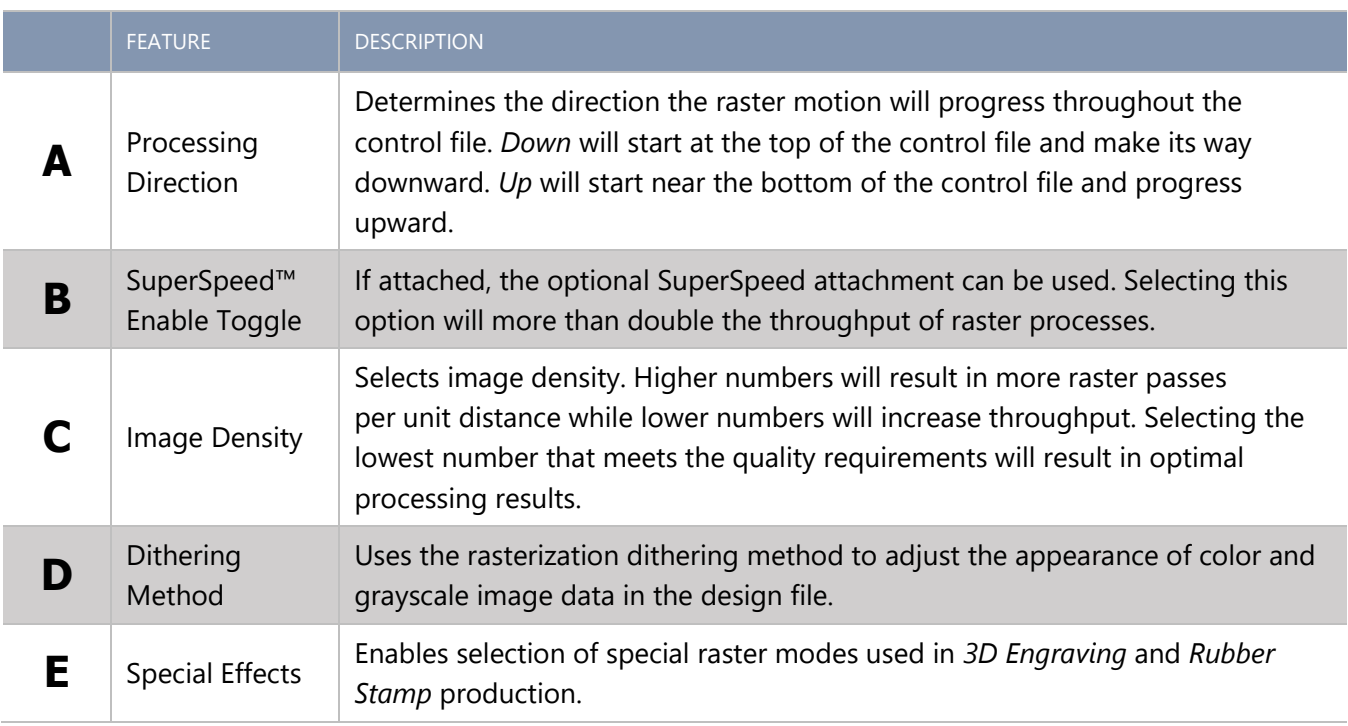

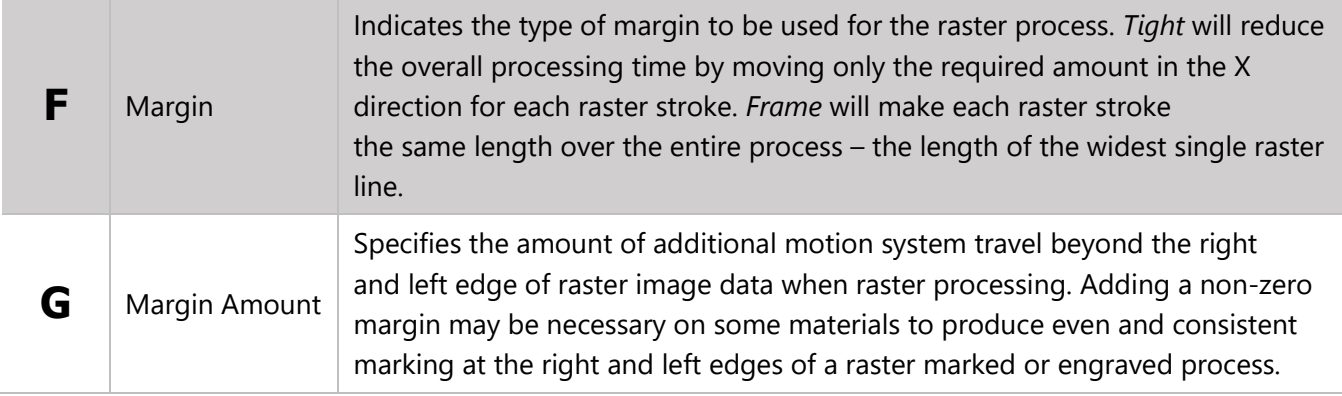

#### **Vector Settings Tab**

Contains settings common to all Vector Processes set up in the *Processes Tab* (Database and Custom).

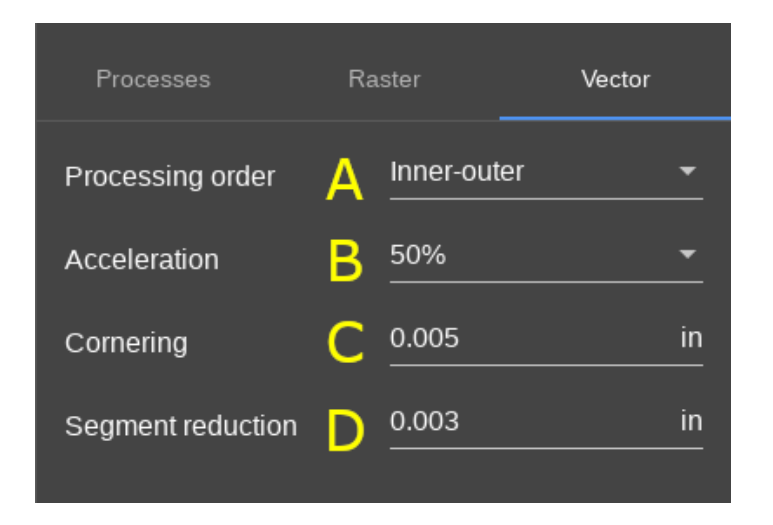

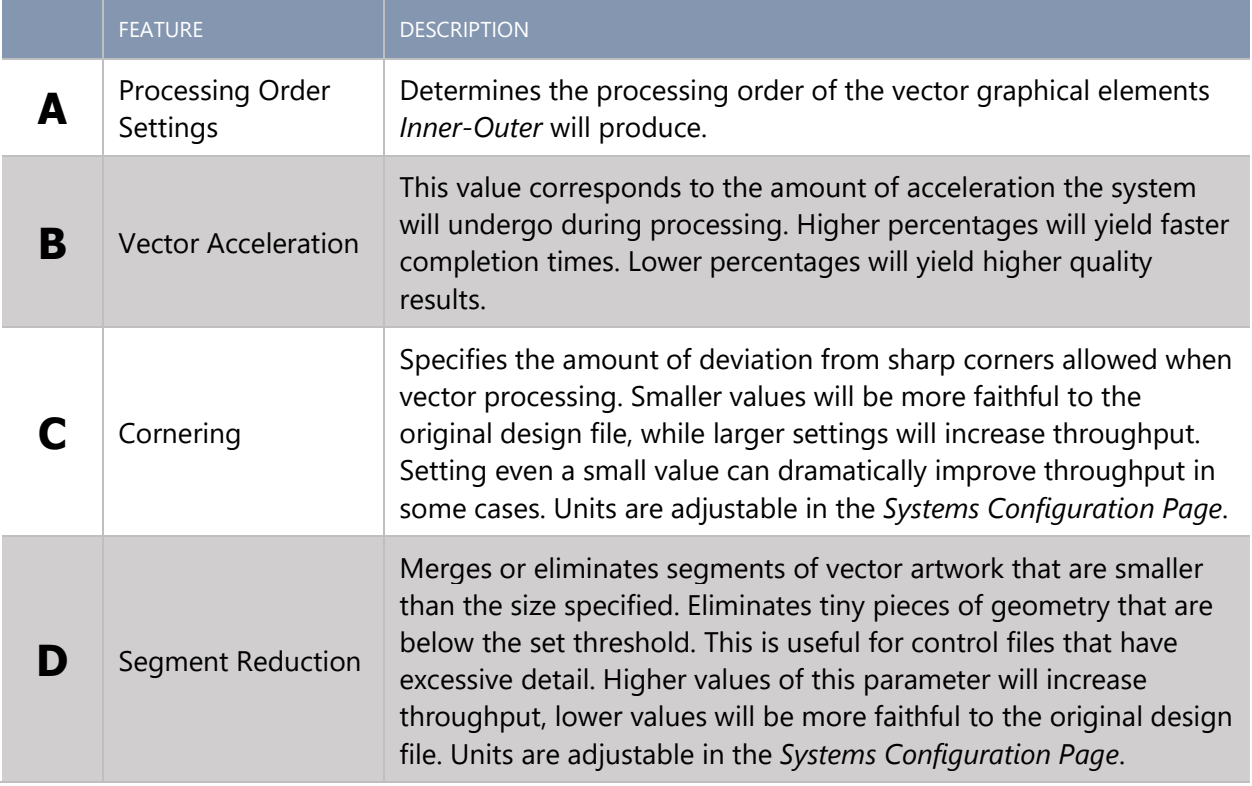

#### DATABASE VECTOR MARK SETTINGS

Uses the Intelligent Materials Database to generate laser processing settings for a Vector Marking process.

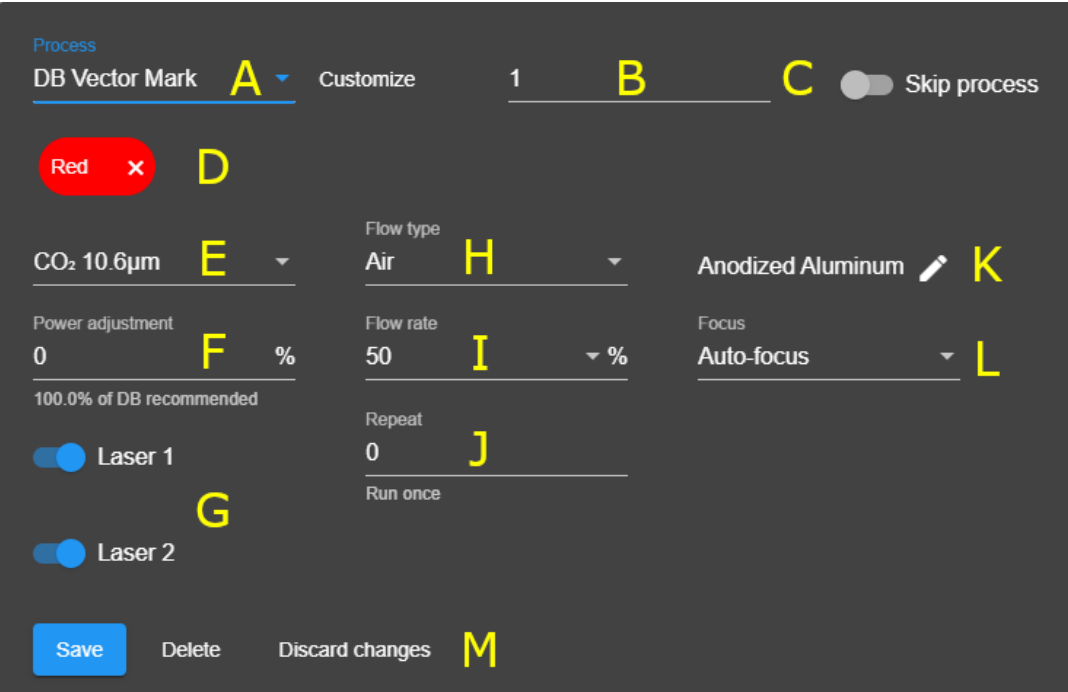

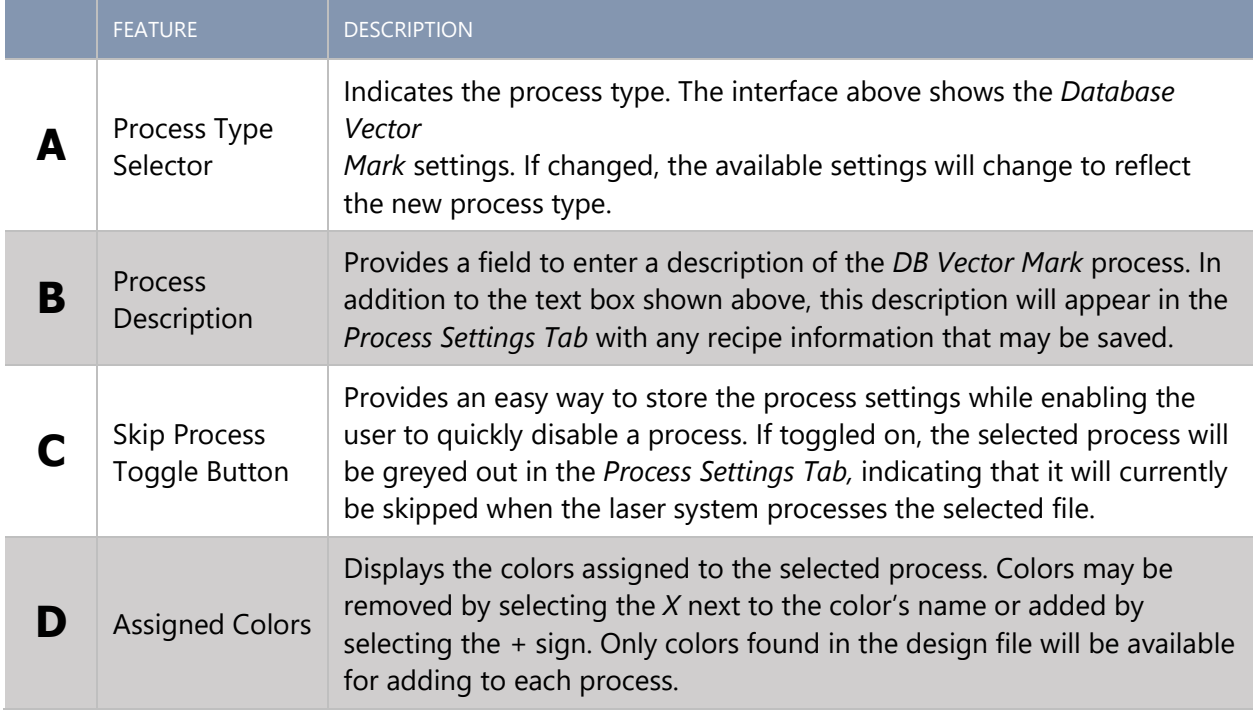

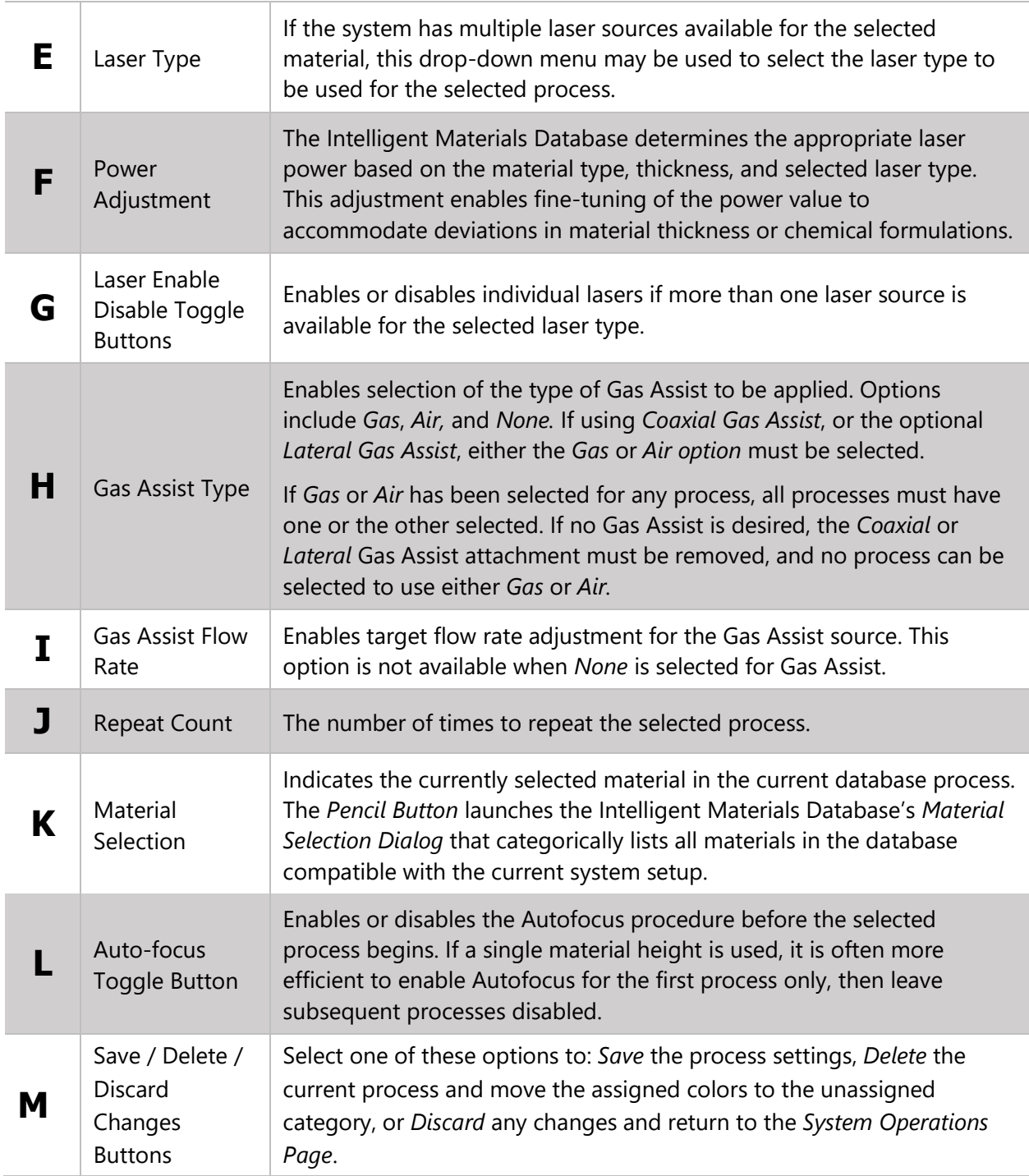

### DATABASE VECTOR CUT SETTINGS

Uses the Intelligent Materials Database to generate laser processing settings for a Vector Cutting process.

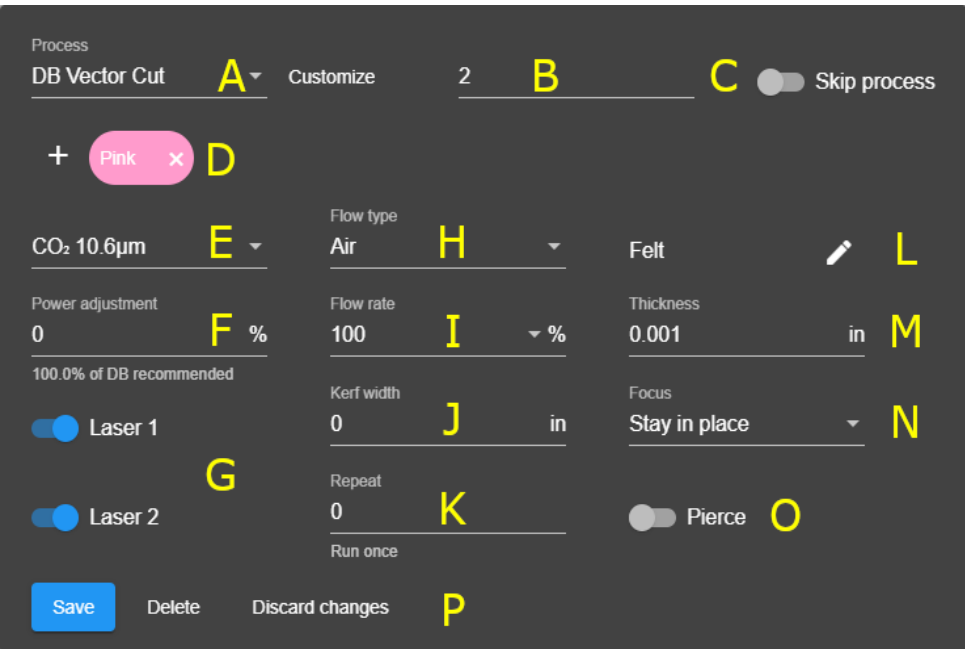

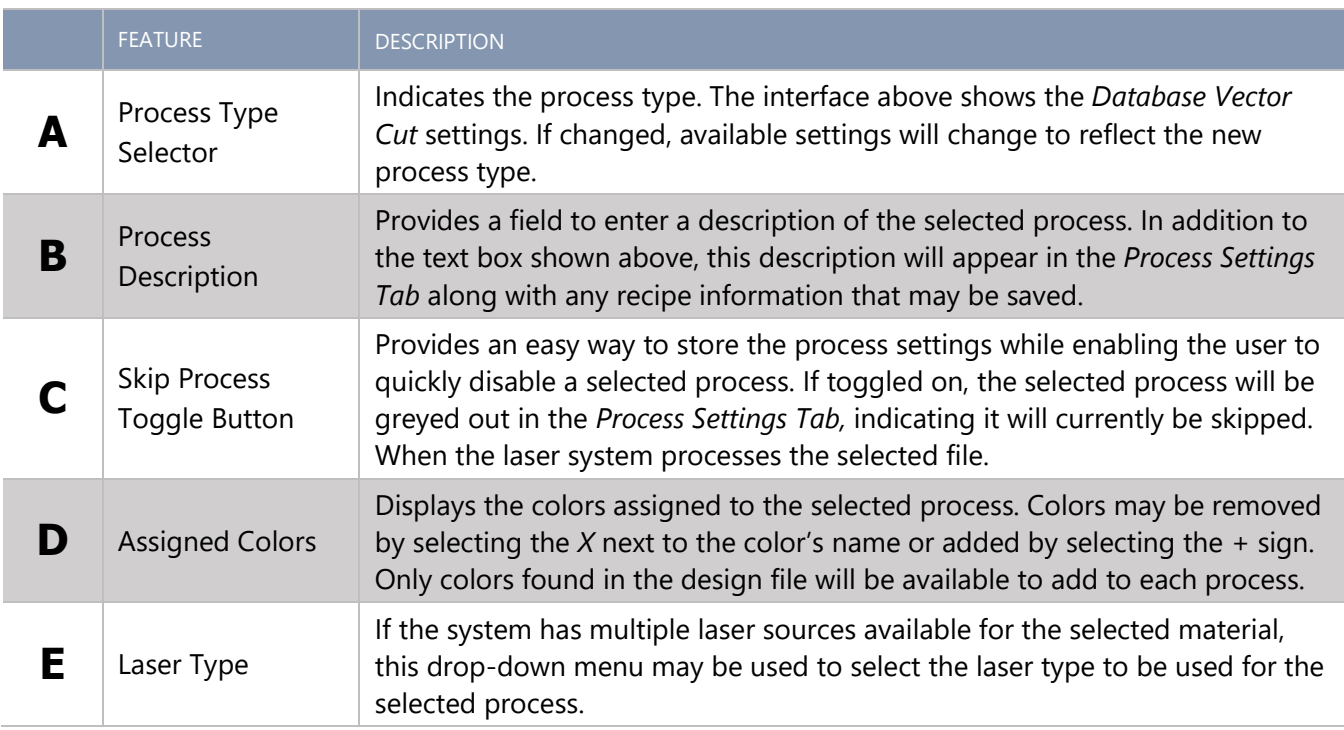

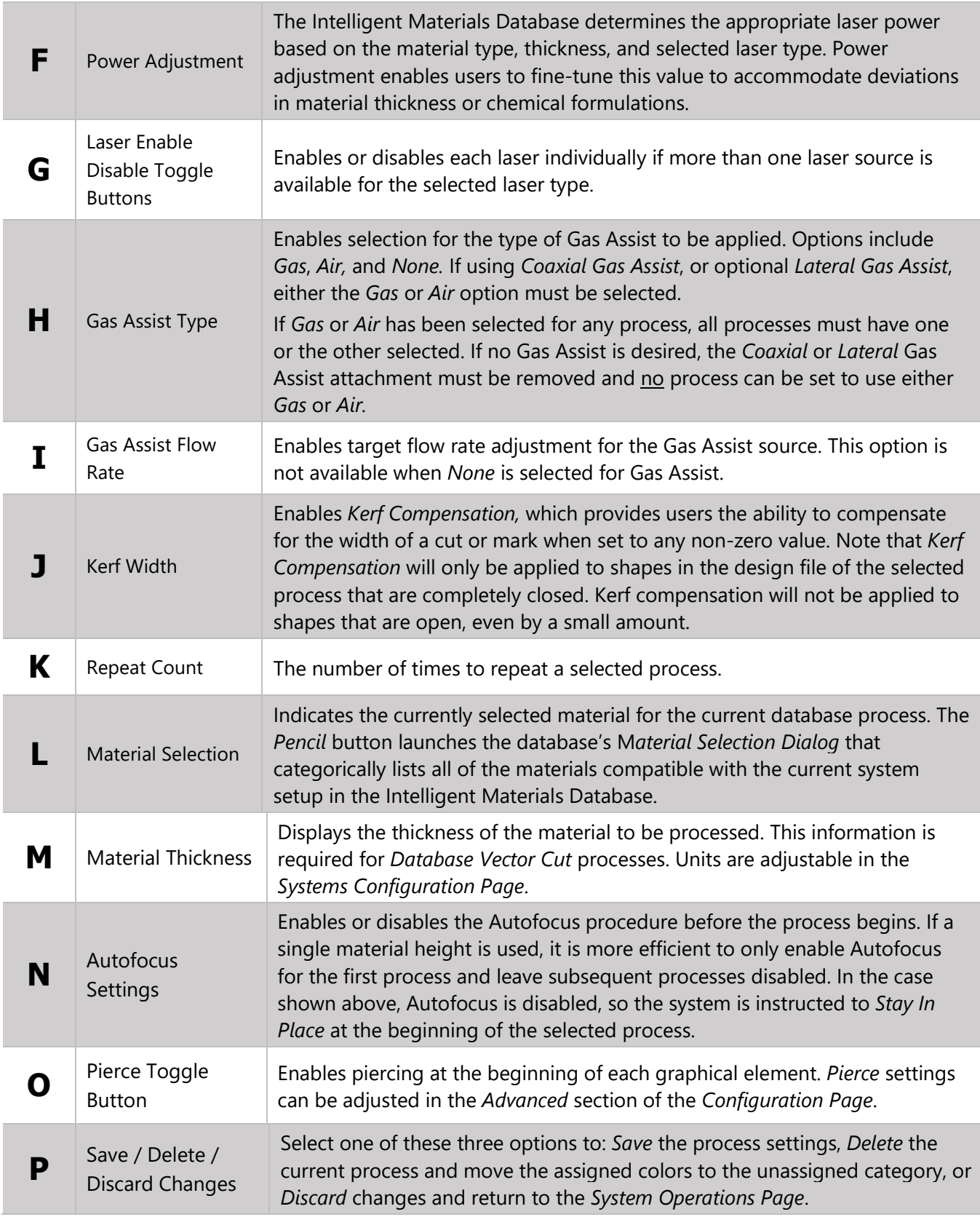

#### DATABASE RASTER SETTINGS

Uses the Intelligent Materials Database to generate laser processing settings for a Raster Marking Process.

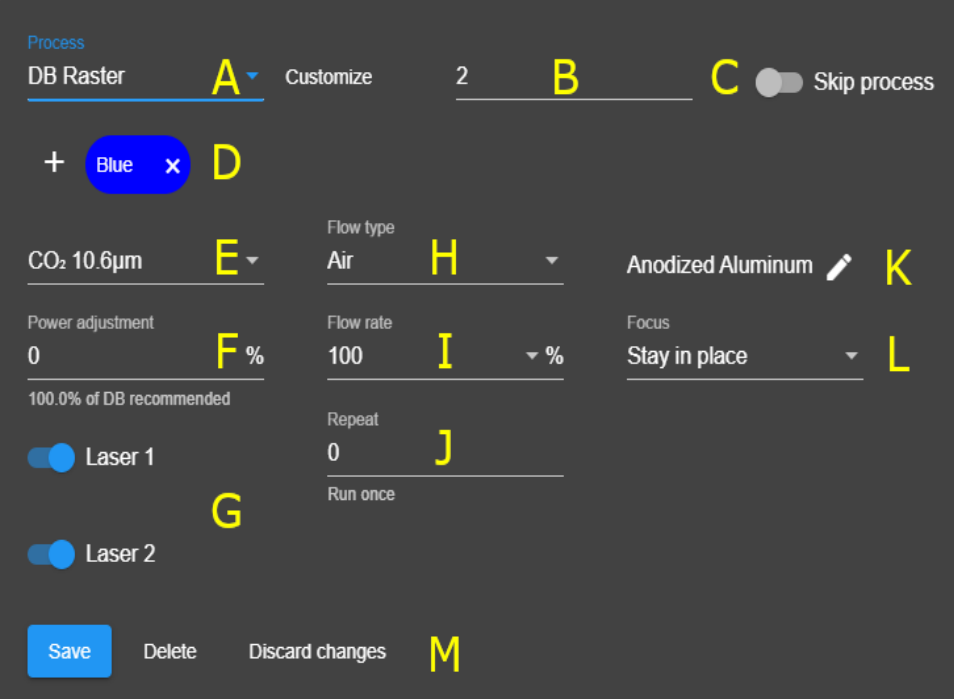

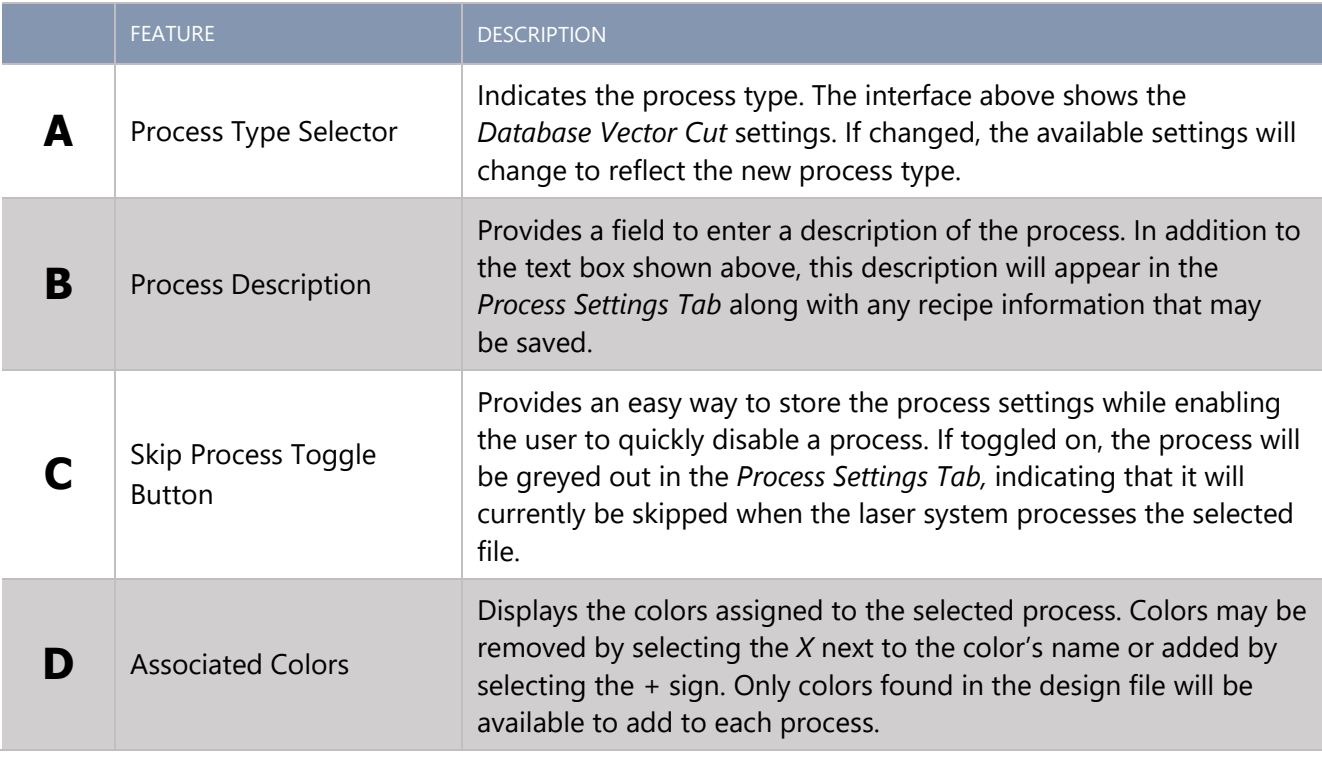

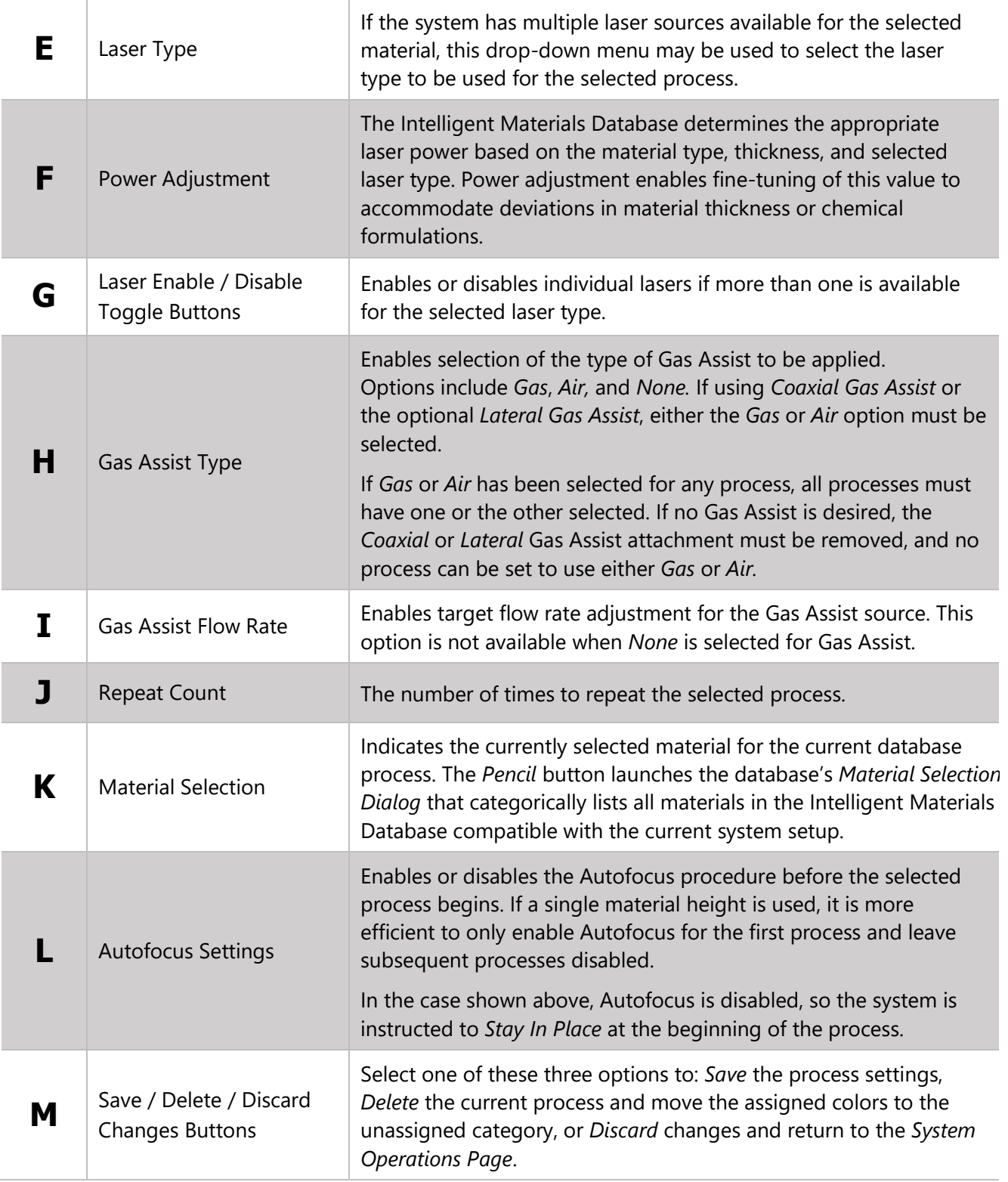

#### CUSTOM VECTOR SETTINGS

This screen contains the controls needed to configure a Custom Vector Process. This process could be used to cut a material that is not found in the Intelligent Materials Database.

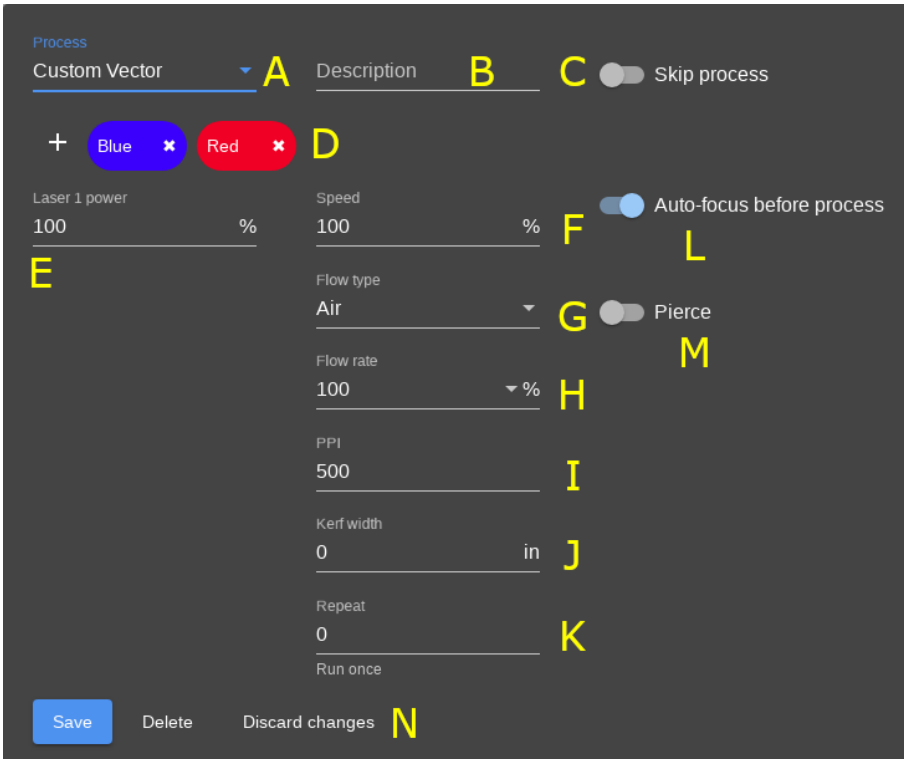

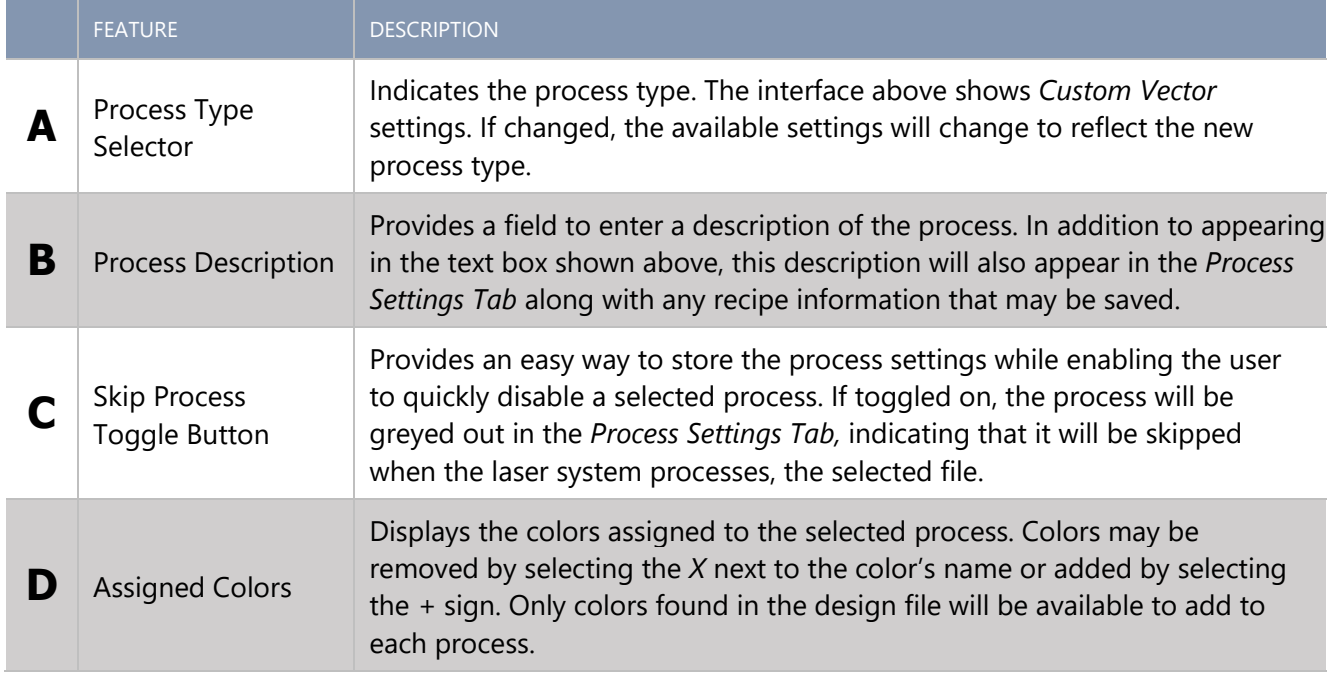

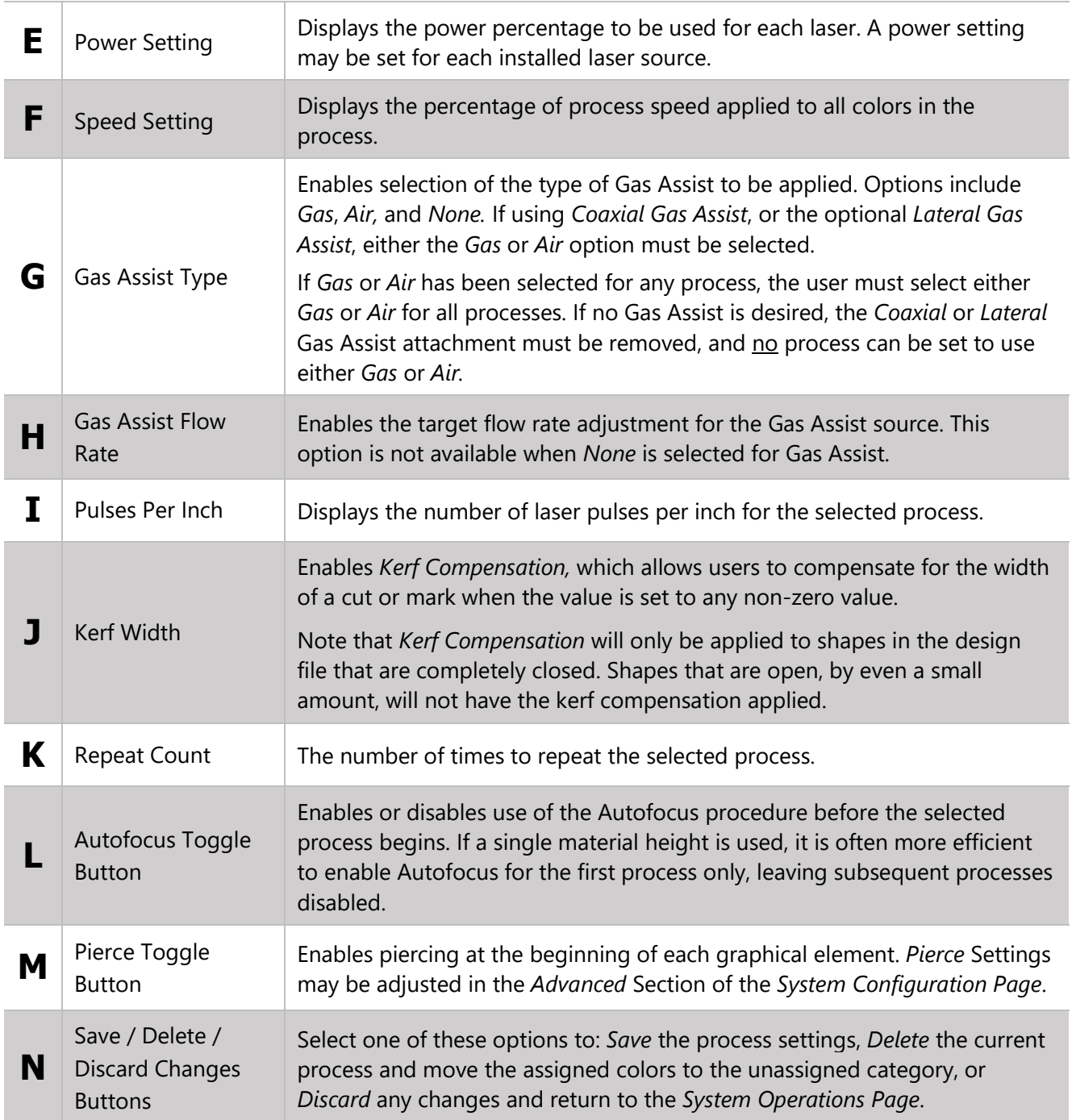

#### CUSTOM RASTER SETTINGS

This screen contains the controls needed to configure a Custom Raster Process. This process could be used to mark or engrave materials that are not found in the Intelligent Materials Database.

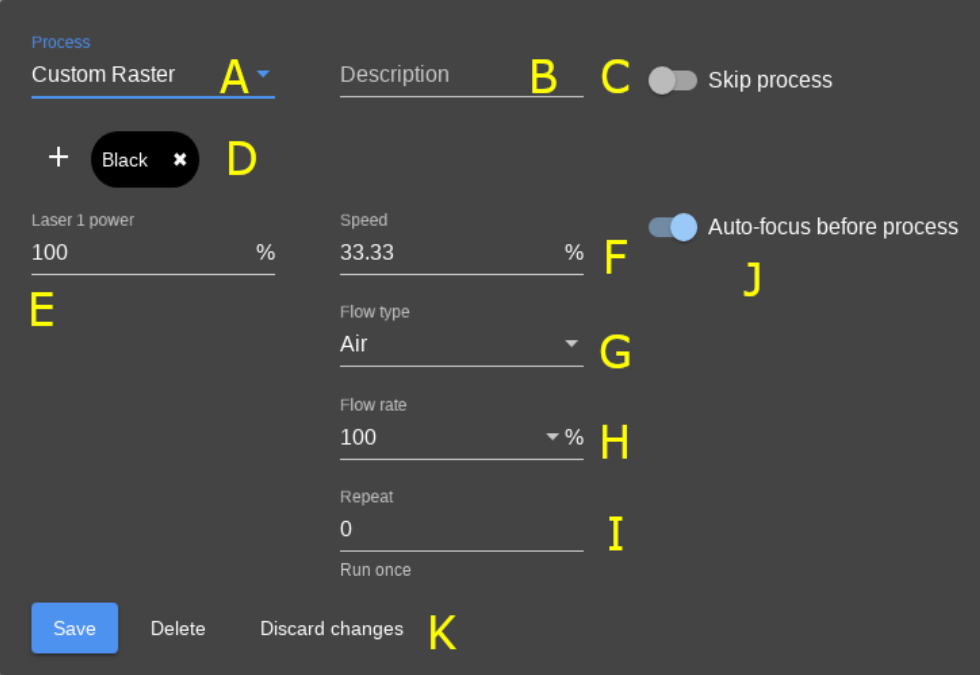

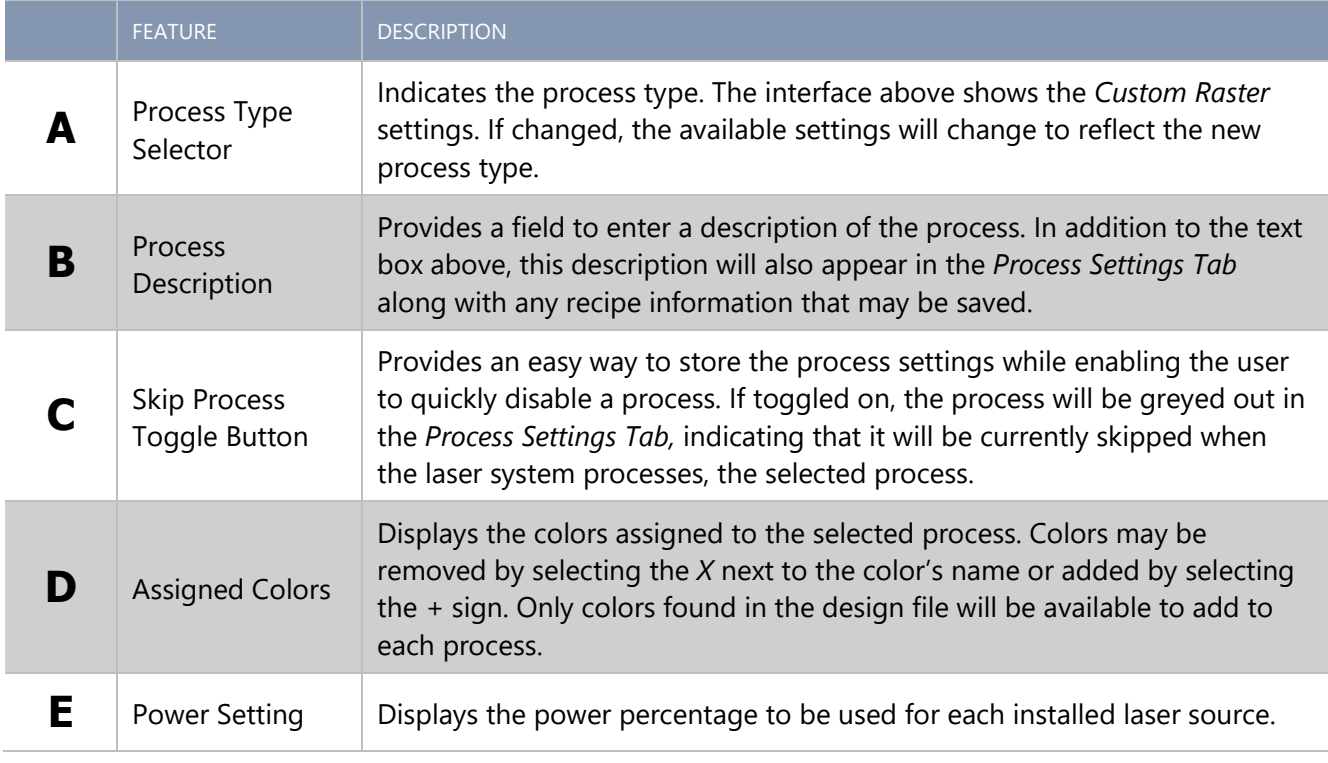

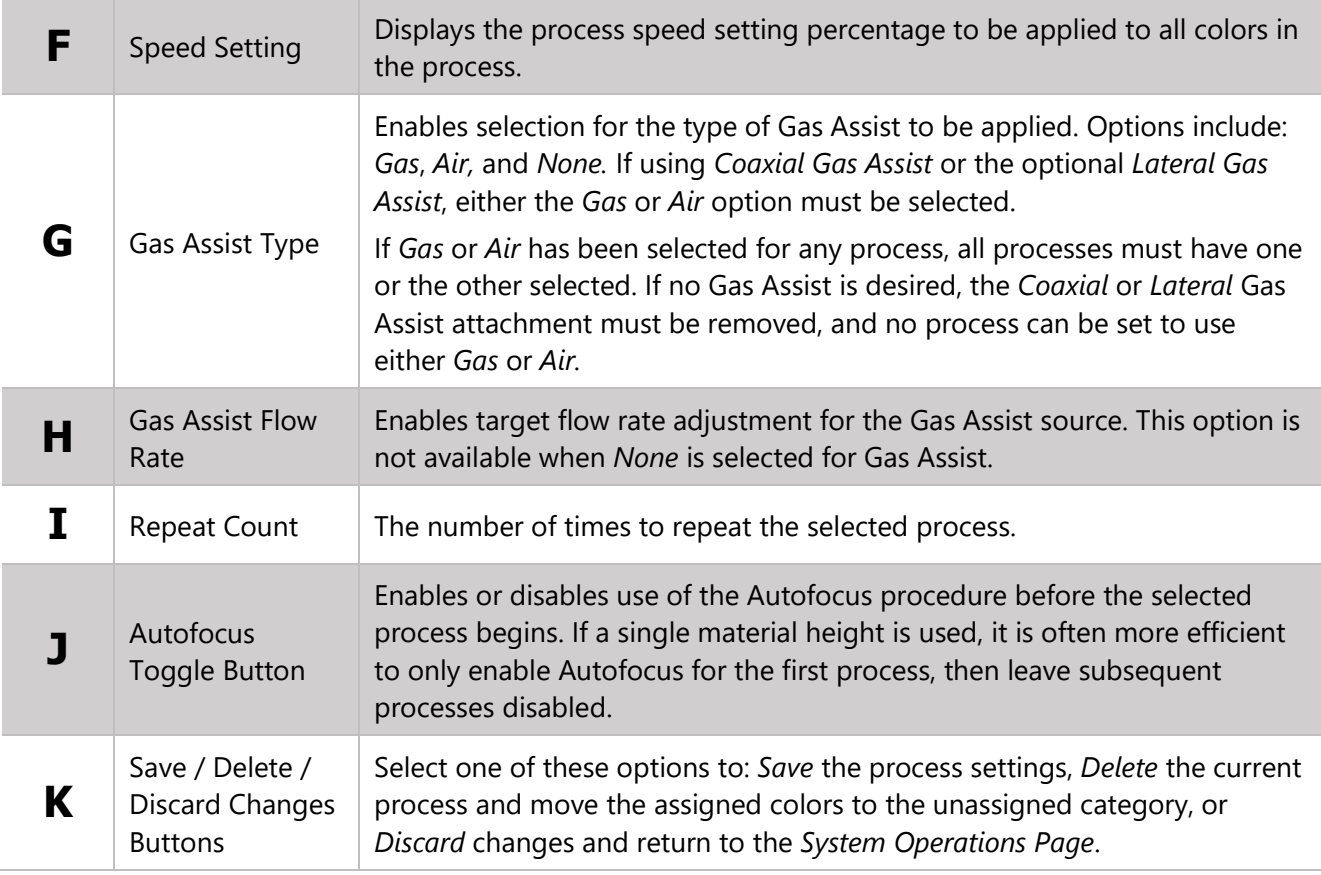

#### REGISTRATION SETTINGS

This screen contains the controls needed to configure a Camera Registration Process.

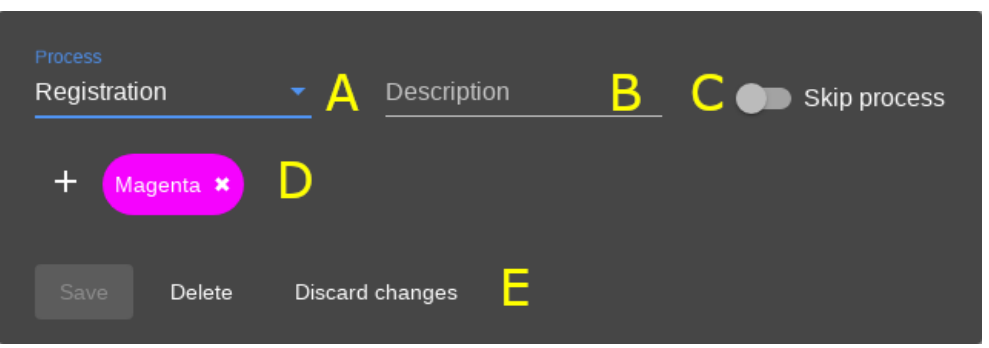

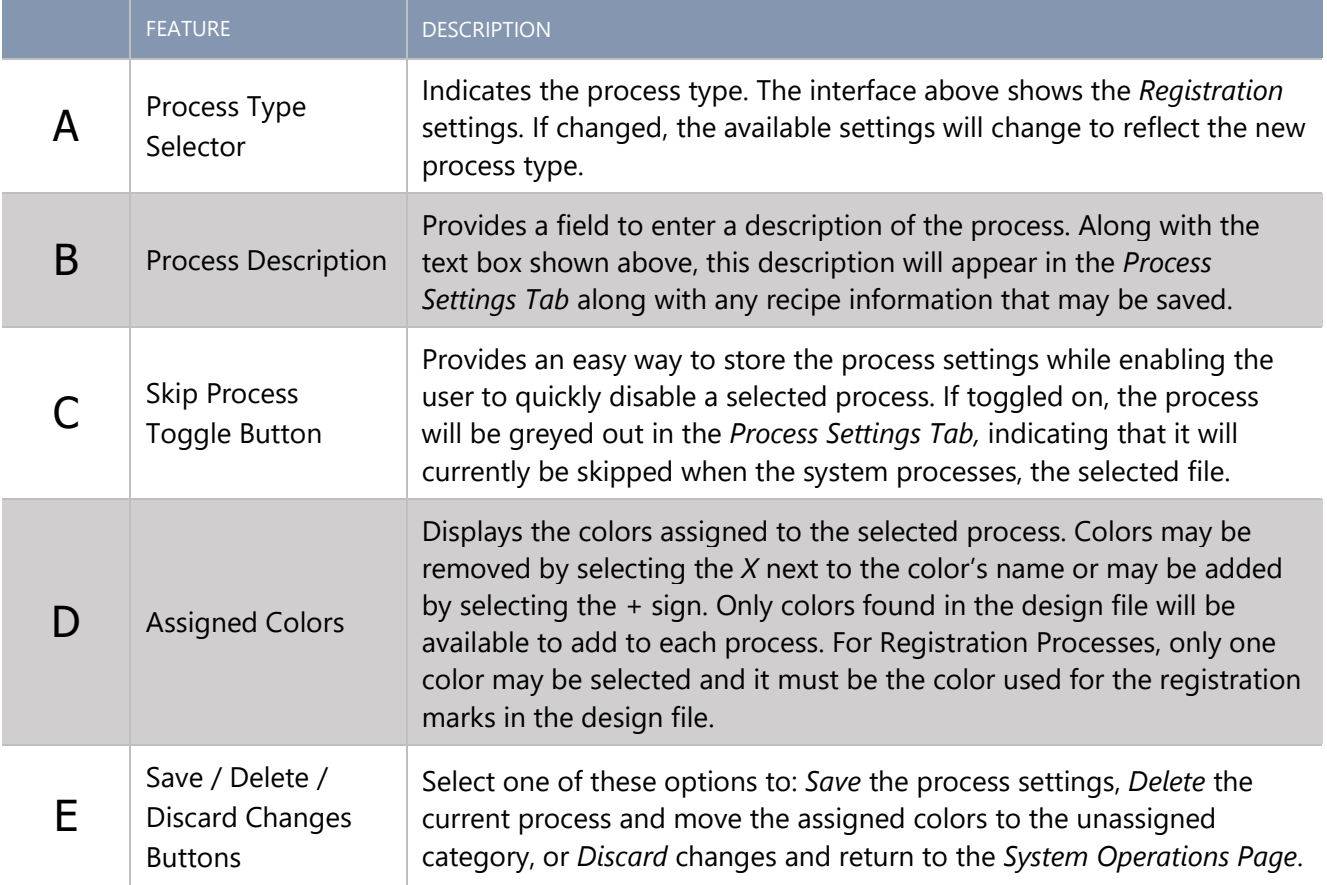

#### DRILL SETTINGS

This screen contains the controls needed to configure a Laser Drilling Process.

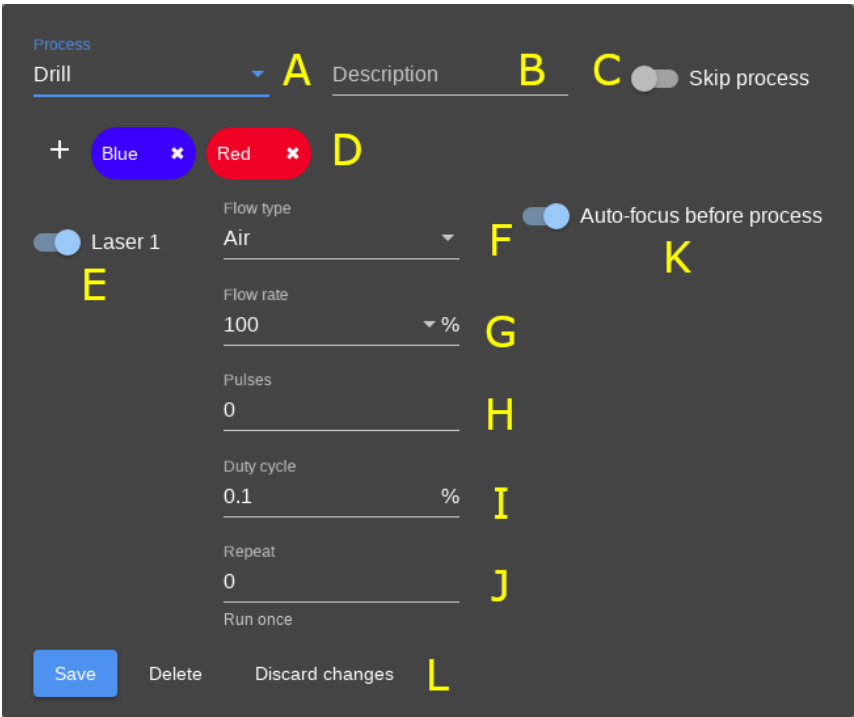

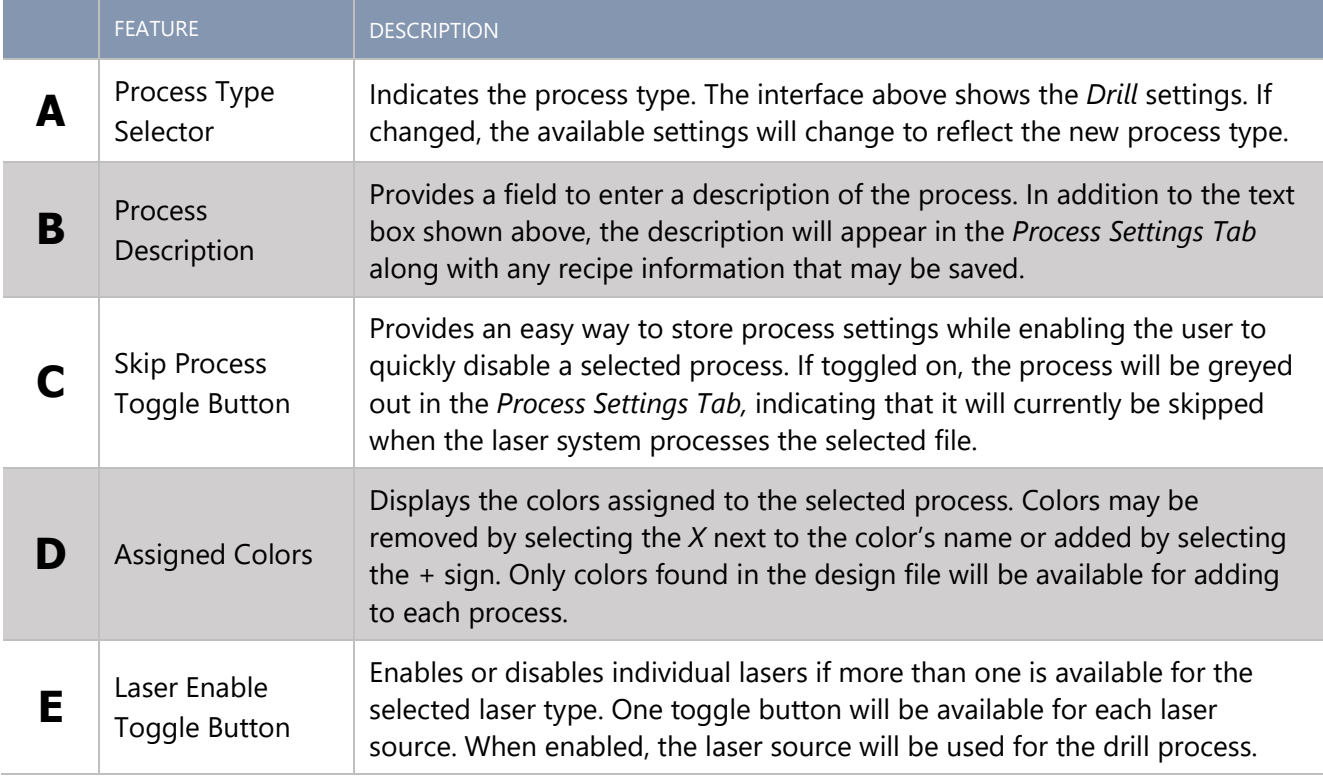

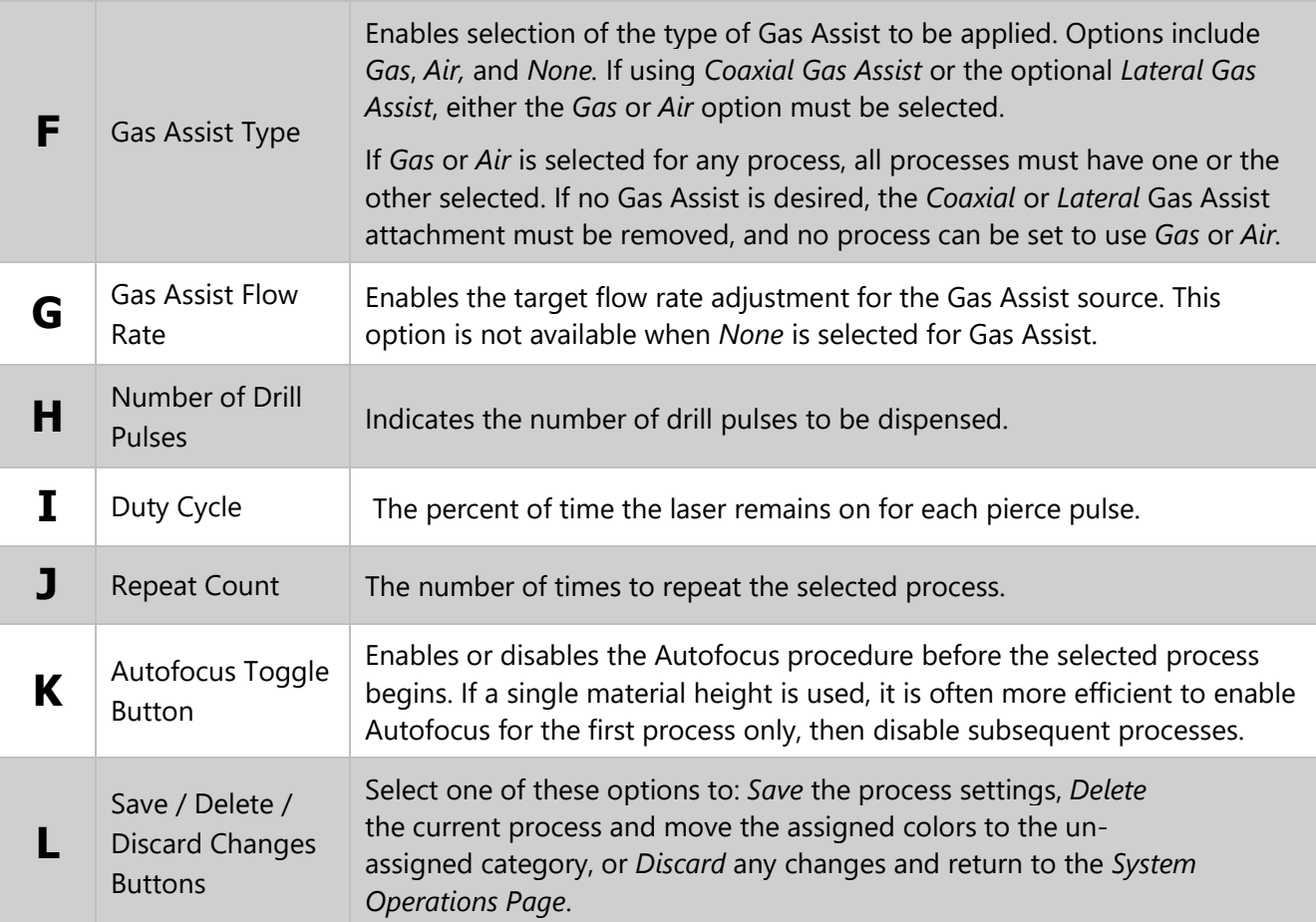

# Control File Page

The queue of Control Files stored on the system is managed and selected through this page.

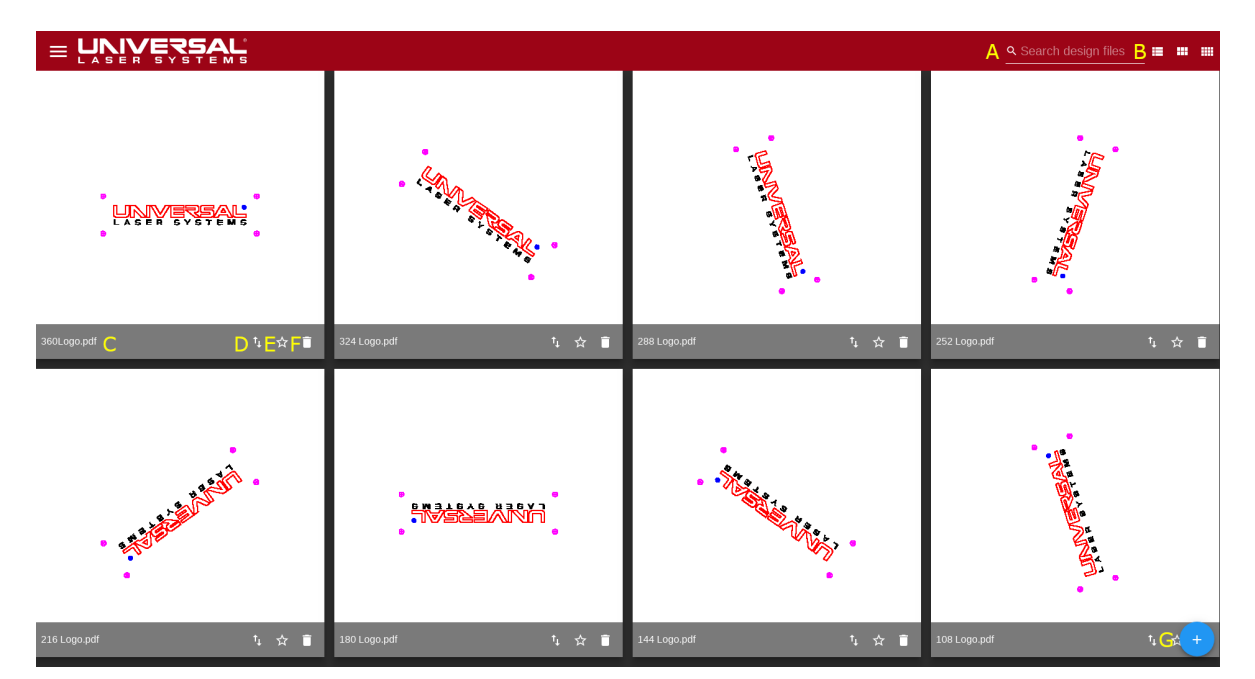

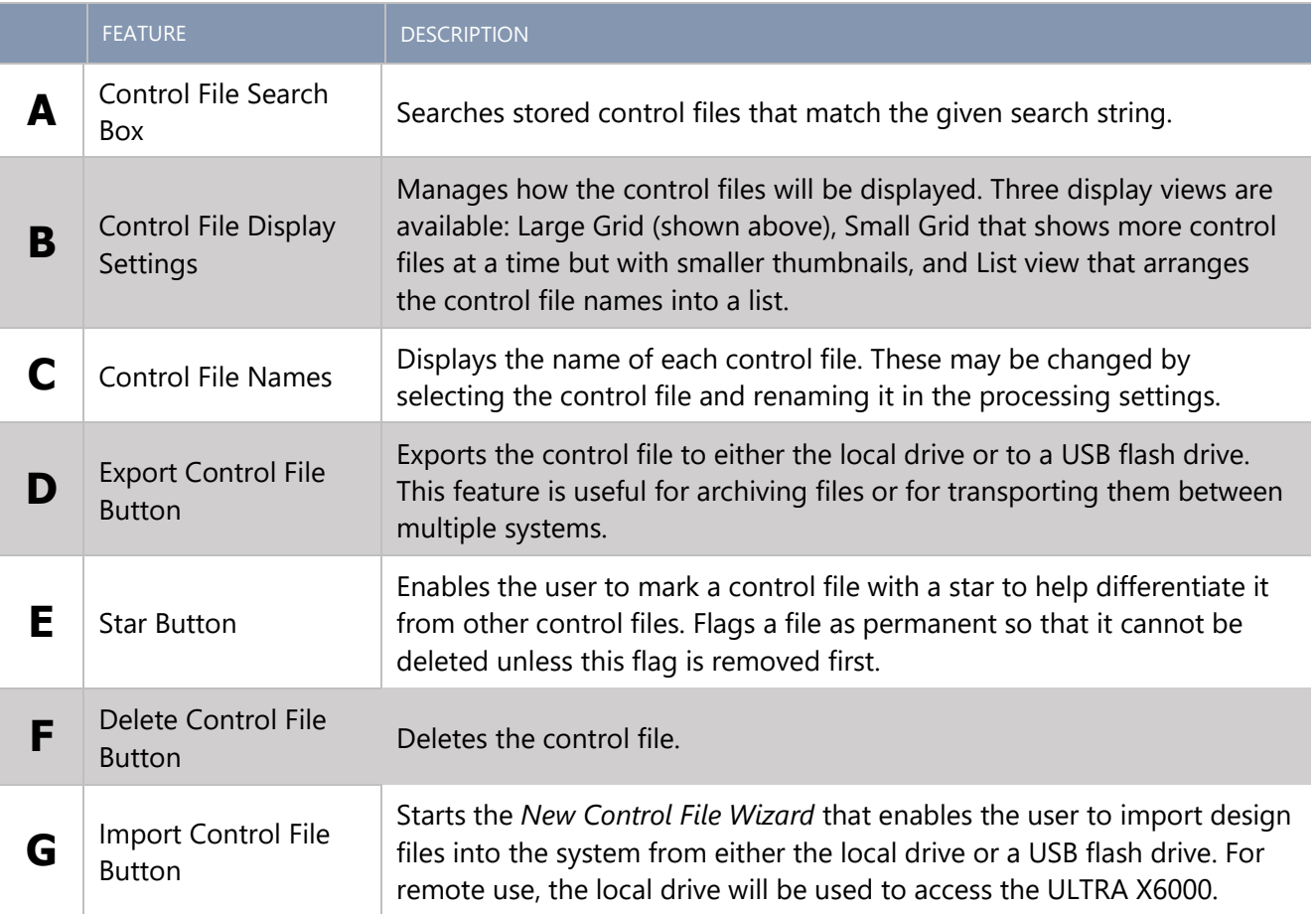

# Recipes Page

Recipes are collections of settings generated by the user. They provide a convenient method to store and apply settings for commonly used setups and materials.

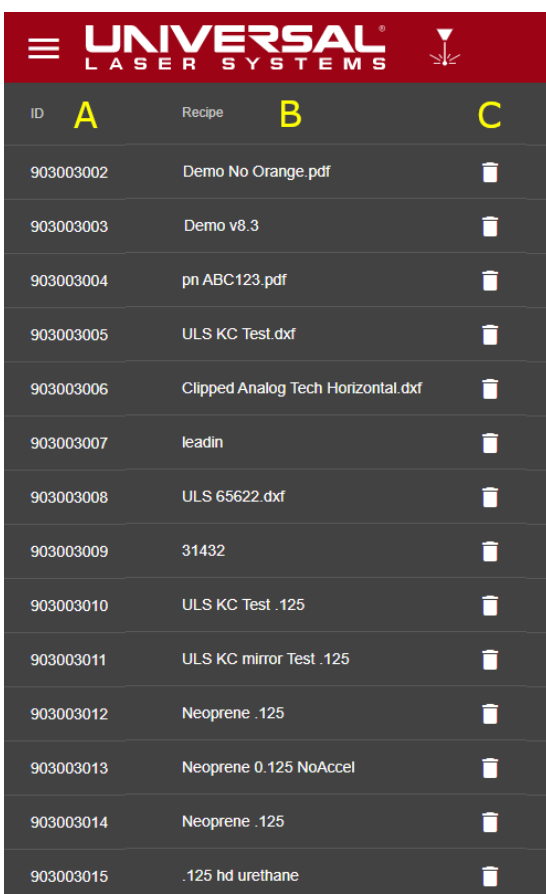

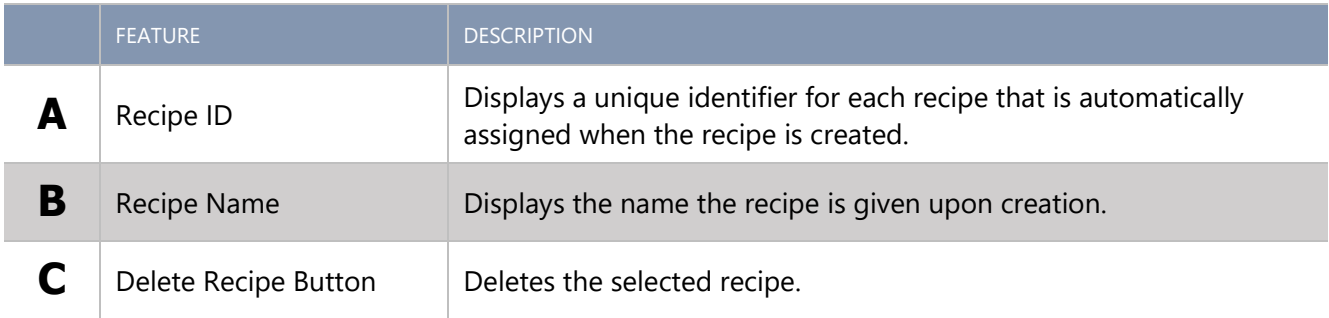

## System Configuration Page

This page provides access to system-wide configuration options.

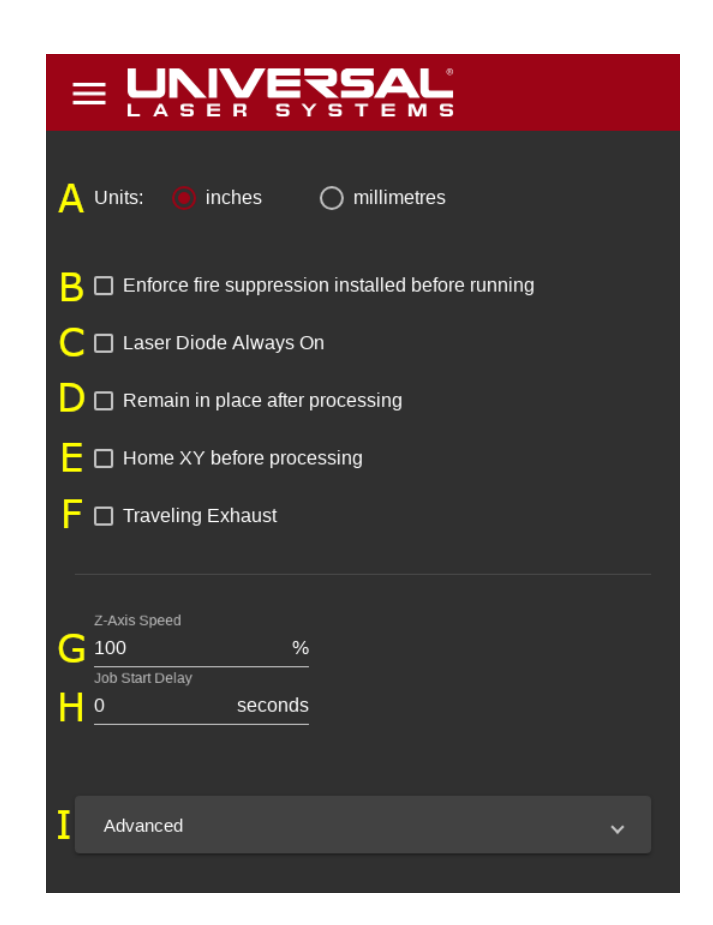

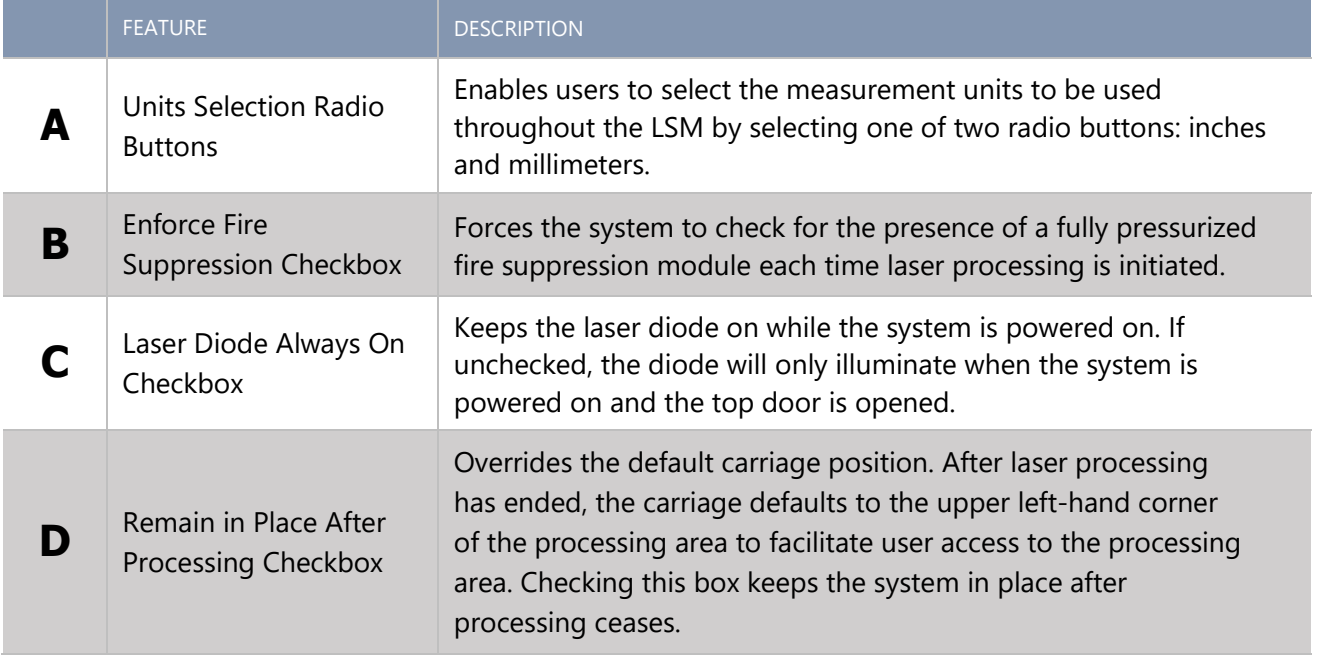

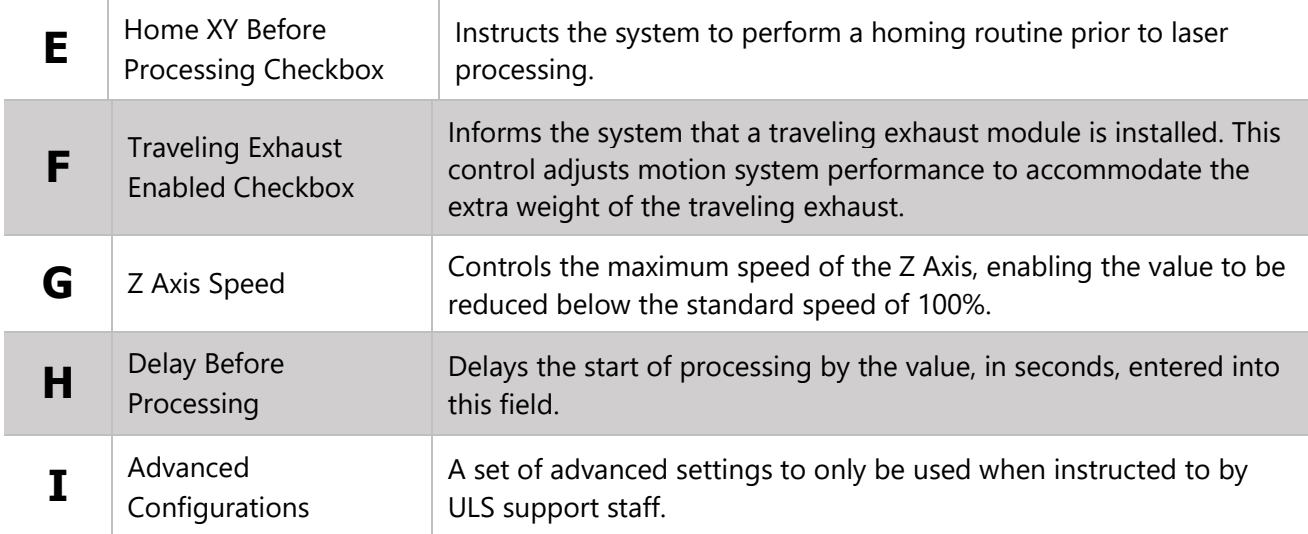

## Calibration Page

The ULTRA X6000 laser system provides a series of *Wizards* and *Dialogs* to aid in system calibration. All system calibration is performed first at the factory, then again during system installation. It is atypical to require use of these options frequently.

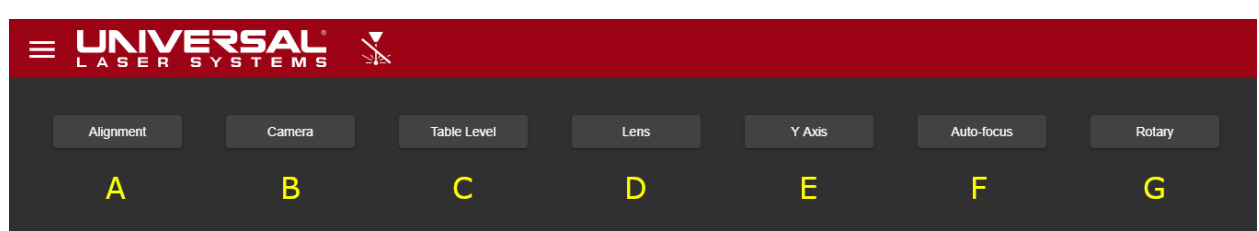

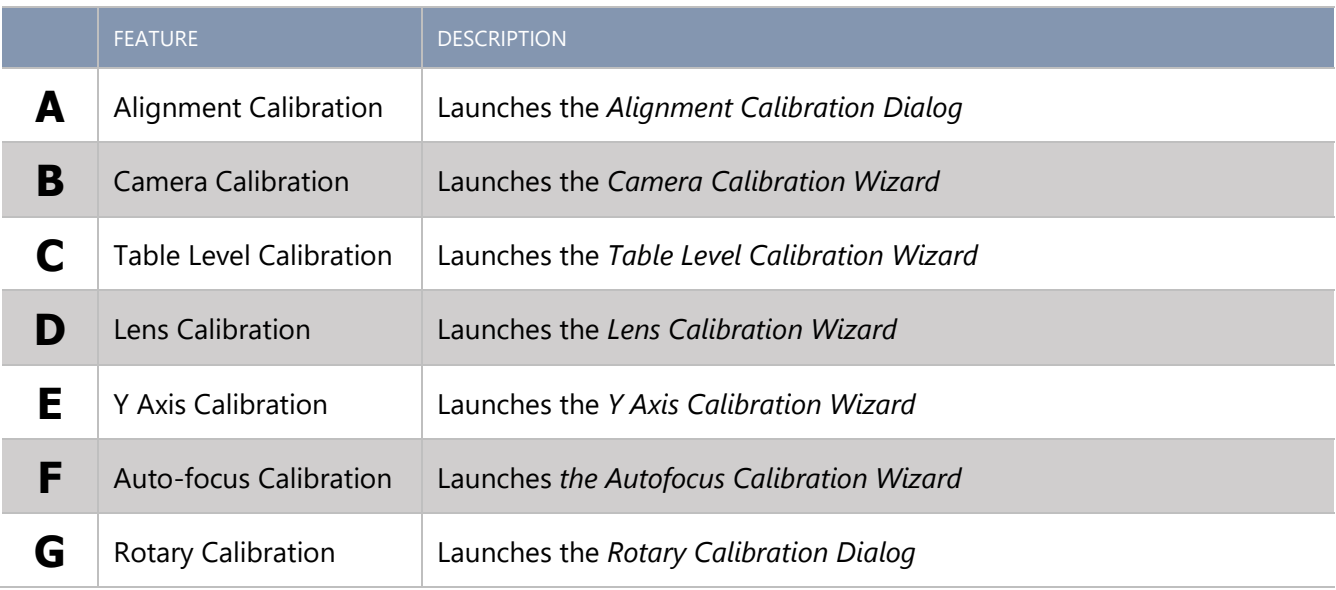

# Automation Page

This page is used to configure the Automation Interface to communicate with other equipment.

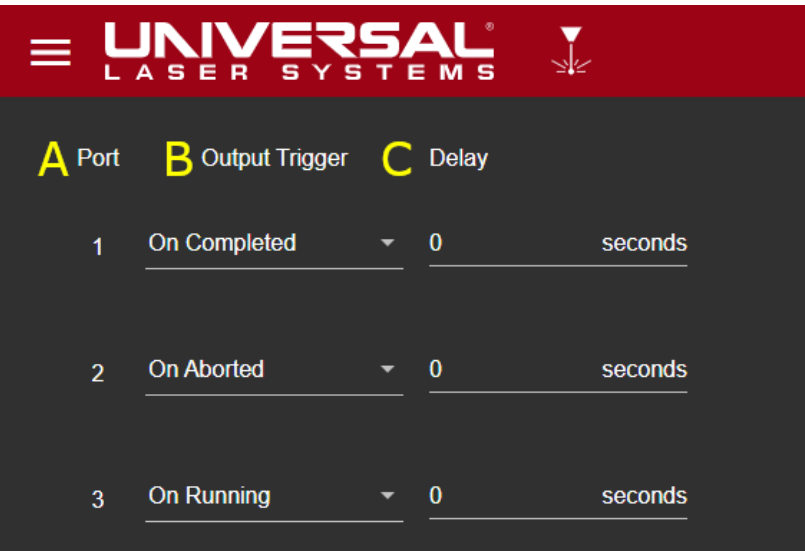

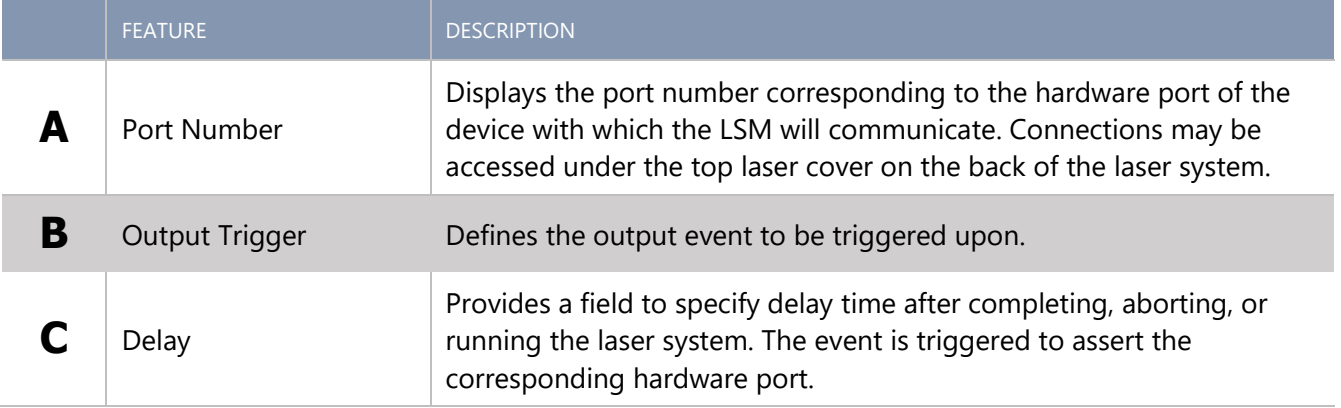

### User Details Page

A currently logged in user can access a summary, log out, or change their password in the *User Details Page.*

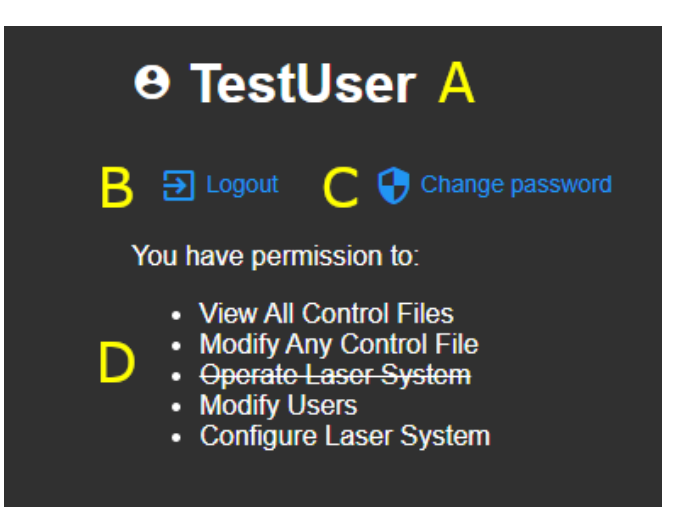

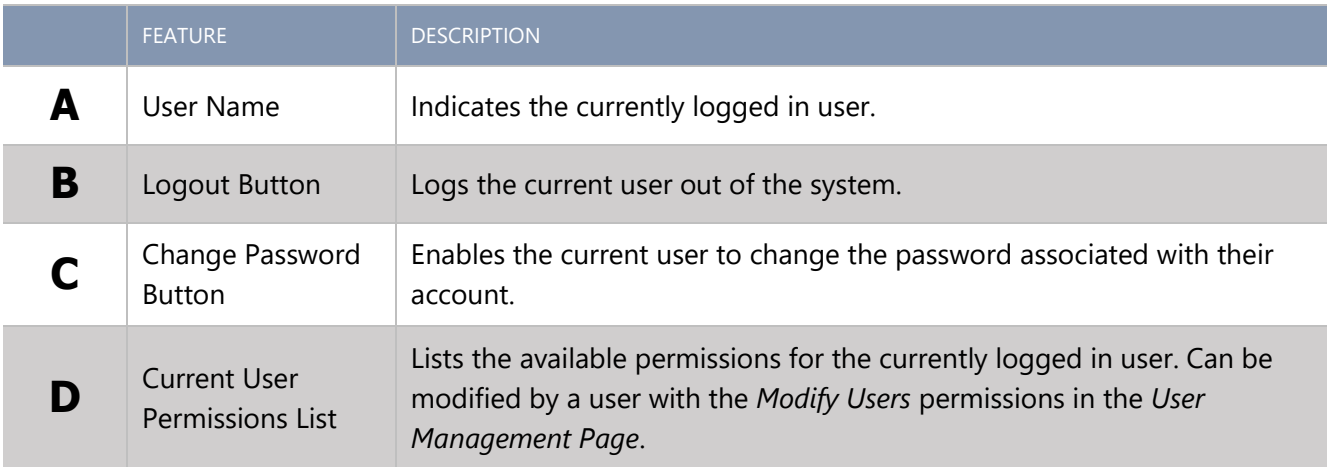

### User Login Page

When the laser system is configured to require login on startup or to access the ULTRA X6000 laser system from a remote location, this screen will appear. A valid *Username* and *Password* will be required to operate the laser system. For safety, remote users will have reduced permissions when they operate the laser system.

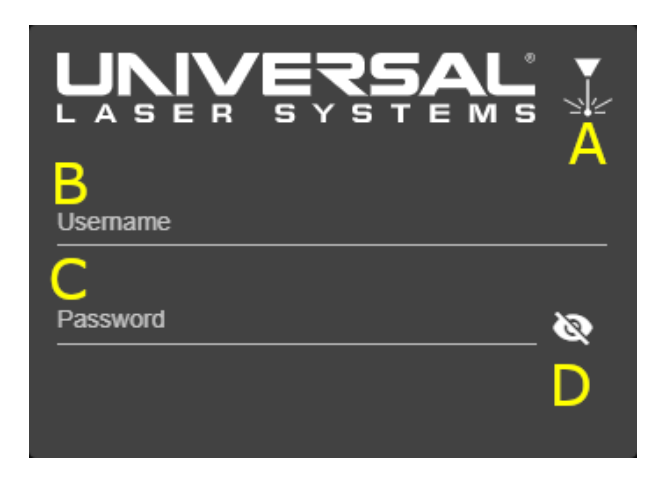

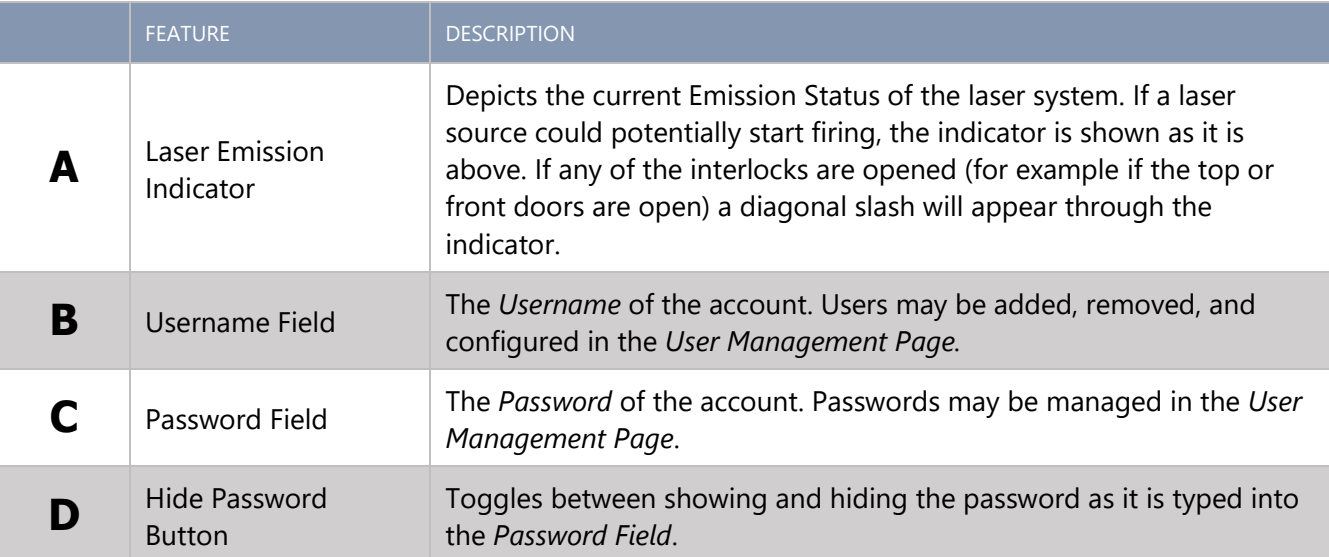

# User Management Page

Select this page to manage the users who have access to the laser system, and to indicate various permissions and capabilities specific to each one.

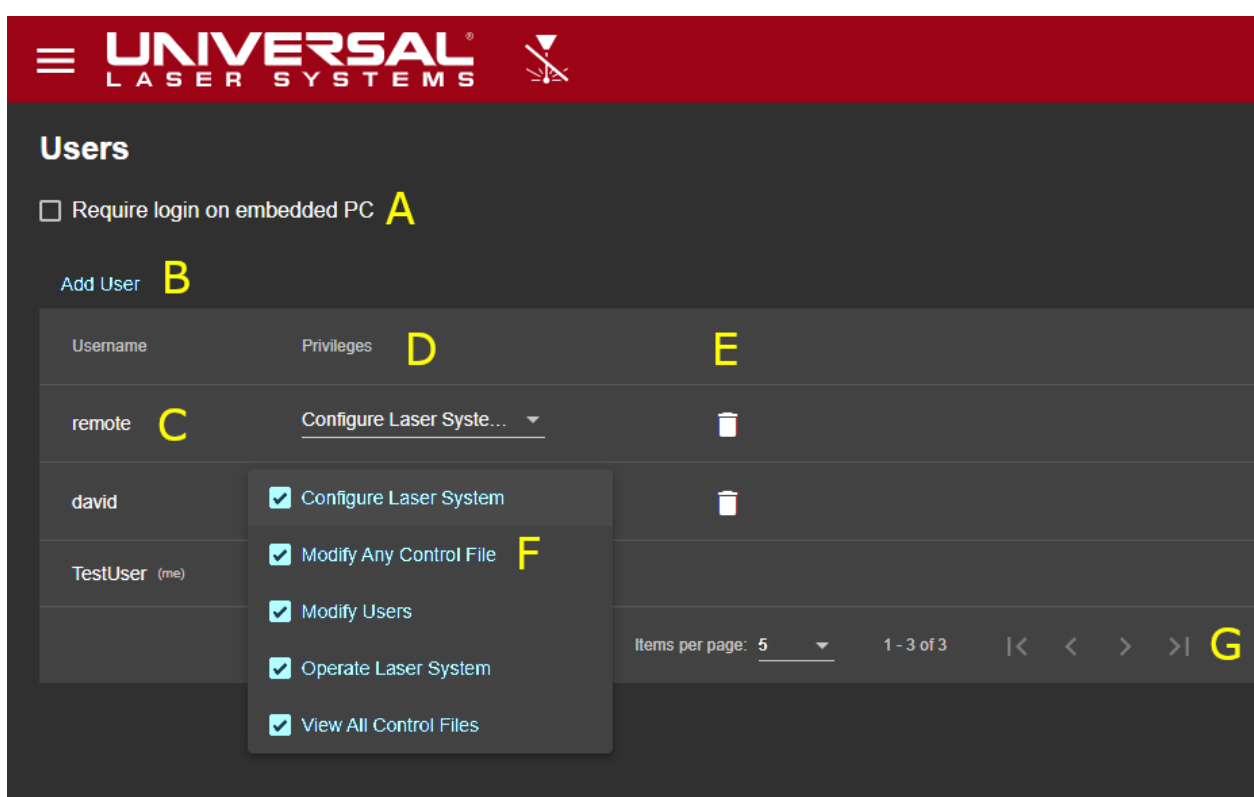

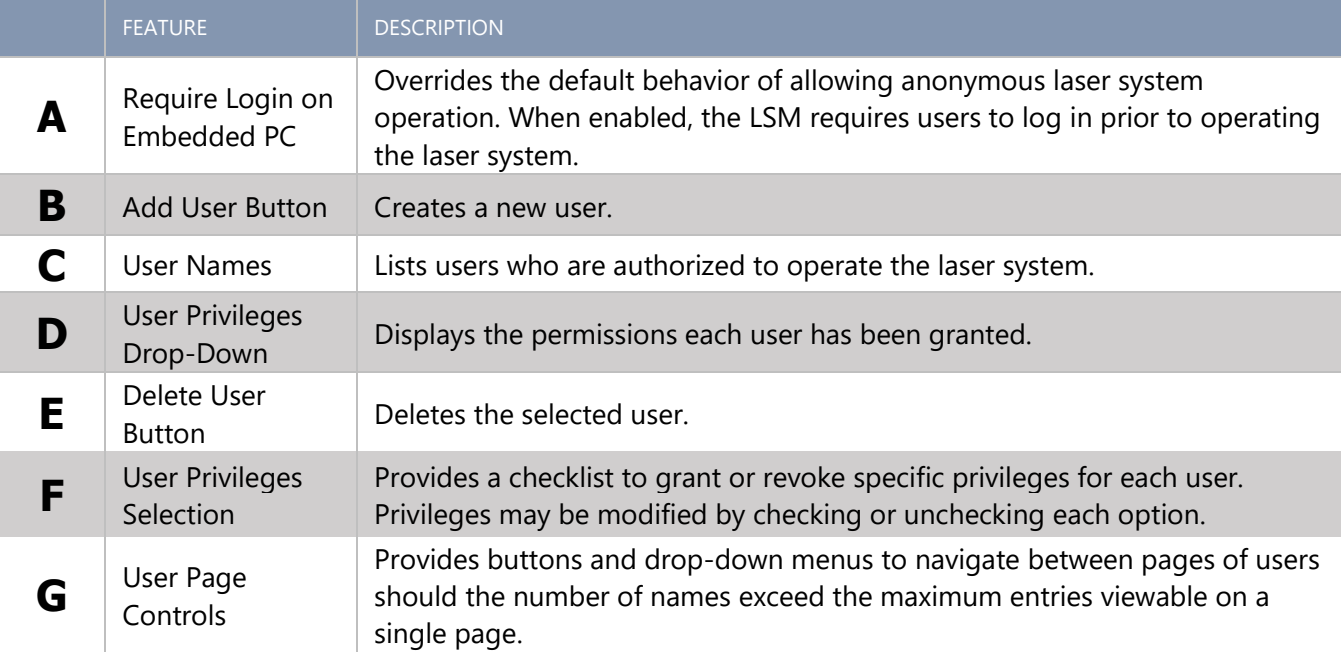

## Network Management Pages

Enables the configuration of the ULTRA X6000 laser system to access either a wired or wireless network. Connection to a network is optional but enables several features such as *Remote Diagnostics* and *Remote Operation.*

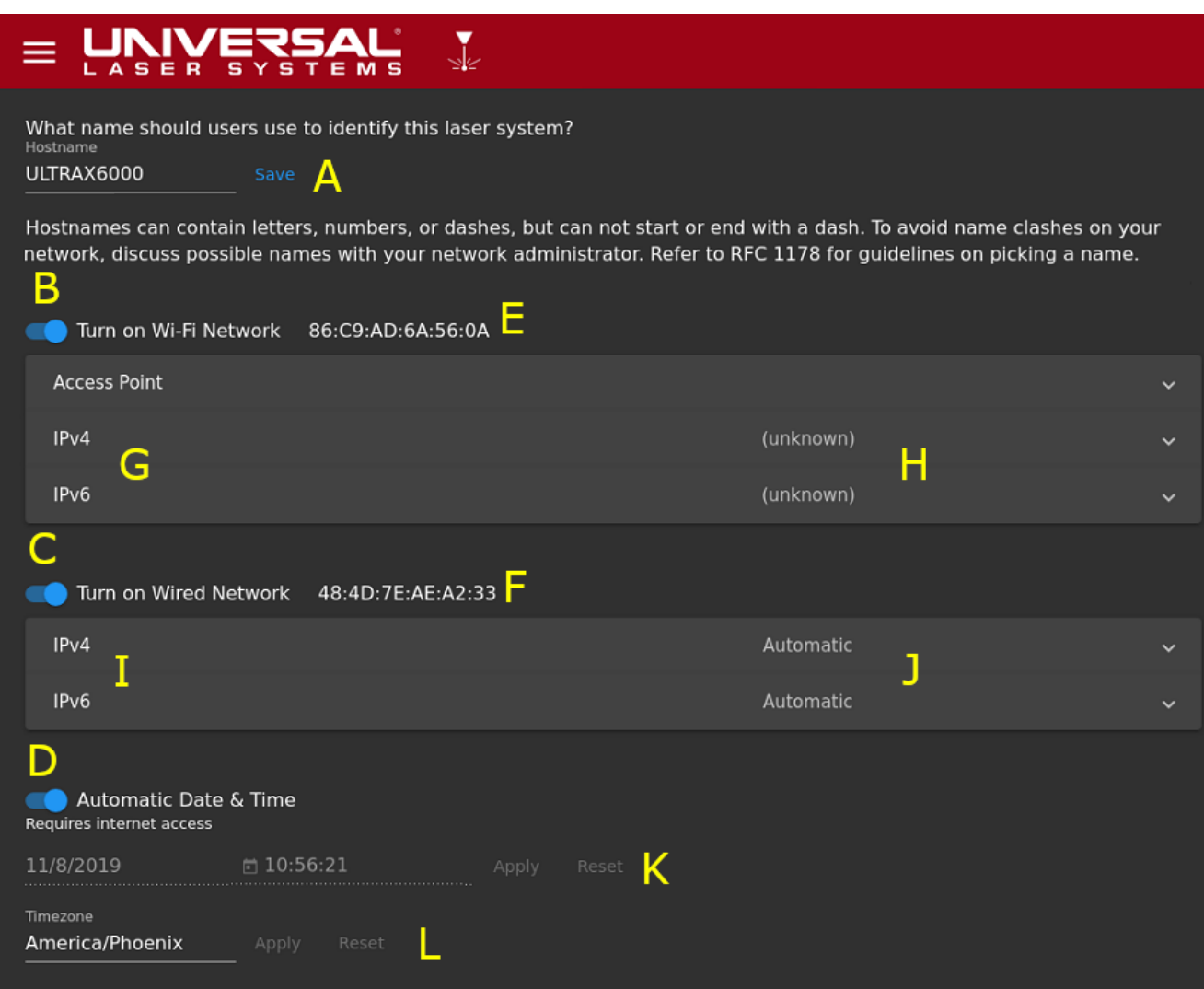

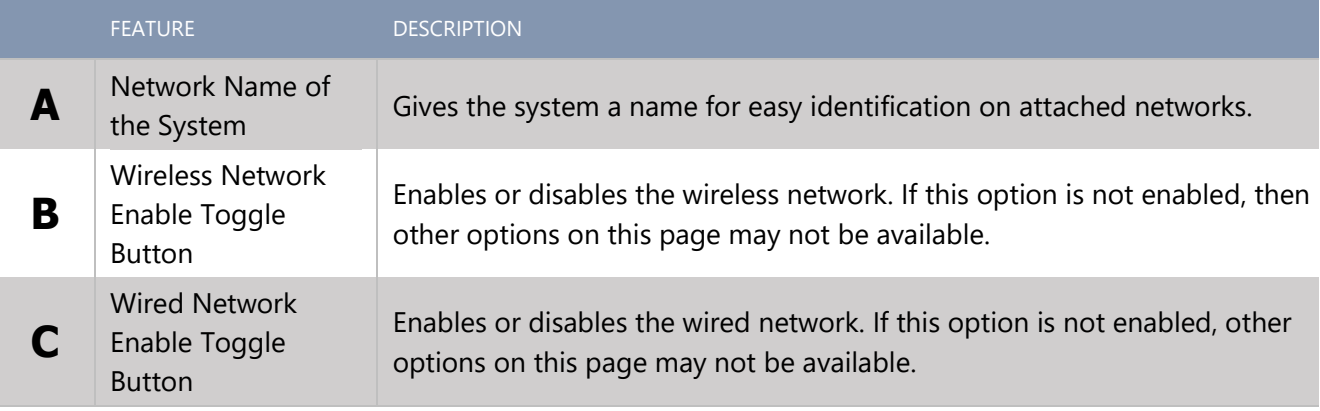

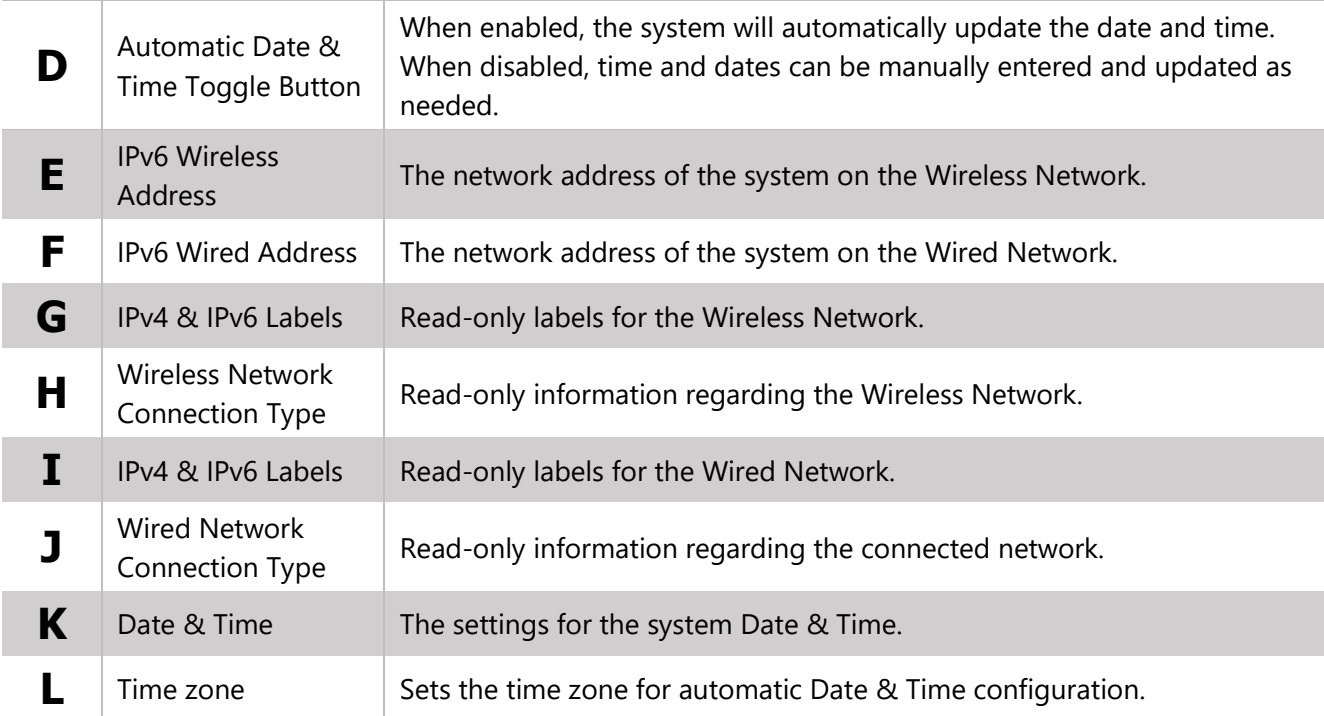
# Feedback Page

Feedback entered into this page is placed into the system log for future or diagnostic purposes.

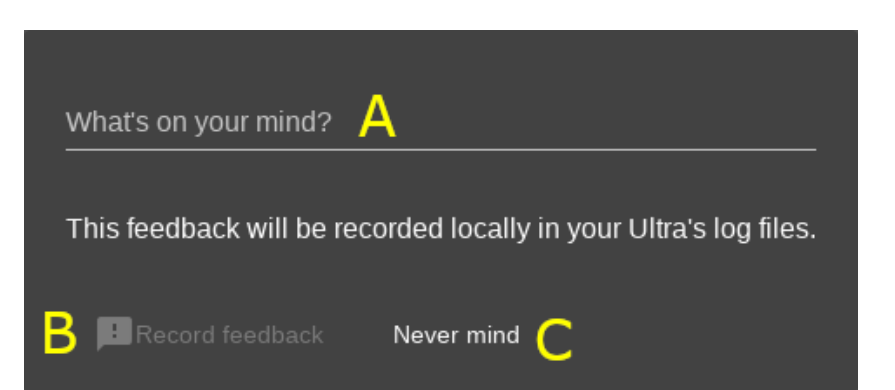

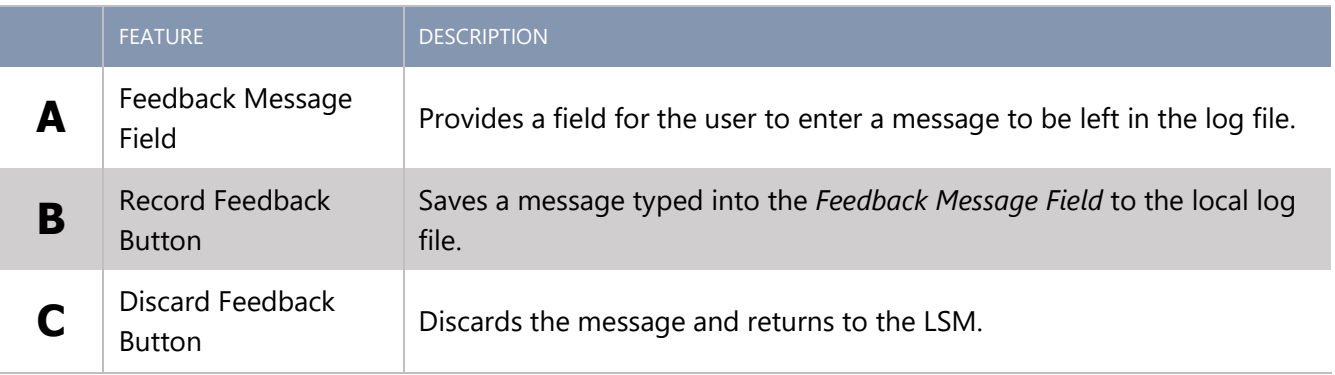

# Help & Diagnostics Page

This page provides information useful for addressing system problems should they arise.

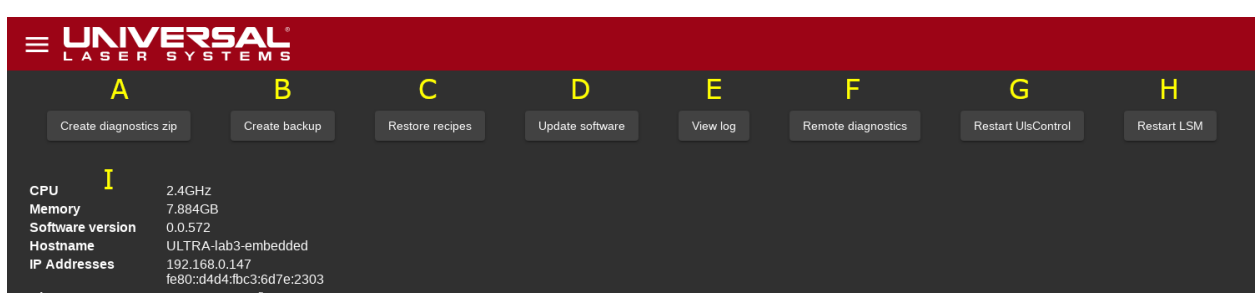

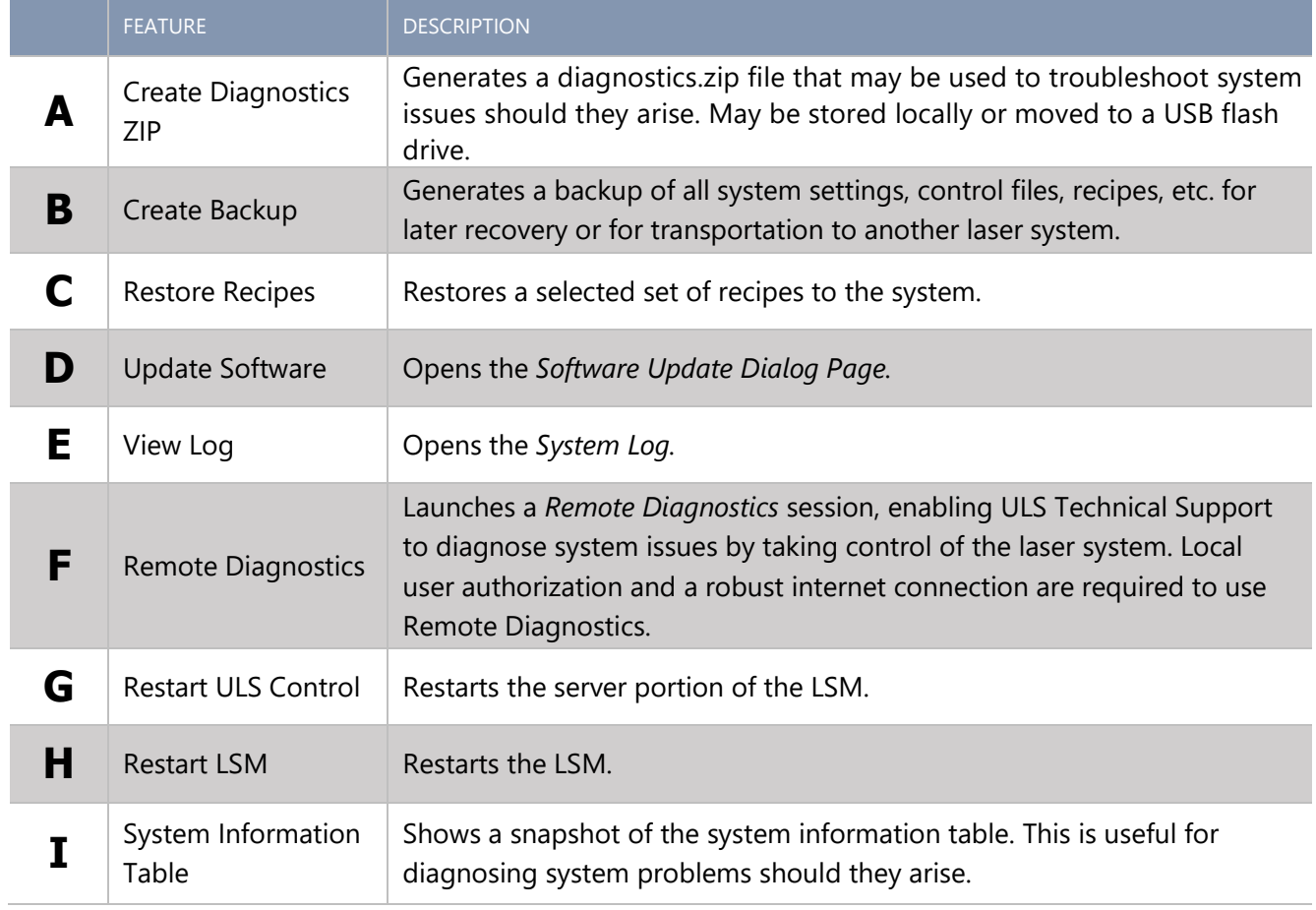

# Remote Diagnostics

Remote Diagnostics enables a user to initiate a remote session with ULS Support to aid in system troubleshooting. During a remote session, the system must maintain a robust connection to the internet.

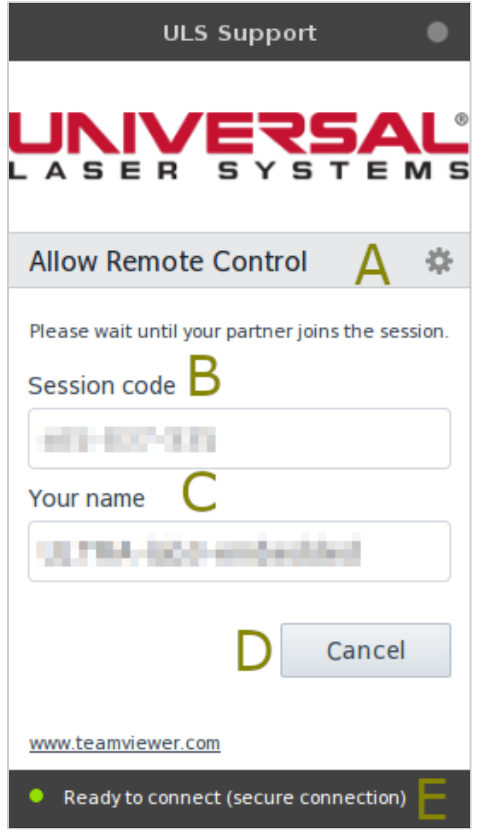

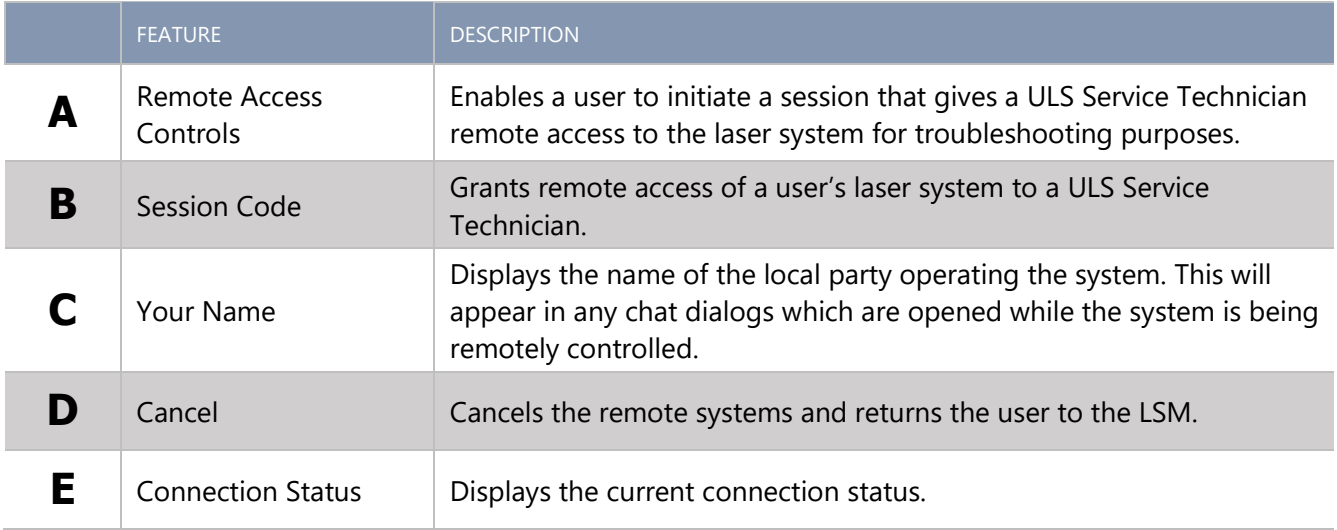

# Software Update

Software updates are routinely released to continuously improve the Laser System Manager (LSM) and laser system operation as well as add new features and laser material processing parameters to the Intelligent Materials Database.

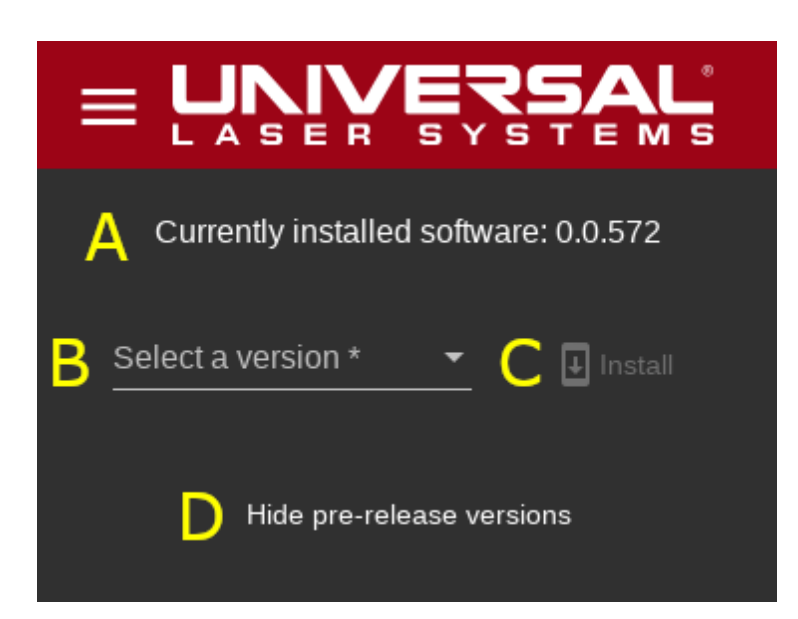

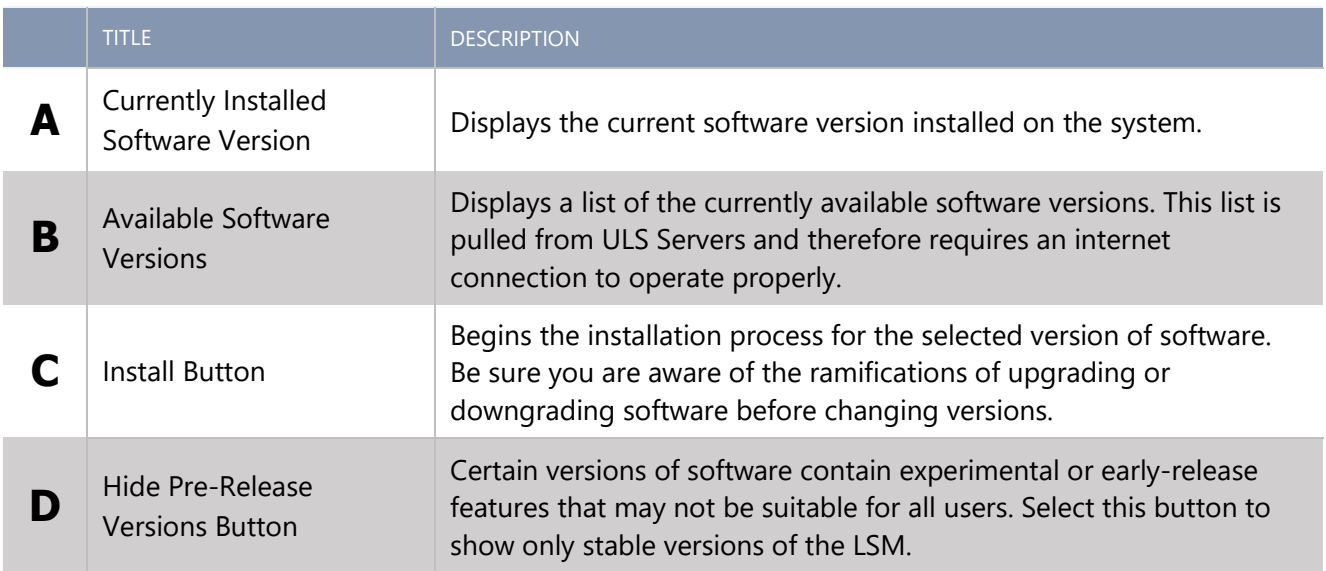

# System Log

The system log contains events that are logged by the laser system and can be used by ULS Support to troubleshoot issues.

# The ULTRA X6000 Workflow 5

## LASER MATERIAL PROCESSING OVERVIEW

Processing materials on the ULTRA X6000 Laser System is a simple five-step procedure outlined in the diagram below. This section details each step including term definition, procedures, and best practices.

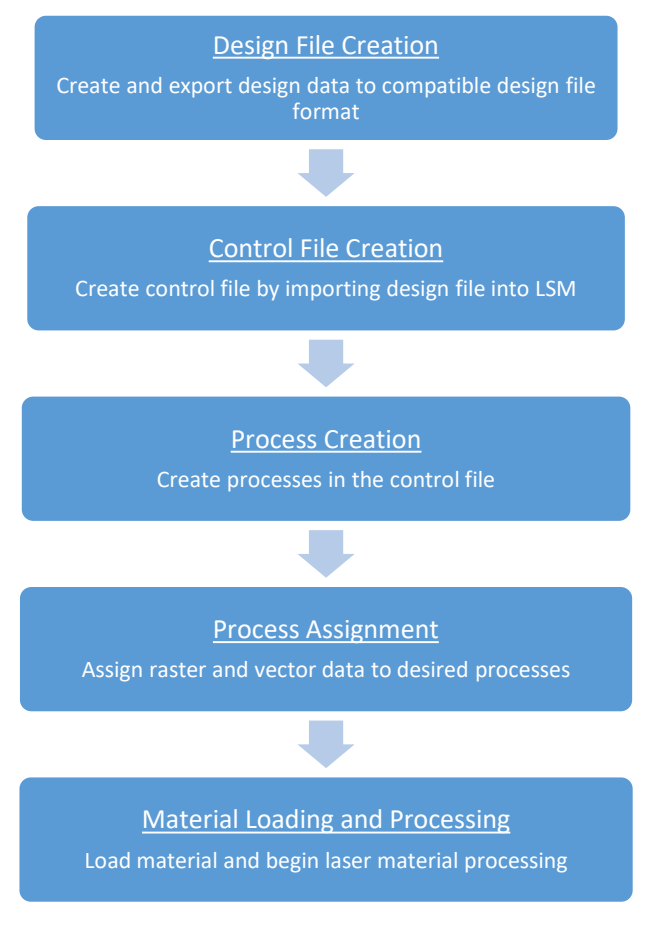

ULTRA X6000 Laser Material Processing Workflow

# Design File Creation

#### ULTRA X6000 LASER SYSTEM MANAGER

The software that runs the ULTRA X6000 Laser System is the Laser System Manager (LSM). It handles all aspects of importing, planning, arranging, organizing, and running design files to completion.

#### DESIGN FILES

A design file contains the design information (shapes, lines, images, etc.) that will be used to create a control file for laser material processing. A design file can be created using any software capable of outputting or exporting raster and/or vector data to an appropriate file format. Supported file types include PDF, DXF, or G-code. There are two methods for turning design files into control files: Importing and Printing.

#### IMPORTING A DESIGN FILE

Importing a supported file type is accomplished by pressing the large plus symbol in the control file page within the LSM. A remote connection to the ULTRA X6000 LSM via a browser provides users with this same capability. This is the preferred method of transferring design files to the ULTRA X6000 Laser System since it does not require installing additional software and works on any OS that supports a modern browser.

#### PRINTING A DESIGN FILE

To print a design file, a printer driver must be installed on the computer on which the design file is generated. Once a printer driver is loaded on a PC, the ULTRA X6000 Laser System acts as a network printer and can receive design files by simply using the design software's *print dialog*. Once printed, the design file will be sent to the LSM and a control file is generated from the design file.

#### ELEMENTS OF A DESIGN FILE

The LSM interprets elements of a design file as either raster or vector data. ULTRA X6000 laser systems use these raster and vector elements to modify materials using either of two modes: a raster mode or a vector mode.

#### RASTER MODE OF OPERATION

The raster mode of operation is used primarily for surface modification. In this mode, images or shapes from a design file is reproduced on the surface of a material by moving (scanning) the carriage of the beam delivery system back and forth on the X Axis arm while stepping the Y Axis arm in small increments. As the carriage scans across the material surface, laser energy is applied in a grid of discrete pulses at high resolutions up to 2000 dpi. Material is either removed or modified in some way (annealed, oxidized, etc.) depending on the kind of material being processed and the amount of laser energy being deposited. Raster image data must be present in the user's design file to employ this mode of laser material processing. Raster image data can either be in the form of color or greyscale bitmap images, or solid filled areas.

#### VECTOR MODE OF OPERATION

The vector mode of operation is used for both cutting and marking materials. In this mode, vector shapes or outlines from design files are used to simultaneously direct the X and Y Axes of the beam delivery system to follow a vector path, while applying controlled amounts of laser energy to partially or completely cut through a material. This mode can also be used to create thin marks on the surfaces of some materials without penetrating the surface. Vector path data must be present in the user's design file to use this mode of laser material processing.

# Control File Creation

## CONTROL FILES

To begin modifying materials with an ULTRA X6000 laser system, a control file must first be created in the LSM. A control file contains the collection of raster image and vector path data in addition to the laser material processing parameters needed for a particular laser material processing application.

### IMPORTING DESIGN FILES

Control files are created by importing design files into the LSM using the import or printer processes discussed above. During the import process, the import engine maps each vector and raster data element from its original color to one of sixteen colors supported by the LSM based on a color matching algorithm. The black value has a special use -- to condition multicolor or greyscale data for raster processing. This is achieved by dithering the laser power to recreate the features of the original design file. The preview window displays the color or greyscale bitmap data in its original form and dithering occurs in the background.

## Process Creation

Once a control file is created in the LSM by importing a design file, a process must be defined for each task (i.e. laser cutting, laser marking, laser engraving, laser surface modification, etc.).

#### DEFAULT PROCESSES

When a new design file is imported into the LSM, a material thickness and type must be selected from the ULS Intelligent Material Database. Each material in the database contains up to three predefined default processes; a raster process, a vector cutting process, and a vector marking process (non-supported processes will not appear for certain materials). These default processes can be used as-is or modified as needed. The default processes are called database processes and use the Intelligent Materials Database to calculate optimal settings for each process type for the current system configuration.

## Process Assignment

After processes have been established for each laser material processing task, each element of the imported raster and vector data must be assigned to a process. Raster and vector data is assigned to a process based on the color of the raster or vector element. Although the LSM supports up to 16 different colors for process assignment, only the colors present in the control file will be displayed. Additionally, if color does not contain compatible data, it will not be displayed for assignment within a process. For example, if a color does not contain vector data, it will not be available for assignment to a vector process.

## ALIGNMENT OF MATERIAL AND DESIGN FILE DATA

Once the processes have been set up for each color and colors assigned to each process, laser material processing can begin. Material must be placed on the Multifunction Material Support Structure, and positioned to align with the raster and vector data in the control file. Corresponding rulers in the preview window of the LSM and on the multifunction table can be used for rough alignment. For more precise alignment, the red laser pointer can be used to relocate design file data to the material or vice versa using the relocation tools in the LSM.

#### SETTING UP THE MULTIFUNCTION MATERIAL SUPPORT STRUCTURE

The Multifunction Material Support Structure has many features that can enhance material processing for various applications. A honeycomb support surface efficiently exhausts smoke and fumes when cutting through materials. To achieve optimum vacuum, unused portions of the material processing area can be covered with masking material, while an optional, sealed vacuum plenum applies vacuum hold-down to flexible materials. Two options are available for reducing back reflections when cutting sensitive materials: support pins for elevating materials above the honeycomb surface and antireflective porous tiles for processing thin films.

### **FOCUSING**

The laser system must be properly focused to the material for optimal results. The ULTRA X6000 laser system automatically focuses the system using a high accuracy touch probe that is configurable on a per-process basis. Alternatively, the user may perform the focusing operation any time they wish by pressing the Auto-focus button in the LSM.

#### SETTING UP GAS/AIR ASSIST

The ULTRA X6000 laser systems control and direct a source of compressed gas/air onto the material which can aid in material processing for certain materials and applications. Two attachments are available for directing the gas/air to the material; a coaxial gas/air assist attachment that directs gas/air down onto the material coaxially with the focused laser energy and a lateral gas/air assist attachment that directs air along the material's surface, perpendicular to the focused laser energy. Coaxial gas/air assist works best for certain vector processing tasks and lateral gas/air assist works best for certain raster processing tasks.

Gas or air assisted laser processing can be selected independently for each process set up in a control file. Gas/air flow levels can also be programmed per process.

#### INITIATING PROCESSING

Once the control file is properly set up and material is loaded and aligned with the control file data, processing is initiated by pressing the process start button in the LSM. Once processing is initiated it can be paused if necessary, then resumed or restarted as desired. Laser processing tasks occur in the order of the processes in the control file and by the order of the colors assigned within each process. Process order can be changed by rearranging processes and colors within the control file

# Maintaining the Laser System 6

It is essential to keep your laser system as clean as possible to ensure safe and trouble-free operation and to achieve the best results when laser processing. Accumulation of dirt and debris on the motion system components and failure to routinely perform maintenance on your laser system can impact performance or cause damage to the laser system. Accumulation of contaminants on the optics can result in loss of laser power.

#### **CAUTION: Always turn OFF and unplug the laser system before cleaning.**

#### Cleaning and Maintenance Supplies

- Mild soap solution −1 tablespoon (14.78 ml) liquid soap + 1-quart (1L) water in a spray bottle
- Window cleaner
- Paper towels
- Cotton cloth
- Denatured alcohol (do not use on any painted surface, plastic, or the top viewing window)
- Acetone (use only on the laser processing table)
- Optical quality cotton swabs (supplied do not use Q-tips or personal hygiene cotton swabs)
- Lens cleaner (supplied)
- Vacuum cleaner with a soft bristle brush attachment
- Set of Allen wrenches sized from 0.050" (12.7 mm) to 3/16" (4.7625 mm)

#### Suggested Routine Maintenance Schedule

#### **As necessary:**

- $\Box$  Wipe down the inside of the main enclosure with soap solution (use alcohol for difficult to remove debris)
- $\Box$  Vacuum the inside of the main enclosure
- □ Vacuum the Multifunction Material Support Structure
- □ Vacuum the Multifunction Material Support Structure debris drawer
- $\Box$  Clean the top door windows inside & out with window cleaner only

#### **After every 8 hours of processing:**

 $\Box$  Check the mirrors on the left side of the X arm for debris and clean as necessary

- $\Box$  Check the carriage windows for debris and clean as necessary
- $\Box$  Check the inside of the carriage for debris and clean carriage optical surfaces as necessary
- $\Box$  Clean the optics ONLY if dirty (excessive cleaning can prematurely wear out the coatings on the optics)

#### **Every month:**

- $\Box$  Clean rear laser cover cooling fan filters
- $\Box$  Check for X Axis for belt wear
- $\Box$  Check the Y Axis for belt wear
- $\Box$  Replace belts as necessary

#### **Every 6 months:**

- $\Box$  Clean the Z-Axis lead screws with white lithium grease as necessary
- $\Box$  Remove and clean the inside of the exhaust plenum
- □ Regularly inspect and clean your exhaust ducting to the laser system (consult with HVAC professional)

## **Every 12 months:**

□ Remove upper left external side cover and upper X arm cover to clean and re-grease linear bearings